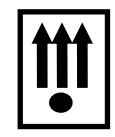

**код продукции 401760 СТБ 1364.0-2015**

# **СТБ 1364.8-2004**

## КОНТРОЛЬНО - КАССОВАЯ МАШИНА «КАСБИ – 03МФ» транспортный вариант версия ПО v8.2 Руководство по эксплуатации Водитель, администратор Часть 1 УЯИД. 695234.019.1 РЭ

«Утверждаю»

Директор

Яско В.Ф.

# Содержание

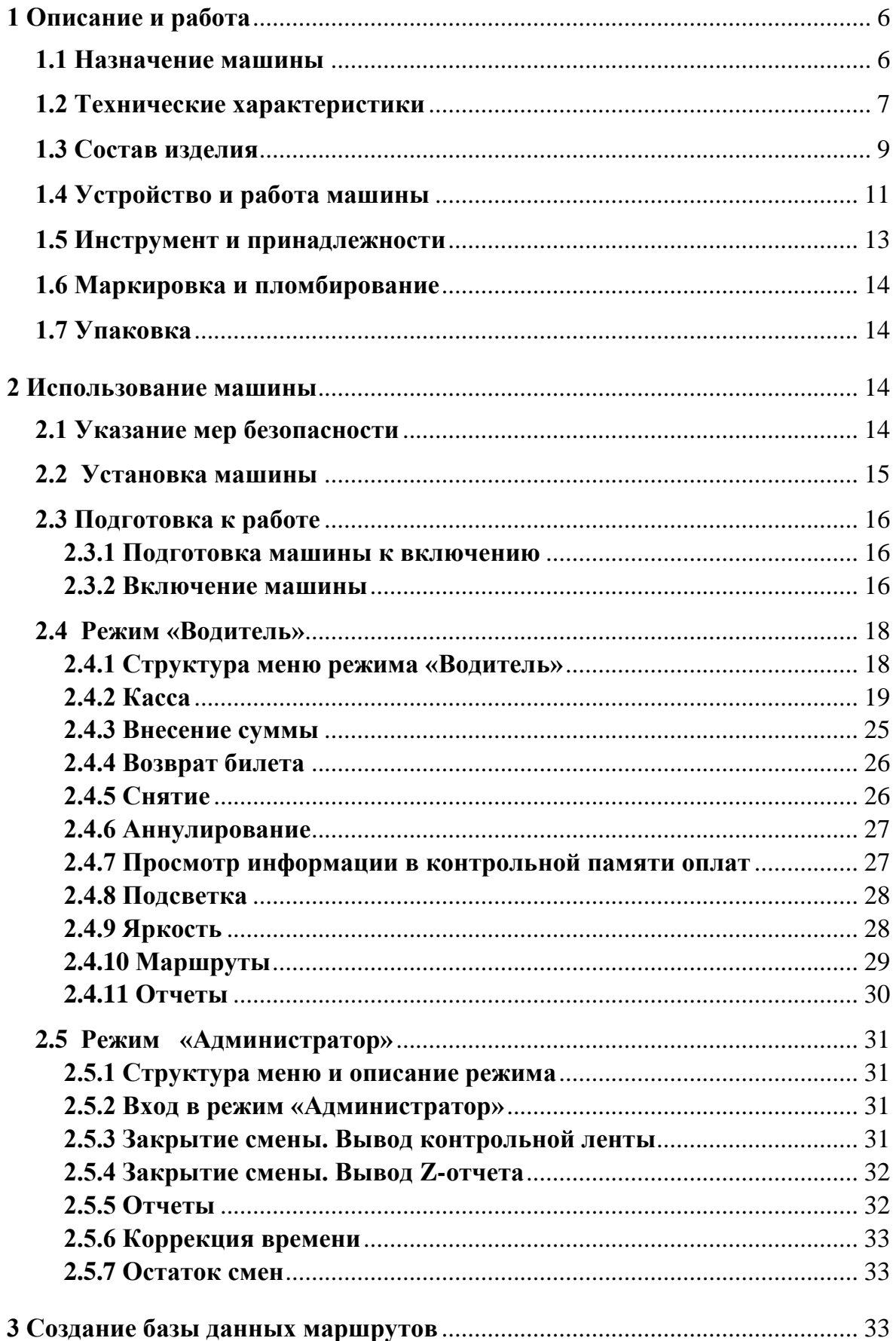

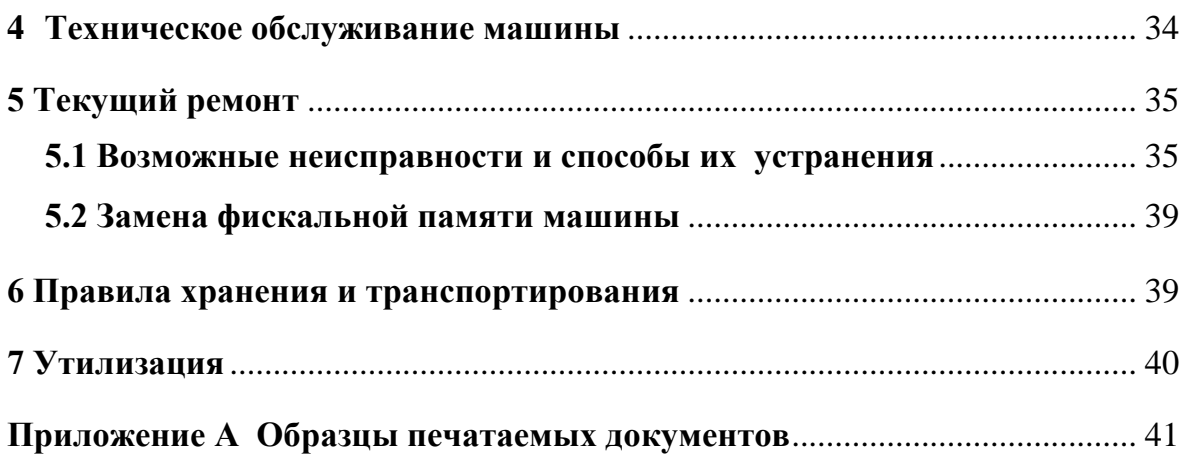

#### **ВНИМАНИЕ !**

Для автономной работы в ККМ «КАСБИ-03МФ» транспортный вариант установлен аккумулятор 12В 1.2 А/ ч. При хранении ККМ происходит саморазряд аккумулятора, который может привести к потере его работоспособности.

Во избежание саморазряда аккумулятора необходимо:

а) После окончания сменной работы ККМ от аккумулятора произвести его обязательную подзарядку.

б) После длительного перерыва в работе ККМ (более 5 - ти суток) перед началом ее эксплуатации необходимо произвести подзарядку аккумулятора.

в) Перед установкой ККМ на хранение произвести заряд аккумулятора и с периодичностью один раз в месяц производить его подзарядку.

Подзарядка аккумулятора происходит в процессе работы ККМ при подключении её к сети 220В или к внешнему источнику питания на рабочем месте кассира.

Для заряда аккумулятора необходимо подключить ККМ к сети переменного тока  $(220 \div 230)$  В на время  $(12 \div 16)$  часов или к внешнему источнику постоянного тока с напряжением 14В и средним током нагрузки не менее 0, 2 А.

**Переполюсовка клемм аккумулятора при его подключении к ККМ не допустима! Клемма «-» аккумулятора соединяется с клеммой «-» ККМ (клемма «-» ККМ имеет черный провод, клеммы «+» ККМ и аккумулятора имеют маркировку красной краской).**

П р и м е ч а н и е - При необходимости замены аккумулятора для его извлечения из ККМ необходимо обратиться в центр технического обслуживания, с которым заключен договор на обслуживание ККМ.

**Своевременный заряд аккумулятора продлевает срок его службы и увеличивает продолжительность непрерывной работы ККМ в автономном режиме. При соблюдении правил эксплуатации количество полных циклов разряд/заряд – не менее 600.**

Настоящее руководство по эксплуатации содержит сведения о правилах работы на электронной контрольно-кассовой машине «КАСБИ-03МФ» транспортный вариант версия ПО v8.2 (далее по тексту - машина), необходимые для обеспечения полного использования её технических возможностей и правильной эксплуатации водителем/кассиром и администратором.

Контрольно-кассовая машина «КАСБИ – 03МФ» транспортный вариант версия ПО v8.2 может быть использована для эксплуатации на подвижных объектах в процессе работы на линии при перевозке пассажиров и багажа на следующих маршрутах:

- на городских маршрутах;
- на пригородных маршрутах;
- на междугородних маршрутах:
- в автобусах в режиме маршрутного такси.

Перед началом эксплуатации машины следует внимательно ознакомиться с настоящим руководством УЯИД. 695234.019.1 РЭ и формуляром УЯИД.695234.019.1 ФО. Эксплуатацию машины проводить с учетом действующих «Типовых правил эксплуатации кассовых суммирующих аппаратов и компьютерных систем».

Сокращения, принятые в тексте руководства:

- ККМ контрольно-кассовая машина;
- БУФП блок управления фискальной памяти и питания;
- ТПУ термопечатающее устройство;
- ТПГ термопечатающая головка;
- БЭП блок энергонезависимой памяти;
- СКНО средство контроля налоговых органов;
- ОЗУ оперативное запоминающее устройство (чековый буфер);
- РПЗУ репрограммируемое запоминающее устройство;
- КС контрольная сумма;
- КЛ контрольная лента;
- ЭВМ электронно-вычислительная машина;
- КЛВ клавиатура;
- ЦТО центр технического обслуживания.

Условные обозначения, используемые в настоящем руководстве:

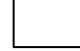

- нажать клавишу;

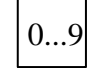

- набрать число на цифровом поле клавиатуры;

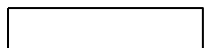

- информация на индикаторном табло;

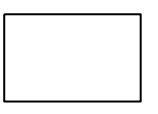

-печатаемыйдокумент.

#### **1 О п и с а н и е и р а б о т а**

#### **1 . 1 Н а з н а ч е н и е м а ш и н ы**

Контрольно–кассовая машина «КАСБИ-03МФ» транспортный вариант версия ПО v8.2 УЯИД.695234.019.1 предназначена для автоматизации учета, контроля и первичной обработки информации кассовых операций и регистрации ее на бумажной ленте.

Машина имеет режим реального времени.

Машина может применяться в сфере услуг для внутриреспубликанских автомобильных перевозок.

Машина регистрирует проводимые через нее суммы, оформляет багажный билет трех категорий стоимости, автоматически подсчитывает стоимость льготного билета и величину сдачи покупателю. В машине заложена возможность программирования маршрутов и тарифов на проезд и провоз багажа и записи в память необходимой текстовой информации.

Машина имеет возможность работы со средством контроля налоговых органов (СКНО). Ввод машины в эксплуатацию возможен только с подключенным СКНО.

Машина имеет блок энергонезависимой памяти (БЭП), обеспечивающий некорректируемую ежесменную регистрацию и энергонезависимое долговременное хранение итоговой информации о выполненных расчетах, а также регистрационных данных. Доступ к информации в БЭП производится только по паролю.

До первой регистрации машина находится в учебном режиме без передачи информации в СКНО и БЭП.

Режим работы ККМ с активированным БЭП называется фискальным.

При вводе машины в эксплуатацию необходимо произвести регистрацию ККМ и перевод ее из нефискального (учебного) режима работы в фискальный.

В фискальном режиме ККМ обеспечивает регистрацию в накопителе БУФП отчетных данных по Z - отчету (закрытию смены). При этом оформление любого печатаемого документа (чека, контрольной ленты и др.) сопровождается печатью учетного номера налогоплательщика (УНП), а именно: УНП XXXXXXXXXX, регистрационным номером КО в СКНО, а именно РНМ ХХХХХХХХХ.

П р и м е ч а н и е - При каждом закрытии смены в конце чека печатается предупреждение:

**ОСТАЛОСЬ СМЕН:** 

 **ХХХХ** *количество закрытий*

## **1 . 2 Т е х н и ч е с к и е х а р а к т е р и с т и к и**

- Электрическое питание машины осуществляется от:
	- встроенного аккумулятора напряжением 12В емкостью 1,2 А/ч (автономный режим);
	- встроенного аккумулятора напряжением 12В емкостью 1,2 А/ч (с подключением к сети переменного тока напряжением 220 В  $(+22; -33)$ В и частотой  $(50 \pm 1)\Gamma$ ц);
	- внешнего источника постоянного тока с напряжением 14 (+1;-0,5) В или  $24 + 4 B$ .
- Количество индикаторных табло 1 – Индикатор матричный жидкокристаллический однорядный – Разрядность цифрового индикатора, знаков 10 – Программный пароль, разрядов 6 Одновременное хранение информации в буфере контрольной ленты (чеков) 1000 – Скорость печати ТПУ, строк/сек, не менее 7 Сохранность информации после выключения сетевого питания в энергонезависимой памяти, часов, не менее 1440  $-$  Macca KKM, кг, не более 1, 3  $-$  Габаритные размеры, мм 287 х 114 х 90 Потребляемая мощность, Вт, не более 3 – Температурный режим, °C от минус 20 до плюс 50 Относительная влажность до 80% при плюс  $25^{\circ}$ C – Атмосферное давление от 84 до 107 кПа (от 630 до 800 мм.рт.ст.)
- Количество чеков при непрерывной работе ККМ (в течение 24 часов ) без подзарядки аккумулятора (при полностью заряженном аккумуляторе): а) при  $t = -20$ °С, не менее б) при нормальных климатических условиях, не менее 500 1000

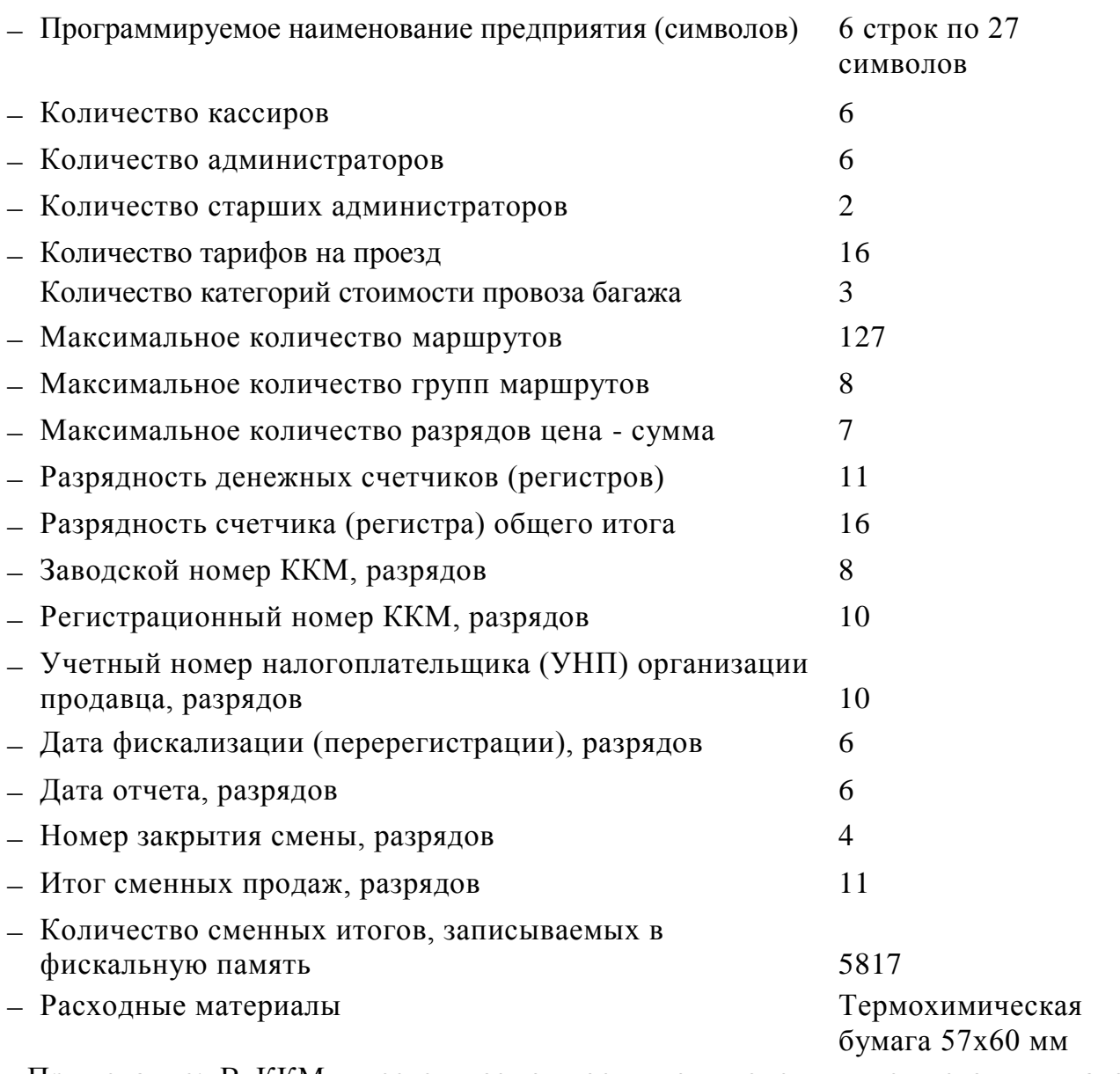

Примечание: В ККМ имеется возможность подключения внешнего индикатора покупателя

## **1 . 3 С о с т а в и з д е л и я**

Общий вид машины представлен на рисунке 1.

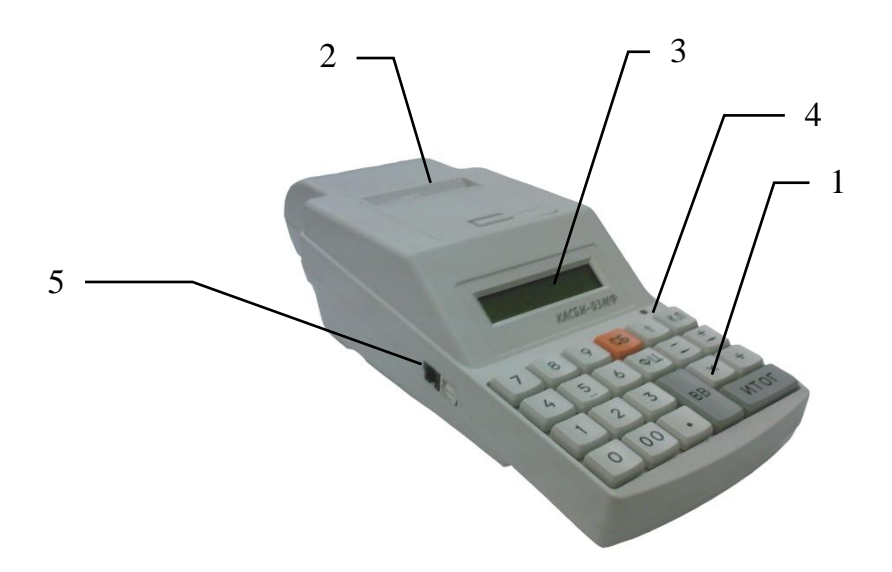

- 1. клавиатура
- 2. ТПУ
- 3. жидкокристаллический индикатор
- 4. индикатор наличия сети (светодиод красного цвета)
- 5. разъем последовательного порта

## Рисунок 1

Панель питания машины расположена на правой боковой поверхности (рисунок 2):

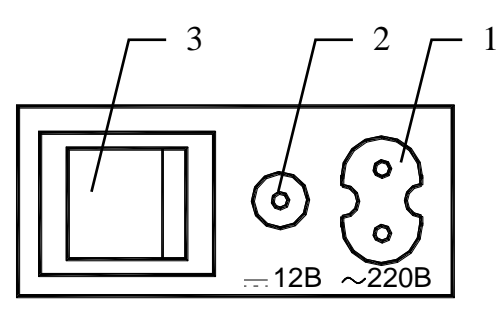

- 1- разъем для подключения сетевого кабеля 220В;
- 2- разъем для подключения кабеля внешнего источника питания постоянного тока (автомобильный аккумулятор, сетевой адаптер);
- 3- тумблер клавишный включения питания.

Ввод данных (информации) и команд осуществляется при помощи клавиатуры. Расположение клавиш представлено на рисунке 3:

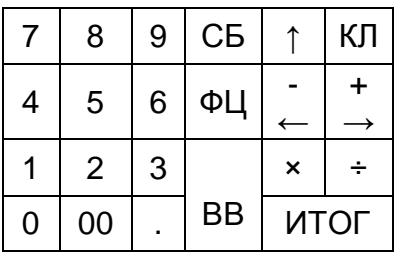

#### Рисунок 3

Клавиши на клавиатуре по функциональному назначению делятся на две группы: цифровые и функциональные.

Цифровые клавиши:

«0», «1», «2», «3», «4», «5», «6», «7», «8», «9» - предназначены для ввода с клавиатуры цифровых данных (цены, количества и т.д.)

«00» - используется для ввода сразу 2-х нулей в цифрах (стоимость проезда, стоимость провоза багажа и т.п.), вывод на индикатор текущего времени и даты, ввод начального кода пароля режимов «Водитель», «Администратор», «Техник», «Налоговый инспектор»;

« . » - десятичная запятая, которая используется при вводе цены проезда в формате «Рубли.Копейки», десятичных чисел (например, в режиме «Калькулятор»), т.е. как разделительный знак между целой и дробной частями чисел и для печати состава маршрута в подрежимах, поддерживающих работу с маршрутом, переключение в режим работы по кодам остановок в подрежиме «Касса».

#### Функциональные клавиши:

«СБ» - отмена предыдущей операции, сброс ошибочно введенных данных, выход из режима;

«ВВ» - подтверждение проведения операции, вход в режим, вывод печатаемых документов;

«КЛ» - безналичный расчет, калькулятор, при удержании 10 секунд касса перезагружается;

«ФЦ»- сдача;

«» - выпуск бумаги;

–  $\langle \leftarrow \rangle$  » - операция «вычитание», ввод льгот от 0% до 100%, перемещение по меню/подменю (если иное специально не оговорено);

 $\kappa$  +  $\kappa$  ню/подменю (если иное специально не оговорено); - операция «сложение», ввод стоимости багажа, перемещение по ме-

«÷» - операция «деление», пробитие контрольного билета, копии чека;

«» - операция «умножение»;

«ИТОГ» - получение итоговых сумм;

На передней панели ККМ находится индикатор (светодиод) наличия сетевого напряжения переменного тока или напряжения внешнего источника постоянного тока. Отсутствие свечения индикатора означает, что машина не подключена к сети или к внешнему источнику питания и что работа машины ведется только от встроенного аккумулятора.

## **1 . 4 У с т р о й с т в о и р а б о т а м а ш и н ы**

1. 4. 1 Основные составные части машины конструктивно выполнены в виде отдельных блоков.

- Блок управления фискальной памяти и питания обеспечивает:
	- а) формирование сигналов управления работой блоков ККМ;
	- б) регистрацию и длительное хранение итоговой отчетной (за смену) информации с исключением возможности ее изменения. Суммы, зафиксированные в БУФП, служат основанием для определения суммы налогов;
	- в) формирование напряжений, необходимых при работе ККМ;
	- г) формирование напряжения, необходимого для зарядки (подзарядки) аккумулятора при работе ККМ;
	- д) контроль уровня разряда аккумулятора с формированием сигнала блокировки ККМ при достижении допустимого предела разряда аккумулятора;

 Термопечатающее устройство предназначено для печати информации на чеках и всех отчетных документах. Печатающее устройство программно переключается на чековый или отчетный режим работы;

 Клавиатура предназначена для ручного ввода чисел и команд. Коммутирующие элементы объединены в матрицу  $3 \times 8$  и подключены через регистр к микро-ЭВМ, которая также выполняет функции защиты от дребезга контактов и одновременного нажатия нескольких клавиш;

 Индикатор предназначен для отображения вводимой информации, результатов вычислений и состояния машины. Индикация осуществляется на однорядном десятиразрядном жидкокристаллическом индикаторе.

1. 4. 2 Структурная схема машины, определяющая взаимодействие основных функциональных устройств, представлена на рисунке 4.

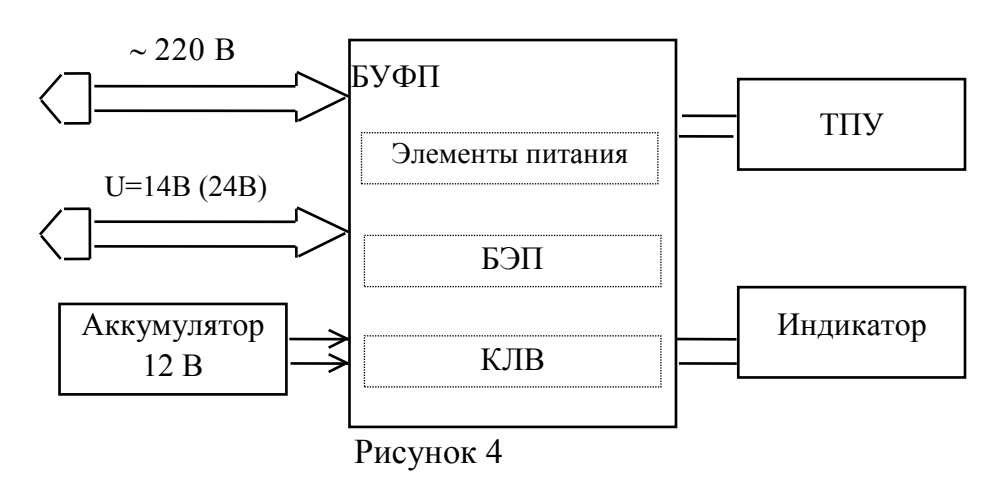

При включении питания ККМ БУФП формирует напряжения +12В, стабилизированное напряжение +5В. Элементами питания являются: трансформатор, схема выпрямления, схемы стабилизации напряжений +5В, +12В, предохранители и схема заряда встроенного аккумулятора.

После появления напряжения +12В в БУФП формируется сигнал системного сброса, который приводит в исходное состояние все элементы БУФП. Основу БУФП микропроцессор STM32F103RCT6 c внутренней памятью программ. Выполнение программы микропроцессором начинается сразу после окончания системного сброса. Первые операции обеспечивают инициализацию управления ТПУ, РПЗУ а также самопроверку основной части схемы машины. Текущие дата и время берутся из часов реального времени со встроенным источником питания, входящих в БУФП.

При отсутствии неисправности ККМ переходит в режим ожидания ввода с клавиатуры пароля (при первом включении ввода даты, времени). В случае неисправности машины на индикатор кассира выдается сообщение об ошибке.

Информация, вводимая оператором с клавиатуры, поступает в микро ЭВМ, где она обрабатывается и при необходимости запоминается в ОЗУ, РПЗУ или передается на индикатор, или на ТПУ для печати согласно алгоритму работы.

В ОЗУ находятся все денежные и операционные регистры машины, а также хранится оперативная информация.

В РПЗУ хранятся фиксированные цены, пароли режимов работы, текстовая информация, электронный журнал. Модуль ФП предназначена для регистрации сменной итоговой информации с исключением возможности ее изменения.

В составе БУФП предусмотрены часы реального времени

Машина к внешним источникам питания подключается:

а) к электросети съемным кабелем с сетевой вилкой на одном конце и 2-х контактным гнездом на другом конце;

б) к внешнему (автомобильному) аккумулятору кабелем для подключения к «прикуривателю» с одного конца и штекерным разъемом, подключаемым к гнезду на боковой панели ККМ – с другого. К этому же гнезду подключаются и сетевые адаптеры. ККМ имеет возможность работы от внешнего источника напряжением 14 (+1; - 0,5)В или напряжением  $(24 \pm 4)$ В.

При уровне напряжения аккумулятора ниже установленного порогового напряжения (что свидетельствует о достижении допустимого предела разряда) работа ККМ блокируется, на индикаторе высвечивается надпись «Разряд бат».

Основными режимами работы ККМ являются:

- режим «Водитель»;
- режим «Администратор»;
- режим «Старший администратор»;
- режим «Налоговый инспектор» Кроме того, машина имеет:
- режим «Проверка», в который она входит автоматически после каждого включения питания, проводя самодиагностику своей работоспособности;
- режим просмотра текущего времени и даты (по нажатию клавиши «00»);

Режим «Водитель» является основным режимом работы ККМ. В нем осуществляются: открытие смены, оформление билетов на проезд и провоз багажа, назначение и выбор льгот, вычисление сдачи пассажиру. Кроме того, в данном режиме осуществляется коррекция яркости печати, включение подсветки, возврат билетов, внесение и снятие денежных сумм, аннулирование билетов, вывод отчетов: Х-отчета и отчета по билетам.

Режим «Администратор» предназначен для вывода контрольной ленты и закрытия смены. Кроме вышеперечисленного, в режиме «Администратор» возможен вывод отчетов: Х-отчета, по кассирам, итогового, по группам маршрутов, по маршруту, почасового, а также коррекция времени.

Режим «Старший администратор» предназначен для тестирования работоспособности ККМ, программирования паролей, тарифов и ставки налога, программирования определенного режима работы ККМ, коррекции заголовка, получения информации о номере версии программного обеспечения.

Режим «Налоговый инспектор» обеспечивает возможность проведения регистрации и перерегистрации ККМ при вводе машины в эксплуатацию, вывод фискальных отчетов (отчетов по данным из БЭП). В режиме «Налоговый инспектор» предусмотрена возможность установки блокировки, после чего проведение кассовых операций невозможно.

1. 4. 3 Каждый режим работы ККМ имеет пароль защиты (один или несколько). Пароль вводится ручным способом с клавиатуры с помощью цифровых клавиш (любых 6 цифр), последовательность которых называется кодом пароля.

#### **ВНИМАНИЕ!**

**Пароль необходимо запомнить, т.к. он является вашим ключом для открытия соответствующего режима работы машины. Работа с ККМ может быть произведена только в случае правильно набранного пароля с клавиатуры.**

П р и м е ч а н и я

1 В случае утери кода пароля для восстановления необходимо обратиться в центр технического обслуживания (ЦТО).

2 Коды паролей вводятся (программируются) в меню «Старший администратор» в разделе «Пароли».

3 С завода изготовителя ККМ поступает со следующим установочным блоком (начальными параметрами):

#### **Пароли:**

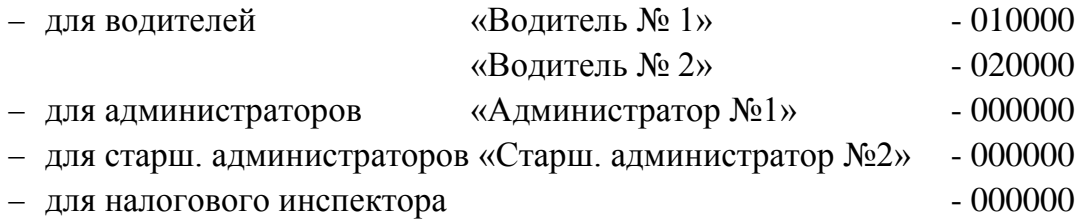

Коды паролей для водителей №№3-6, администраторов №№2-6, старшего администратора №1 не устанавливаются в установочном блоке, а программируются в меню «Старший администратор» в разделе «Пароли».

**Установки:** возврат/аннулирование, выбор маршрута, ручной набор сумм, контроль направления – включено.

#### 1.5 Инструмент и принадлежности

С ККМ поставляется комплект принадлежностей согласно формуляру УЯИД. 695234.019.1 ФО.

## **1 . 6 М а р к и р о в к а и п л о м б и р о в а н и е**

Маркировка ККМ выполнена в соответствии с СТБ МЭК 60950-1 и СТБ 1360.0- 2015 и содержит следующие данные:

- наименование изготовителя;
- условное обозначение ККМ;
- заводской номер;
- дату изготовления;
- обозначение стандарта ГОСТ1364.0-2015;
- номинальное напряжение;
- номинальную частоту;
- номинальный ток;
- потребляемая мощность;
- знак электробезопасности;

Маркировка транспортной тары выполнена в соответствии с ГОСТ14192 - 96, ГОСТ Р51121-98 и документацией предприятия - изготовителя с нанесением манипуляционных знаков: «Хрупкое. Осторожно», «Беречь от влаги», «Верх», «Штабелирование ограничено». Кроме того, на боковых стенках транспортного ящика, должно быть указано:

- наименование изделия;
- условные номера упаковщика и контролера;
- дата упаковки.

Кожух машины пломбируются в соответствии с формуляром с целью исключения бесконтрольного вмешательства.

#### **1 . 7 У п а к о в к а**

Упаковка машины выполнена по ГОСТ 23170-78 и документации предприятияизготовителя.

Машина упакована в мешок из пленки полиэтиленовой Ма, рукав, 0.15, высший сорт ГОСТ 10354-82 и уложена в транспортный ящик.

#### **2 И с п о л ь з о в а н и е м а ш и н ы**

## **2 . 1 У к а з а н и е м е р б е з о п а с н о с т и**

К работе на ККМ и ее техническому обслуживанию должны допускаться кассиры и электромеханики по ремонту и обслуживанию контрольно-кассовых машин, прошедшие инструктаж по технике безопасности.

Место ККМ при эксплуатации и техническом обслуживании должно быть оборудовано так, чтобы исключить возможность случайного соприкосновения работников с токопроводящими устройствами.

Перед включением ККМ в электрическую сеть необходимо осмотреть вилку, розетку, кабель и убедиться в их исправности.

Во время поиска неисправностей при включенной машине электромеханик должен принять меры, исключающие его случайное контактирование с токоведущими частями.

Все измерительное оборудование должно быть надежно заземлено. Все сборочно-разборочные работы, замену элементов и пайку производить только при разомкнутых вилке и розетке кабеля питания.

По окончании работ ККМ должна быть выключена тумблером на правой боковой панели и отсоединена от питающей электрической сети.

## **2 . 2 У с т а н о в к а м а ш и н ы**

Первичная подготовка ККМ к работе и ее апробирование должны производиться электромехаником, прошедшим курс обучения эксплуатации машины и имеющим соответствующее удостоверение. При получении машины проверить целостность упаковки. При отсутствии повреждений упакованную машину перевезти к месту установки. После распаковки проверить комплектность поставки в соответствии с формуляром, убедиться в отсутствии внешних дефектов, которые могли возникнуть в процессе транспортирования.

Перед установкой машины необходимо:

произвести внешний осмотр ККМ и ее механизмов;

проверить надежность разъемных соединений;

 произвести заправку бумажной ленты и проверить прямолинейность ее движения;

проверить состояние контактов разъемов);

провести режим самопроверки;

проверить качество печати, проведя тест ТПУ;

 проверить ККМ на функционирование: ввести желаемую текстовую информацию и несколько тарифов (по желанию).

#### **ВНИМАНИЕ !**

## **ПРОВЕРКА ФУНКЦИОНИРОВАНИЯ ККМ ПРОВОДИТСЯ ТОЛЬКО В НЕФИСКАЛЬНОМ РЕЖИМЕ. В ФИСКАЛЬНОМ РЕЖИМЕ ВСЕ СУММЫ ЗАНОСЯТСЯ В ФИСКАЛЬНУЮ ПАМЯТЬ, И ПРОВЕРКА С ВЫВОДОМ ЧЕКОВ НЕ ДОПУСКАЕТСЯ.**

Машина должна быть установлена в удобном для водителя месте, не должна мешать обзору и безопасности движения. Т.к. машина не комплектуется денежным ящиком, наличные денежные средства, получаемые от пассажиров, необходимо хранить в месте, аналогичном денежному ящику, например, в денежной сумке или в другом обозначенном месте.

Не допускается хранение машины в упаковочном ящике свыше 9 месяцев. По истечении 6 месяцев необходимо произвести распаковку машины и произвести подзарядку встроенного аккумулятора путем подключения машины к сети переменного тока  $(220 \div 230)$ В на  $(12-16)$  часов или к внешнему источнику постоянного тока с напряжением 14 В и средним током нагрузки не менее 0.2 А, тумблер включения питания должен быть в положении «I».

#### **2 . 3 . 1 П о д г о т о в к а м а ш и н ы к в к л ю ч е н и ю**

Перед началом работы кассир обязан:

 произвести внешний осмотр машины, проверить состояние сетевого шнура и вилки, удалить пыль с поверхности машины мягкой кистью или обтирочной ветошью, удалить кистью скопления бумажной пыли с печатающего механизма;

включить машину;

установить, при необходимости, термобумагу, для чего:

а) открыть верхнюю крышку ТПУ;

б) положить подготовленный новый рулон в предназначенное для него гнездо так, чтобы свободный конец бумаги выходил из рулона снизу;

в) поднять прижимной ролик

г) вставить свободный конец бумаги в прорезь датчика конца бумаги по направляющей до выхода её из ТПУ на  $2 \div 3$  см;

д) вернуть прижимной ролик в исходное положение;

е) нажать несколько раз клавишу выпуска бумаги проверяя отсутствие возможных перекосов при ее движении;

## **ВНИМАНИЕ! НЕ ДОПУСКАЕТСЯ РАБОТА НА ТПУ С НЕПЛОТНО ПРИЖАТОЙ ТЕРМОПЕЧАТАЮЩЕЙ ГОЛОВКОЙ ИЛИ ПРИ ОТСУТСТВИИ ПОД ТЕРМОГОЛОВКОЙ БУМАЖНОЙ ЛЕНТЫ. ВОЗМОЖЕН ВЫХОД ИЗ СТРОЯ ТЕРМОГОЛОВКИ!**

ж) установить верхнюю крышку ТПУ;

з) пропустить бумагу в щель на крышке ТПУ, закрыть крышку и оторвать лишний конец бумаги о край зубчатого ножа, потянув ее, начиная с одного края, на себя.

Необходимо следить за тем, чтобы на бумажной ленте не образовывались складки, морщины, надрывы и другие механические повреждения. Не допускается склейка ленты.

#### **2 . 3 . 2 В к л ю ч е н и е м а ш и н ы**

При питании от внешнего источника, от автомобильного аккумулятора или от сети переменного тока машина предварительно должна быть подключена соответствующим кабелем через разъемы на правой боковой панели машины к источнику, для включения необходимо перевести тумблер включения питания из положения «O» в положение «I». При питании машины от встроенного аккумулятора для ее включения достаточно перевести тумблер из положения «O» в положение «I». После включения машина устанавливает все элементы схемы в исходное состояние и проводит самотестирование. На индикаторе в это время высвечивается надпись: «Проверка»

При нормальном завершении всех тестов на индикаторе последовательно высвечиваются текущие дата и время, после чего машина переходит в режим «Водитель», после нажатия клавиши «ВВ» на индикатор выдается запрос на ввод кода пароля водителя.

При обнаружении ошибки во время прохождения теста на индикатор выдается соответствующее сообщение.

При первом включении машины, а также после разряда или замены батареи таймера, после прохождения тестов самопроверки необходимо ввести текущие дату и время. Дата должна быть введена 2 раза, при этом первоначально введенная и повторная дата должны совпадать. Сброс ошибочных данных осуществляется нажатием клавиши «СБ».

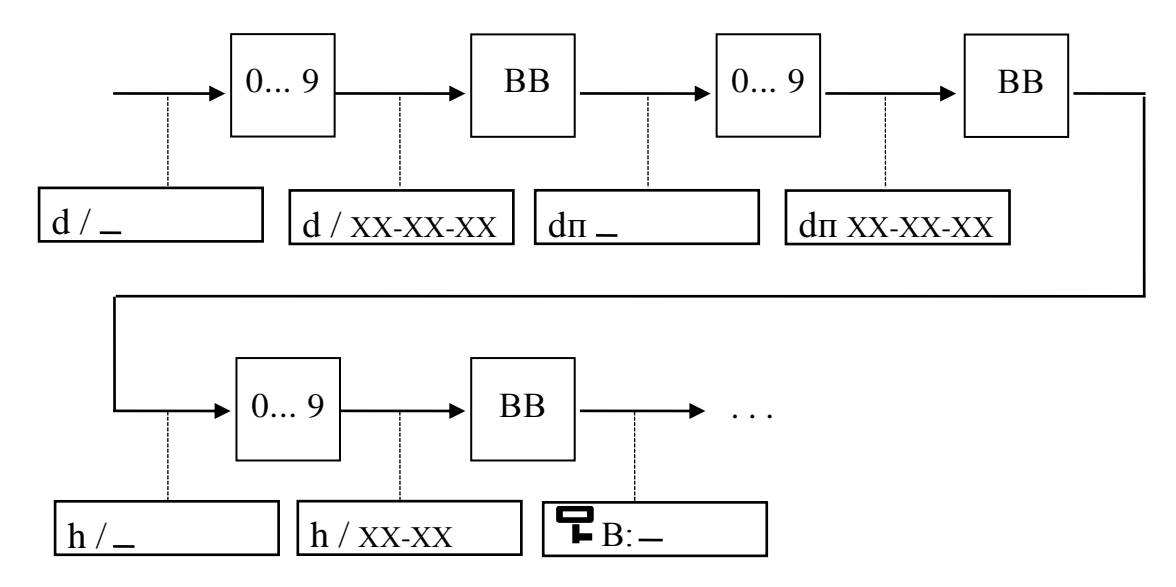

П р и м е ч а н и я

1 При вводе даты ККМ проверяет ее на корректность (т.е. количество дней в месяце, количество месяцев в году), при ошибках выдается звуковой сигнал и разрешается повторный ввод.

2 Возможен ввод даты не ранее чем дата последней записи в БЭП.

3 С целью исключения случайной ошибки при вводе значения даты предусмотрен повторный ввод даты.

4 При вводе даты и на печатных документах год обозначается двумя последними знаками. Знаки от 00 до 49 соответствуют 2000 - 2049 гг.

## **2 . 4 Р е ж и м « В о д и т е л ь »**

## **2 . 4 . 1 С т р у к т у р а м е н ю р е ж и м а « В о д и т е л ь »**

2. 4. 1. 1 Структура меню режима «Водитель» приведена на рис. 5.

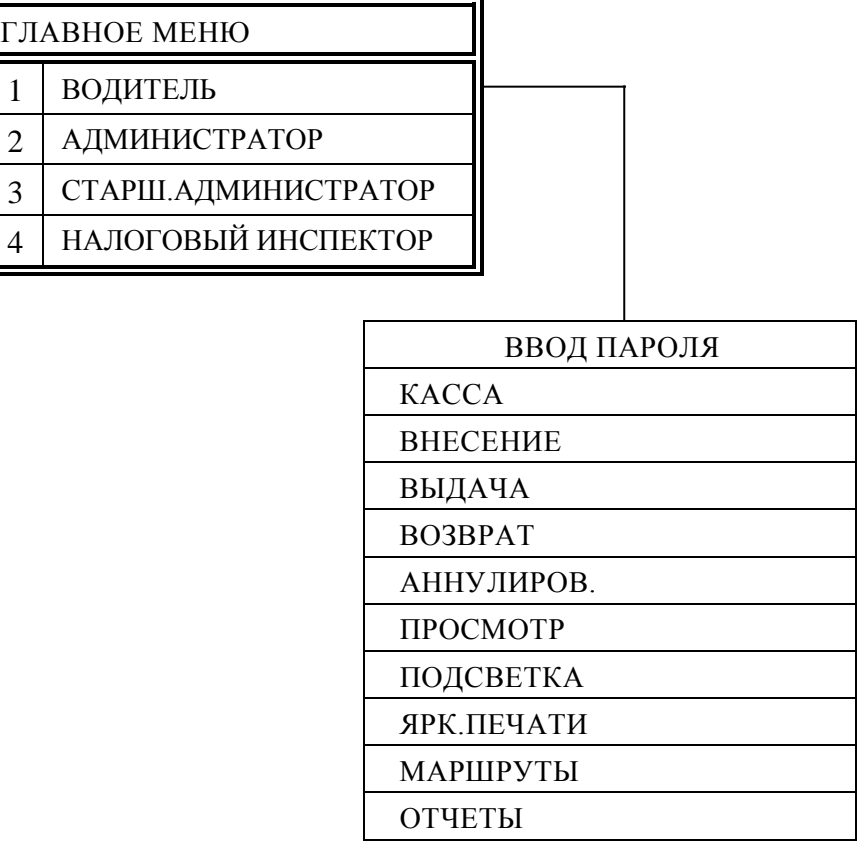

#### Рисунок 5

2. 4. 1. 2 Данный режим является основным режимом работы ККМ. В нем осуществляются: открытие смены, выбор маршрута движения, выбор тарифа, назначение и выбор льгот, оплата за багаж, вычисление сдачи пассажиру, печать и просмотр проданных билетов, снятие и внесение сумм.

–  $\begin{array}{c} \ll \text{---} \rightarrow, \ \text{---} \rightarrow, \ \text{---} \rightarrow \end{array}$ я выбрать необходимый пункт главного меню и нажать клавишу «ВВ». В режим «Водитель» можно войти сразу после включения ККМ (п. 2.3.2). Если был осуществлен переход в другой режим, сначала необходимо перейти в главное меню по нажатию клавиши «СБ», при помощи клавиш  $\rightarrow$ 

П р и м е ч а н и е - Образцы печатаемых документов приведены в Приложении А.

## **2 . 4 . 2 К а с с а**

#### **2 . 4 . 2 . 1 О т к р ы т и е с м е н ы**

Входим в режим «Водитель» и подрежим «Касса». При открытии смены необходимо внести следующие реквизиты, которые вносятся в память машины на время смены: табельные номера водителей (1В и 2В), номер транспортного средства (ТС) и номер путевого листа (ПЛ). При включенной автоматической синхронизации даты и времени с СКНО кратковременно возникнет надпись об успешности синхронизации. Разрядность вводимых данных – до 7 знаков. Кроме того, необходимо выбрать маршрут и тариф, по которому будет осуществляться продажа билетов.

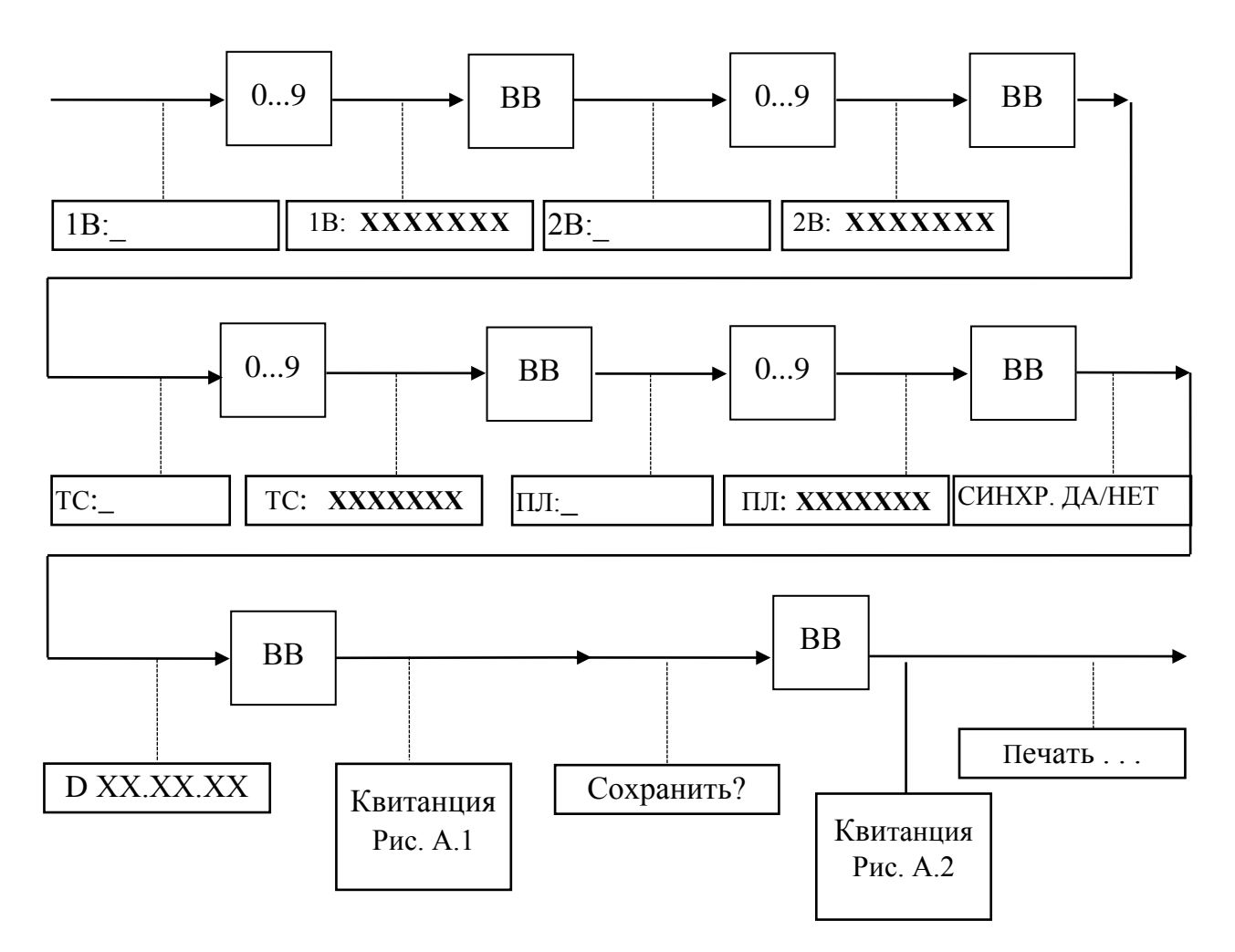

П р и м е ч а н и е - Квитанция А.1 позволяет удостовериться в правильности введенных данных. Сброс ошибочно введенных данных производится нажатием клавиши «СБ».

По окончании печати ККМ автоматически переходит в подрежим «Касса».

## **2 . 4 . 2 . 2 О ф о р м л е н и е б и л е т а в р е ж и м е « Р у ч н о й р е ж и м»**

После входа в подрежим индикатор принимает вид: При работе в выбранном режиме стоимость проезда вводится кассиром, кондуктором или водителем вручную, т.е. с клавиатуры ККМ: 0

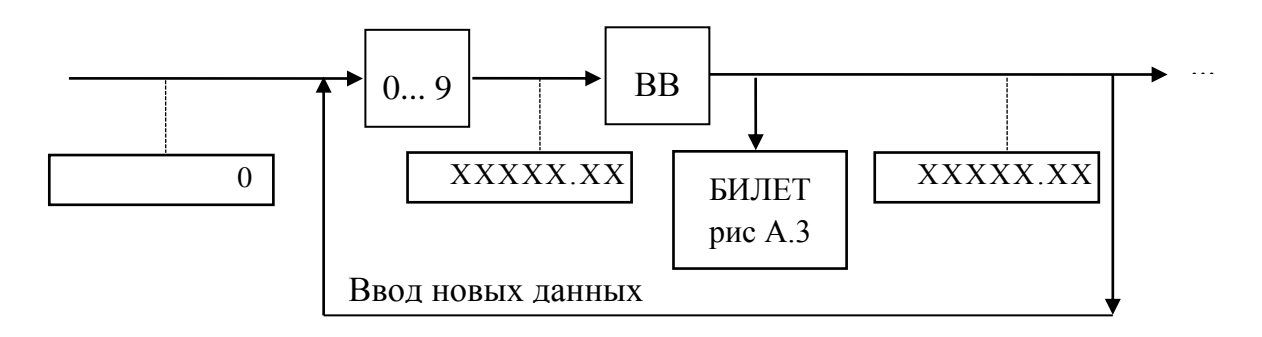

По окончании печати стоимость проезда сохраняется. Для вывода билета с такой же стоимостью достаточно нажать клавишу «ВВ» или «ИТОГ».

Для продажи билетов с безналичной формой оплаты необходимо нажать клавишу «КЛ», и после вопроса «Б.НАЛ ВСЕ?» нажать клавишу «ВВ». После этого выведется чек с безналичной формой оплаты. В случае необходимости оформления продажи билета с комбинированной формой оплаты (наличный и безналичный расчет), после вывода на индикатор ККМ вопроса «Б.НАЛ ВСЕ?», необходимо при помощи цифровых клавиш ввести сумму с безналичной формой оплаты, и нажать клавишу «ВВ». Будет выведен чек комбинированной оплаты: часть суммы, введенная при помощи цифровых клавиш, будет оформлена безналичной формой оплаты, а оставшаяся часть – наличной.

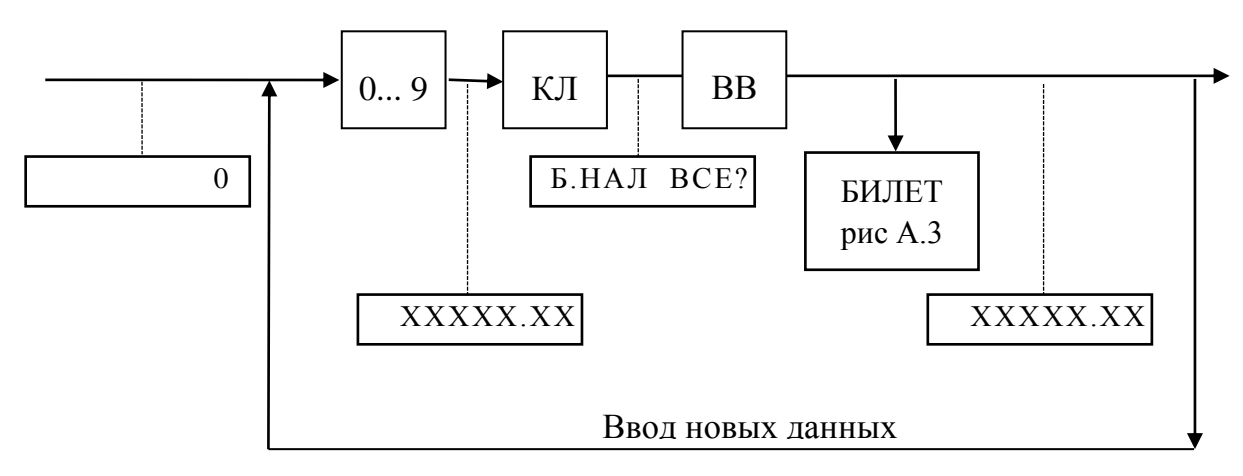

#### П р и м е ч а н и я

1 Максимальное количество разрядов вводимой стоимости билета - 7 знаков (5 разрядов целой части и 2 разряда дробной).

2 При попытке ввода суммы, превышающей запрограммированную максимальную сумму (программирование максимальной суммы происходит в режиме «Старший администратор»), на индикатор выдается сообщение об ошибке и ввод блокируется.

3 Сброс ошибочно введенных данных и выход из подрежима производится нажатием клавиши «СБ».

4 Для вывода дубликата чека следует: после пробития билета нажать клавишу «÷», на индикаторе отобразится «Дубликат?», далее нажать клавишу «ВВ».

## **2.4.2.3 Оформление билета при наличии запрограммированных маршрутов**

ВНИМАНИЕ! Работа в этом режиме возможна только в том случае, если база маршрутов была создана при помощи последовательного порта. Описание правил создания базы маршрутов приведено в главе 3 настоящего руководства. Число маршрутов динамически меняется и зависит от количества остановок в маршруте, т.е. чем короче маршруты, тем их больше. Количество маршрутов в памяти машины не может превышать 127. Зависимость количества маршрутов от количества остановок приведена в следующей таблице:

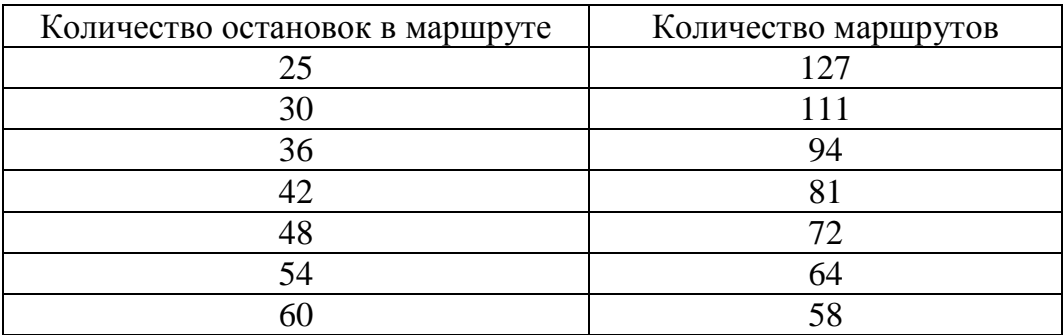

Номер маршрута может содержать не только цифровую, но и буквенную информацию, например, маршрут № 1678В.

В **городских маршру тах** билет имеет фиксированную цену (стоимость не зависит от количества остановок в маршруте). После входа в подрежим на индикаторе отображается запрограммированная цена билета. Для вывода чекового документа необходимо нажать клавишу «ВВ» или «ИТОГ» (рис.А.4).

При программировании **пригородных и междугородних маршрутов** создается матрица километража маршрута. После входа в подрежим на индикатор выдается запрос на ввод начального пункта « XXXXXXXXX», где:

- <sup>р</sup>и Р («от» и «до») обозначения начальной и конечной остановок;
- ААААААА наименование остановки.

Выбор пункта отправления производится следующим образом:

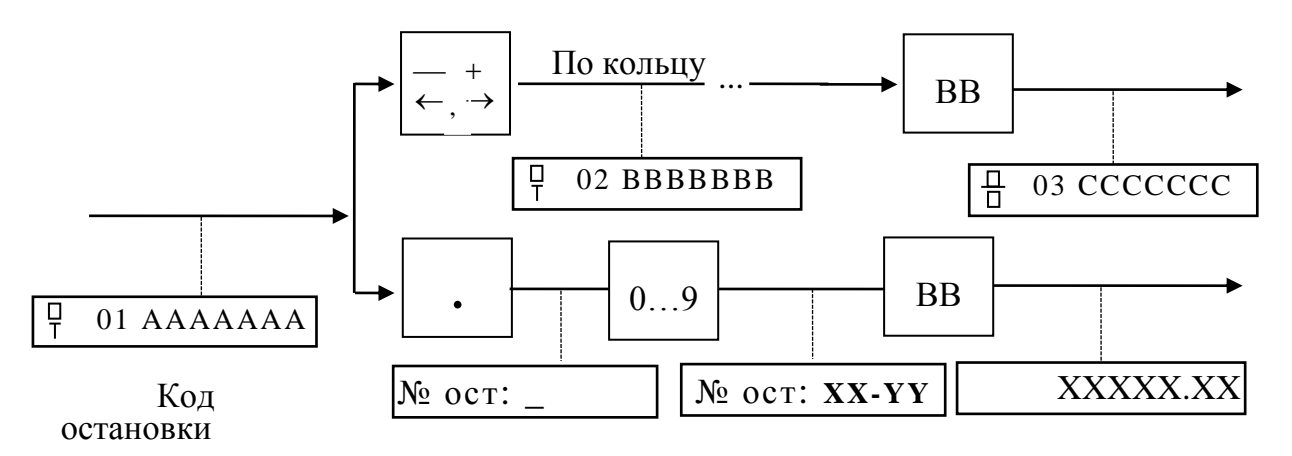

Ввод конечной остановки (пункта прибытия) производится аналогично вводу пункта отправления. При попытке выбора одинаковых начальной и конечной остановок выдается звуковой сигнал и разрешается продолжить выбор конечной

остановки. После нажатия клавиши «ВВ» на индикаторе отразится стоимость билета. Для вывода билета на печать необходимо повторно нажать клавишу «ВВ» или клавишу «ИТОГ» (рис. А. 5). При необходимости можно включить отображение кодов номеров остановок нажатием на клавишу «х». При этом индикатор принимает вид: 01 XXXXXX , где 01 – код номера остановки.

Существует возможность работы по названиям остановок или по их кодам. Для работы по кодам остановок необходимо нажать на клавиатуре машины клавишу «.». При этом на индикаторе появится надпись:  $N_2$  ост:  $\qquad$  . После этого нужно ввести коды начальной и конечной остановок. После нажатия клавиши «ВВ» на индикаторе появится стоимость проезда от начальной до конечной остановки.

При включенной настройке печати даты отправления(включается в режиме «Старший администратор») после выбора начального остановочного пункта, на индикаторе выведется запрос даты и времени отправления, которые будут печататься на билете. При совпадении с текущими датой и временем нажать клавишу ВВ, при несовпадении ввести.

## **2 . 4 . 2 . 4 О ф о р м л е н и е к о н т р о л ь н о г о б и л е т а**

В машине предусмотрена возможность печати контрольных билетов, назначением которых является:

- выдача отчетного документа для контролеров маршрутов;
- фиксация времени прибытия автобуса на конечные станции маршрута;
- переключение направления движения в режиме работы по запрограммированным маршрутам с включенным свойством «Контроль направления».

При работе с запрограммированными междугородними и пригородными маршрутами предусмотрена блокировка возможности продажи билетов в направлении, обратном направлению движения .Переключение между направлениями движения осуществляется по пробивке контрольного билета на конечных станциях маршрута.

## **Внимание! Оформление контрольных билетов на промежуточных остановках не переключает направление движения.**

Контрольный билет оформляется следующим образом:

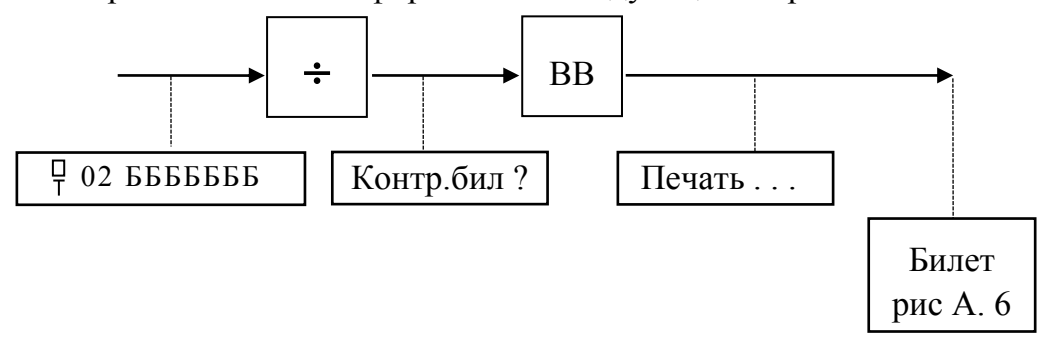

Для переключения направления движения в качестве начальной остановки выбирается последняя остановка в данном направлении, и пробивается контрольный билет.

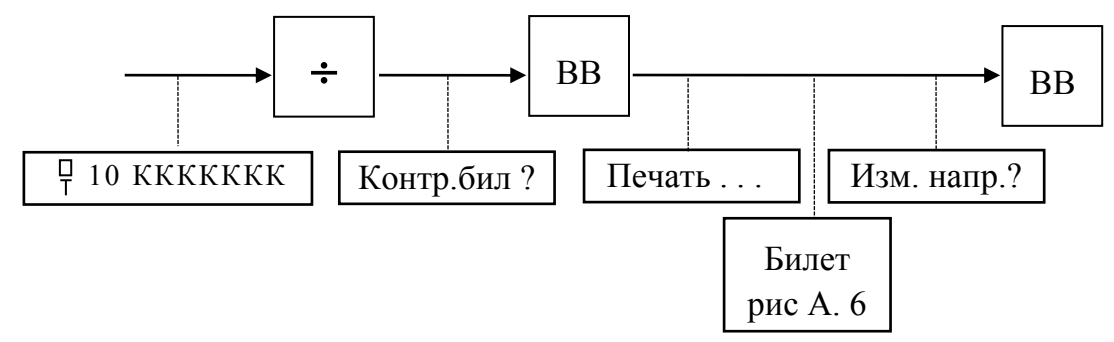

По окончании печати контрольного билета ККМ возвращается в режим продажи билетов.

Существует возможность продажи билетов без контроля направления движения автобуса. Для этого необходимо переключить значение свойства «Контроль направления» (режим «Старший администратор», подраздел «Установки») в положение «Выключено».

## **2 . 4 . 2 . 5 О ф о р м л е н и е л ь г о т ы**

Выбор льготы проезда осуществляется по кольцу при помощи клавиши « $\bar{z}$ ». Льгота проезда может иметь следующие значения:  $\leftrightarrow$ 

- Л льгота 100%, бесплатный проезд;
- л льгота 50%, оплата 50% стоимости проезда.

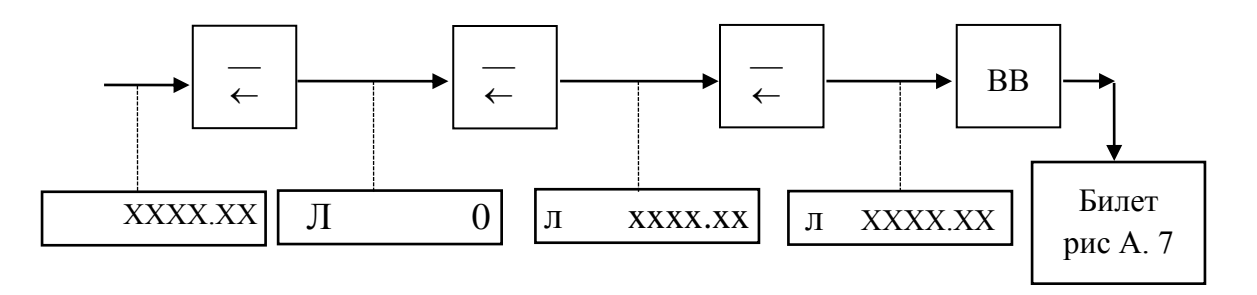

При работе в режиме «Касса» при вводе той или иной льготы стоимость проезда пересчитывается соответственно установленной льготе.

## **2 . 4 . 2 . 6 О ф о р м л е н и е б а г а ж а**

Оформление багажного билета производится при нажатии на клатишу  $\ll \rightarrow \infty$ . Выбор вида багажа осуществляется повторным нажатием клавиши «  $\rightarrow$  », при этом происходит последовательное изменение категории стоимости провоза багажа по кольцу.  $^+$  $^+$ 

Категории багажа могут иметь следующие значения:

- багаж среднемерный **БС** (на индикаторе), **Б СР** (на контрольной ленте), **БАГАЖ СРЕДНЕМЕР.** (на билете);
- багаж крупномерный **БК** (на индикаторе), **Б КР** (на контрольной ленте), **БАГАЖ КРУПНОМЕР.** (на билете);
- багаж маломерный –**БМ** (на индикаторе), **БМАЛ** (на контрольной ленте), **БАГАЖ МАЛОМЕРН.** (на билете).

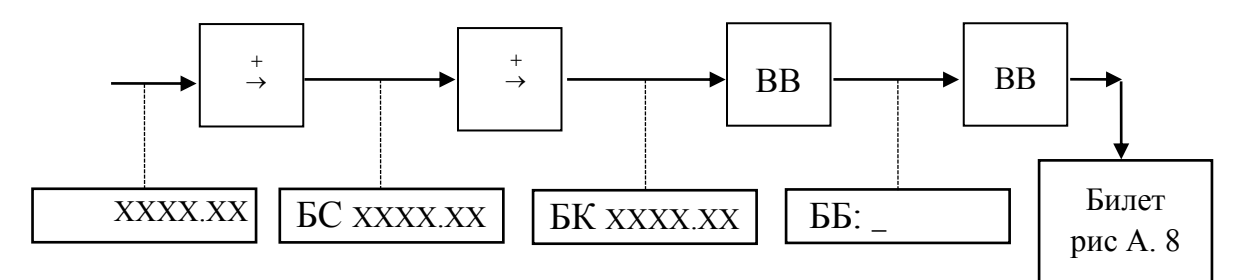

Перед печатью багажного билета на индикаторе появляется запрос на ввод номера багажной бирки. Если бирка не выдается, то водитель может вместо ввода номера бирки нажать клавишу «ВВ». При этом бирке присваивается значение 0, и номер бирки не печатается на билете и в отчете по билетам.

## **2 . 4 . 2 . 7 О п е р а ц и я у м н о ж е н и я**

В машине предусмотрена возможность вывода требуемого количества одинаковых билетов, различающихся порядковым номером. Для этого необходимо после отображения на индикаторе стоимости проезда или провоза багажа нажать клавишу «**х**». Ввод нужного количества билетов осуществляется на цифровой клавиатуре машины. Максимальное количество одинаковых билетов, которое можно напечатать через операцию умножения – 10. После нажатия клавиши «ВВ» на индикаторе отображается суммарная стоимость введенного количества билетов.

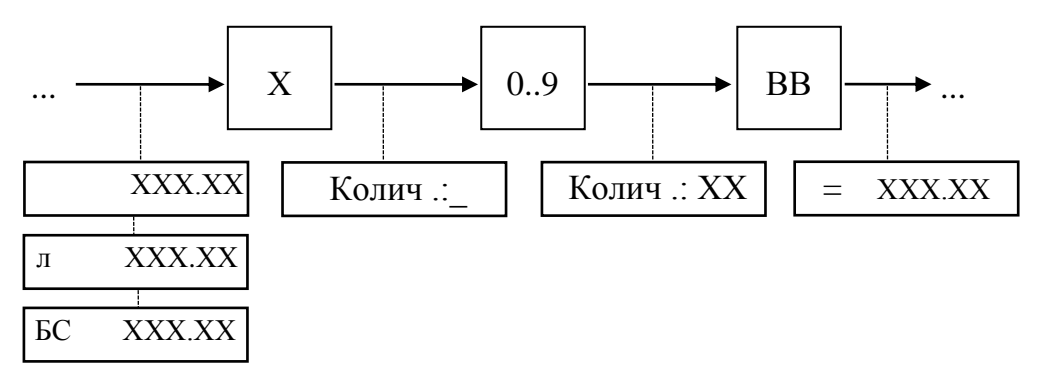

## **2 . 4 . 2 . 8 А в т о м а т и ч е с к и й п о д с ч е т с д а ч и**

Работа на ККМ в кассовом режиме может осуществляться с автоматическим подсчетом сдачи. Для этого необходимо после отображения на индикаторе машины стоимости билета нажать клавишу «ФЦ», ввести сумму наличных денег, получаемых от покупателя и нажать клавишу «ВВ». Индикатор принимает вид: «С YYYYYYY», где С – символ признака сдачи, YYYYYYY – величина сдачи, выдаваемой покупателю.

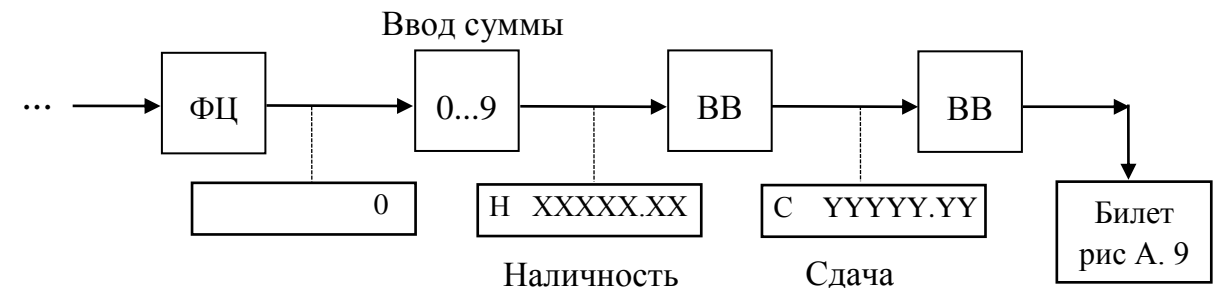

Если сумма введенной наличности меньше итоговой стоимости покупок, то выдается звуковой сигнал и на индикаторе высвечивается сообщение: «Ошиб.сумма.». После нажатия клавиши «СБ» разрешается повторный ввод полной суммы наличности.

**Максимальное число билетов, фиксируемое в контрольной памяти оплат равно 1000**. При попытке проводить кассовые операции далее на индикаторе кассира появляется сообщение: «Закрыть КЛ». Для дальнейшей работы необходимо вывести контрольную ленту. **Всего за смену может быть выведено 99 контрольных лент.**

#### **2 . 4 . 3 В н е с е н и е с у м м ы**

Для того, чтобы в начале смены в денежном ящике машины была наличность для выдачи сдачи покупателям, в кассу выполняется внесение наличных денег. Для внесения суммы в кассу необходимо в режиме «Водитель» выбрать пункт «Внесение». Внесение подтверждается паролем администратора.

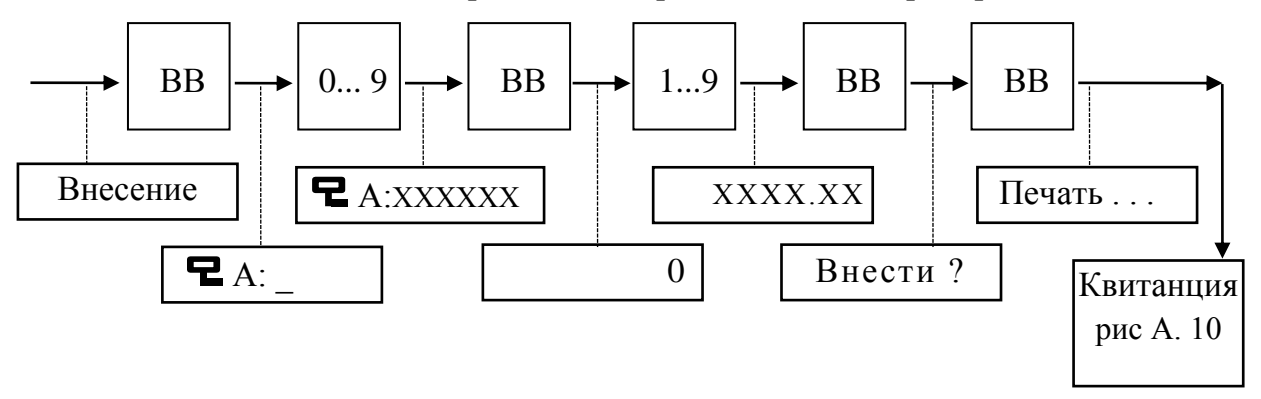

Всего за смену может быть произведено столько внесений, сколько требуется.

#### **2 . 4 . 4 В о з в р а т б и л е т а**

Операция предназначена для выдачи денег из кассы при возврате купленного билета. Операция становится недоступной, если она установлена в положение «Выключено» в режиме «Старший администратор», подразделе «Установки». Возврат подтверждается администратором машины. Выбор возвращаемого билета производится клавишими «←» и «→».

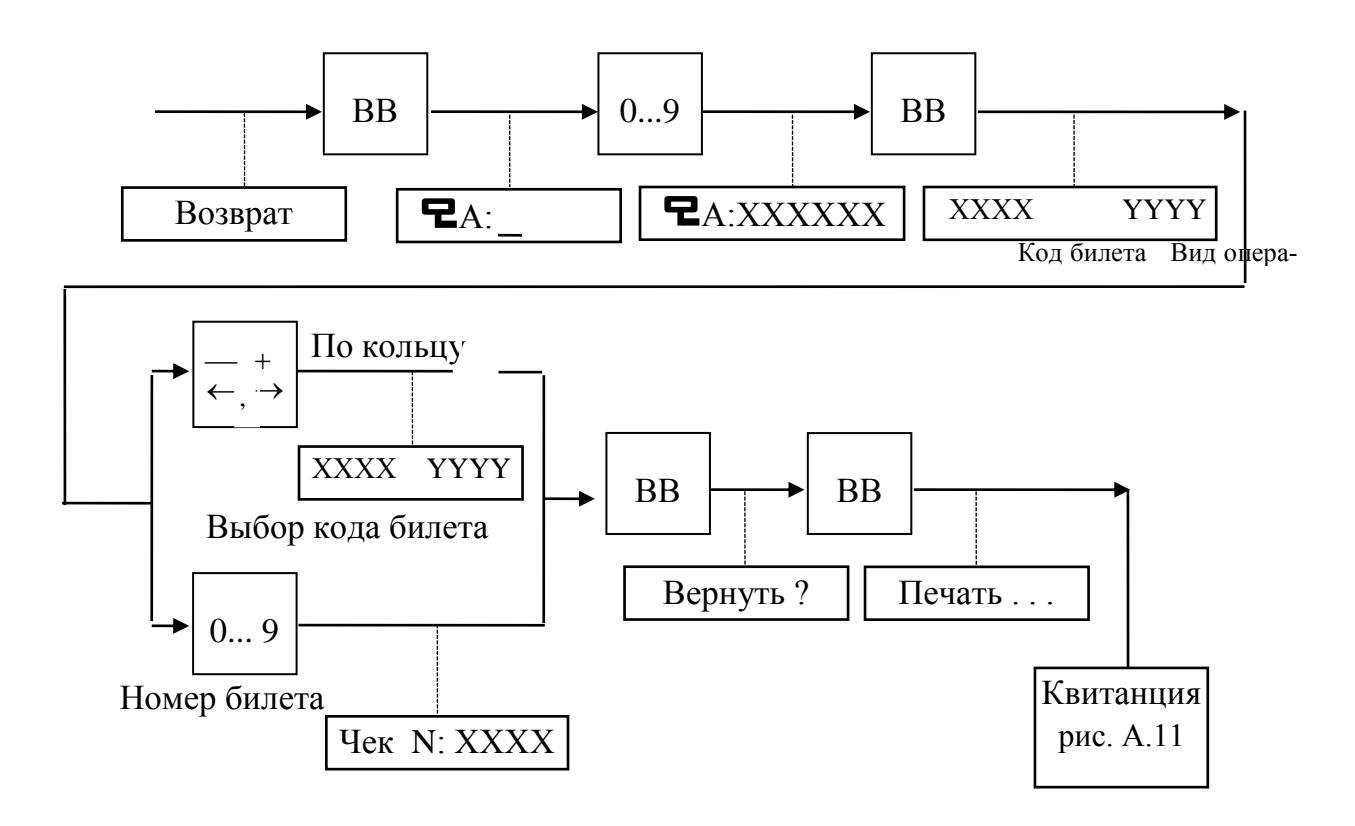

**2 . 4 . 5 С н я т и е**

Операция предназначена для регистрации выплат наличных сумм из кассы и подтверждается администратором.

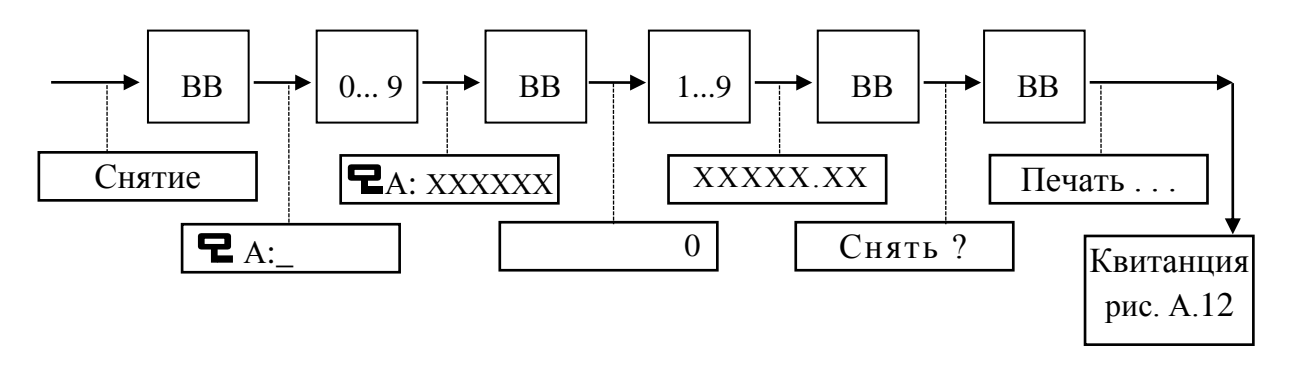

При попытке снятия денежной суммы больше, чем есть в наличии в кассе, на индикатор выдается сообщение: «Ошиб.сумма». После нажатия клавиши «СБ» предоставляется возможность повторного ввода суммы снятия.

#### **2 . 4 . 6 А н н у л и р о в а н и е**

Операция предназначена для аннулирования последней операции, если это была операция печати билета. Образец аннулируемого чека представлен на рис. А13. Операция становится недоступной, если она установлена в положение «Выключено» в режиме «Старший администратор» в подразделе «Установки».

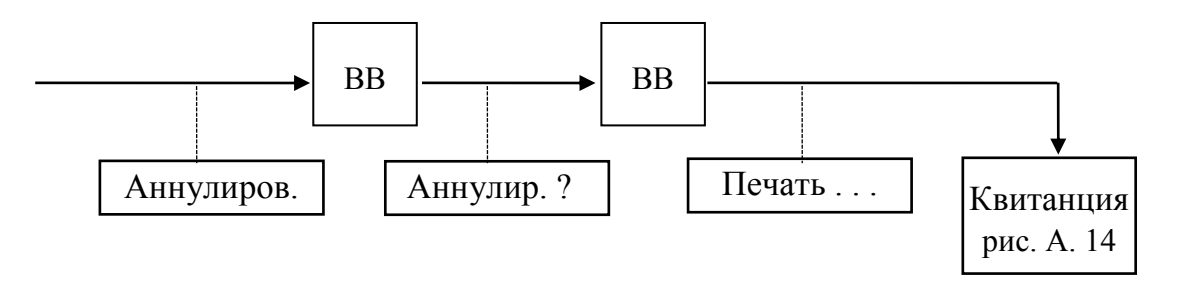

При попытке провести повторное аннулирование или аннулирование любых чеков, кроме чеков билетов, выдается звуковой сигнал и операция аннулирования не производится.

Сумма аннулирования не записывается в фискальную память.

## **2 . 4 . 7 П р о с м о т р и н ф о р м а ц и и в к о н т р о л ь н о й п а м я т и о п л а т**

Для того, чтобы просмотреть информацию о напечатанных чеках, в машине предусмотрен подрежим «Просмотр». При переходе в режим «Просмотр» индикатор принимает вид «ХХХХ YYYY», где ХХХХ - номер билета, YYYY - вид операции:

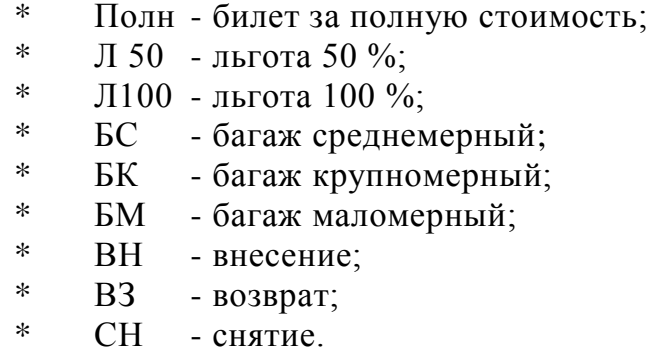

Появление на индикаторе «ан» говорит о проведении операции аннулирования предыдущей покупки. Появление «К» говорит о том, что это копия чека (Рисунок А. 24).

 $+$  $\rightarrow$ Просмотр информации в контрольной памяти оплат осуществляется при помощи клавиш «  $\overline{A}$ , «  $\overline{B}$ ), при этом номер покупки изменяется на 1, или путем ввода номера чека при помощи цифровых клавиш: –  $\leftarrow$ 

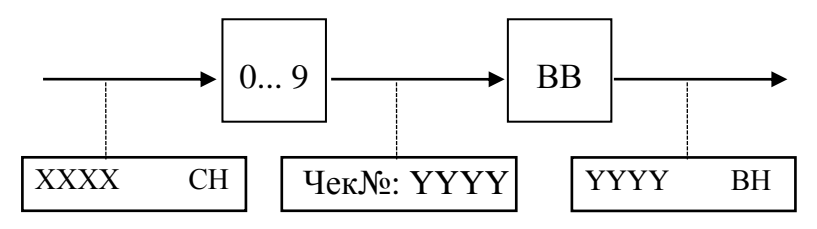

Получение информации о сумме, виде платежного средства, дате, времени оформления билета, возврата, внесения, снятия, аннулирования осуществляется при помощи клавиши «х» или «÷»:

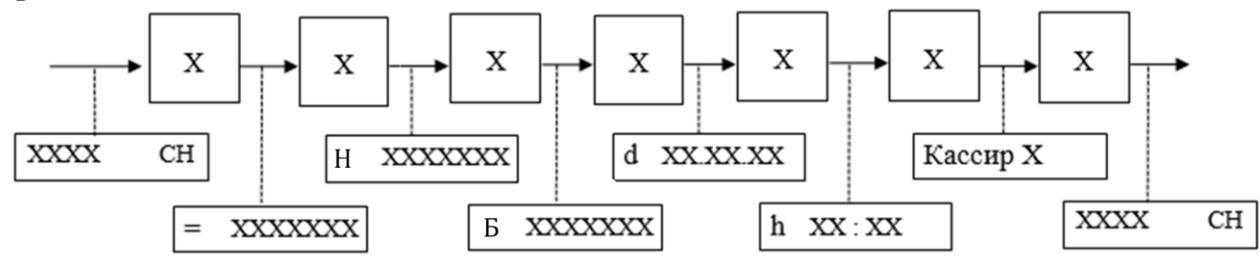

## **2 . 4 . 8 П о д с в е т к а**

Машина имеет следующие режимы работы подсветки:

• Подсв. ВЫКЛ - подсветка выключена;

• АвтоОткл - после печати какого-либо документа подсветка отключа-

ется и включается после нажатия любой клавиши (кроме клавиши «<sup>1</sup>»);

Подсв. ВКЛ - подсветка включена постоянно.

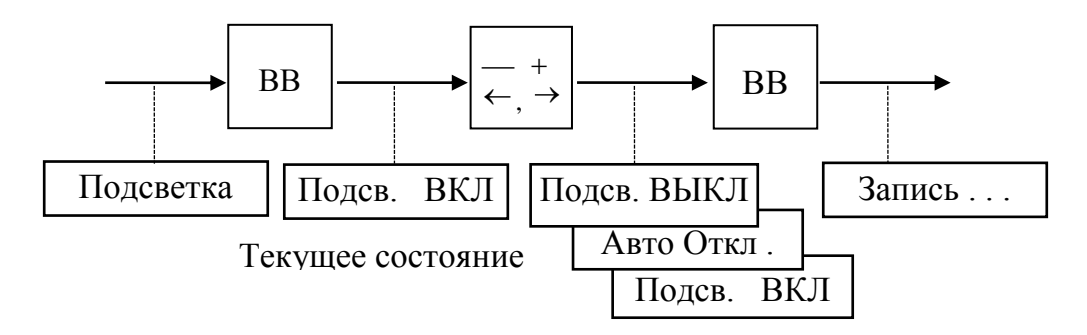

## **2 . 4 . 9 Я р к о с т ь п е ч а т и**

Первоначальная яркость печати (устанавливаемая по умолчанию) - 2,0 мс (1 штрих составляет 500 микросекунд).

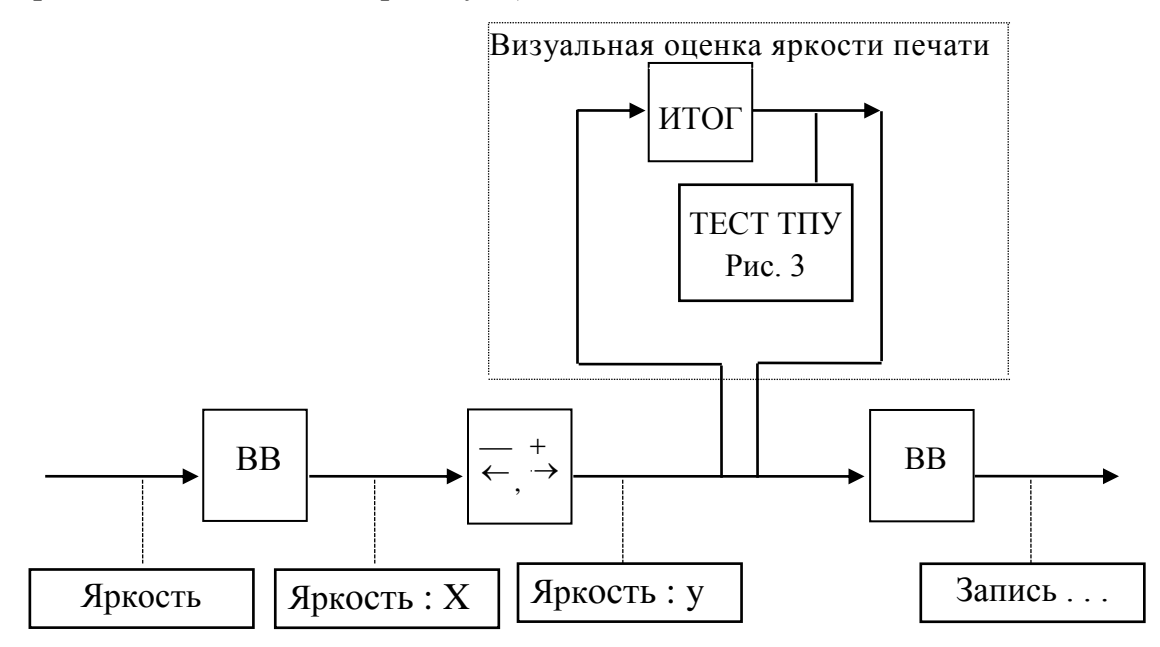

## **2 . 4 . 1 0 М а р ш р у т ы**

Данный подрежим предназначен для получения информации о запрограммированных маршрутах, остановках и стоимости проезда между остановками для определенного тарифа. Логика работы в данном режиме полностью аналогична кассовому режиму машины.

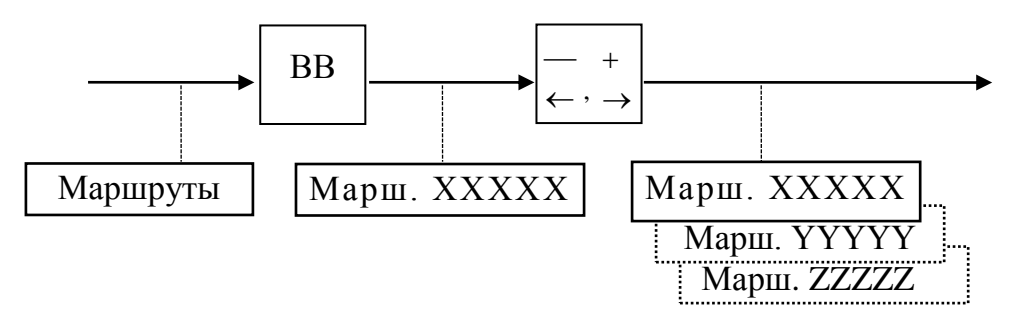

Получить информацию об остановках, входящих в данный маршрут, можно нажатием на клавишу «.» в то время, когда на индикаторе отображается номер маршрута.

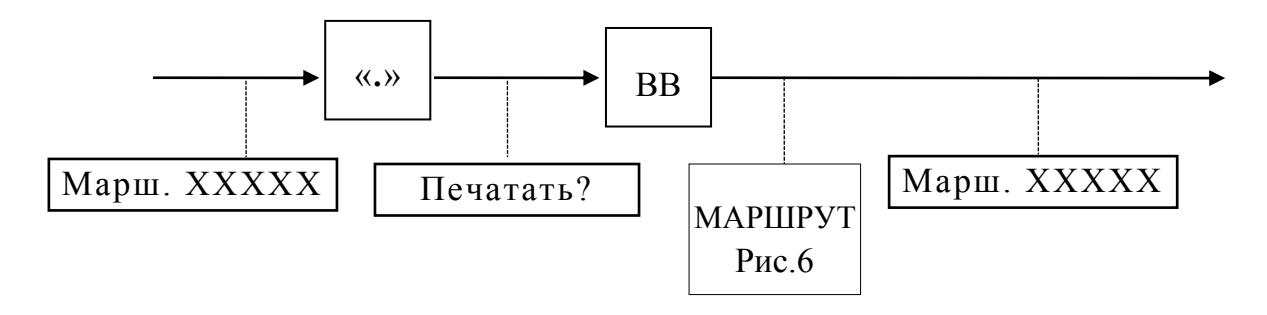

При этом печатается квитанция следующего вида:

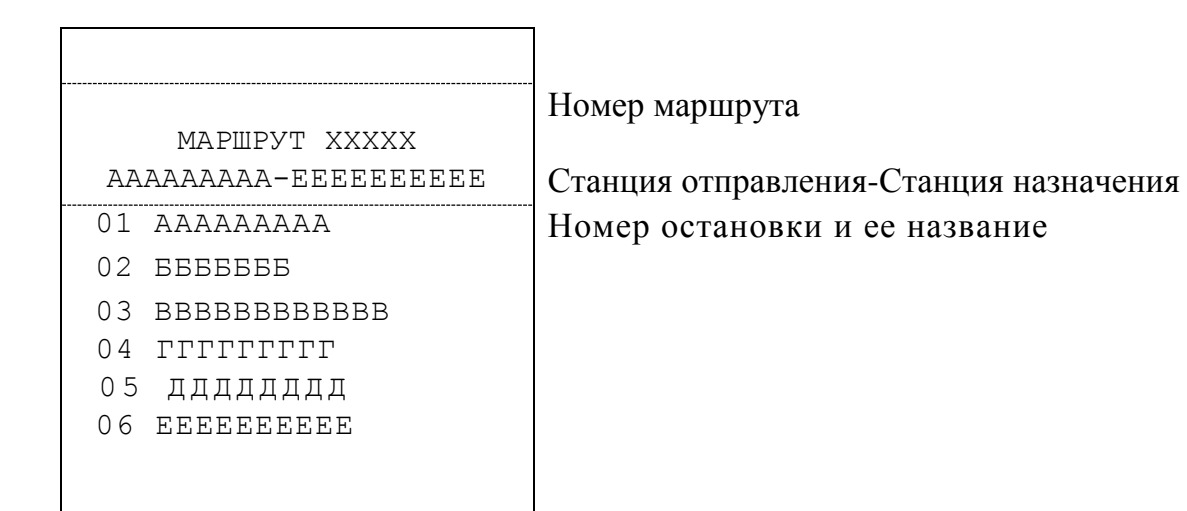

Рисунок 6

Получение информации о стоимости проезда между остановками внутри маршрута осуществляется:  $\ddot{}$  $\rightarrow$  $\overline{\phantom{0}}$  $\leftarrow$ 

а) По кольцу при помощи клавиш « », « »:

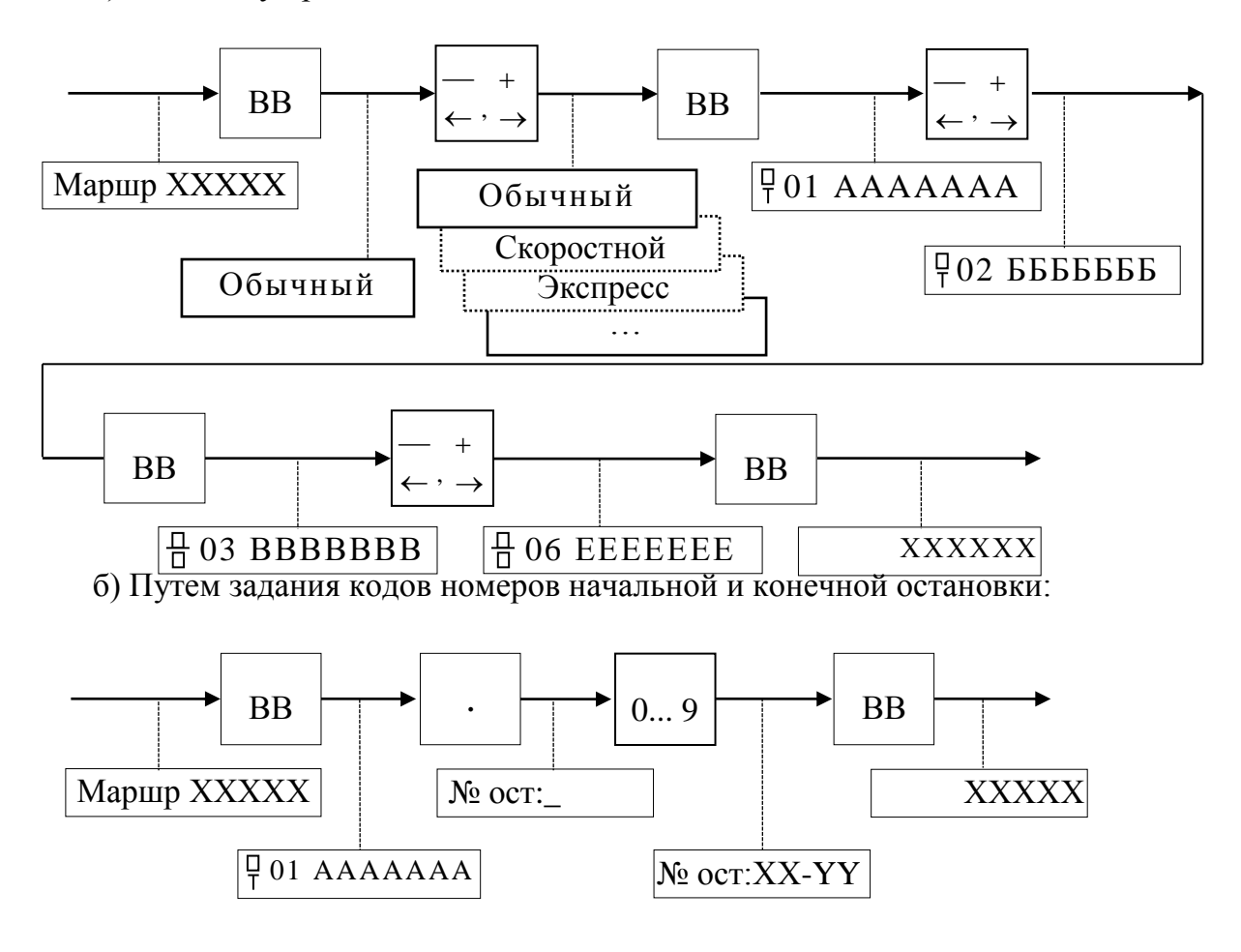

**2 . 4 . 1 1 О т ч е т ы**

Данный подрежим позволяет выводить информацию о проданных билетах на печать в виде следующих отчетов: Х-отчета и отчета по билетам.

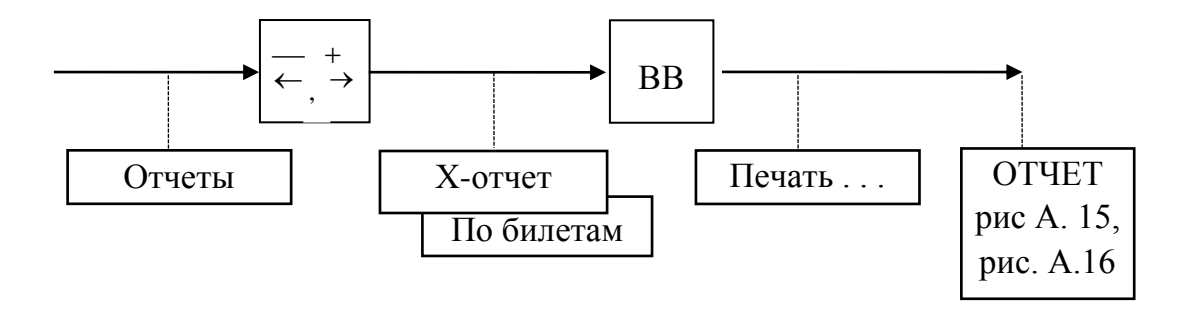

#### **2 . 5 Р е ж и м « А д м и н и с т р а т о р »**

#### **2 . 5 . 1 С т р у к т у р а м е н ю и о п и с а н и е р е ж и м а**

Структура меню режима «Администратор» представлена на рисунке 7.

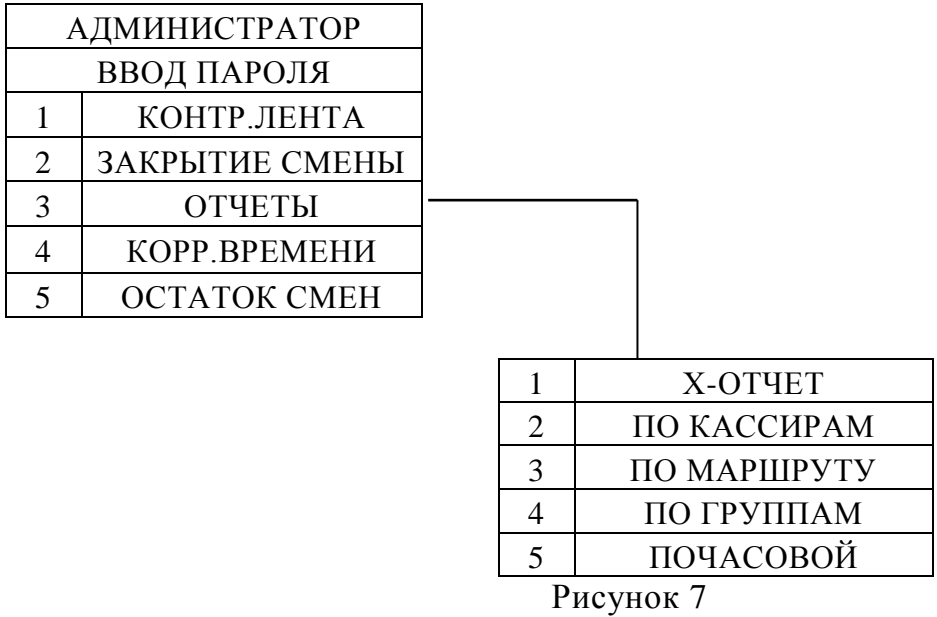

В режиме «Администратор» возможно получение различных видов отчетов, закрытие смены и корректировка времени.

**2 . 5 . 2 В х о д в р е ж и м « А д м и н и с т р а т о р »**

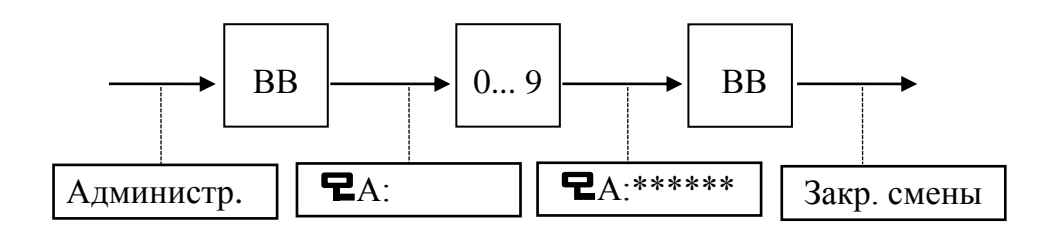

#### **2 . 5 . 3 З а к р ы т и е с м е н ы . В ы в о д к о н т р о л ь н о й л е н т ы**

Печать контрольной ленты – первый этап процесса закрытия смены. В случае, если контрольная лента распечаталась с дефектами, возможно повторить ее печать нажатием на клавишу «СБ» в ответ на вопрос «ЗакрытьКЛ?». Если качество печати контрольной ленты удовлетворительное, администратор подтверждает окончание печати контрольной ленты нажатием на клавишу «ВВ».

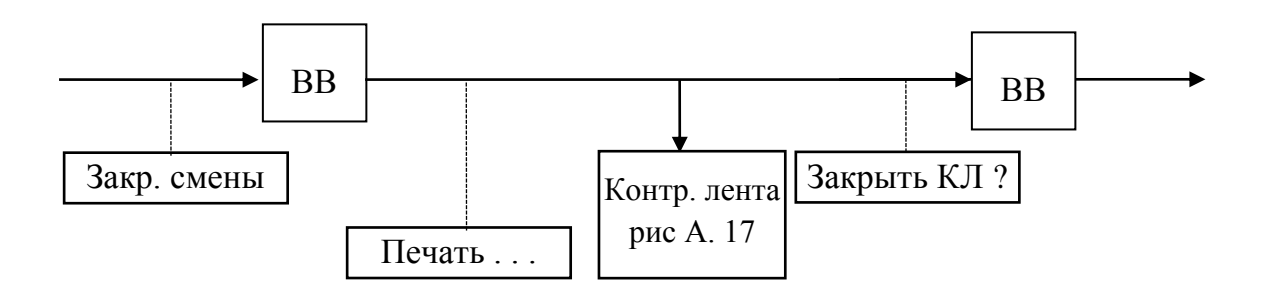

**2 . 5 . 4 З а к р ы т и е с м е н ы . В ы в о д Z - о т ч е т а**

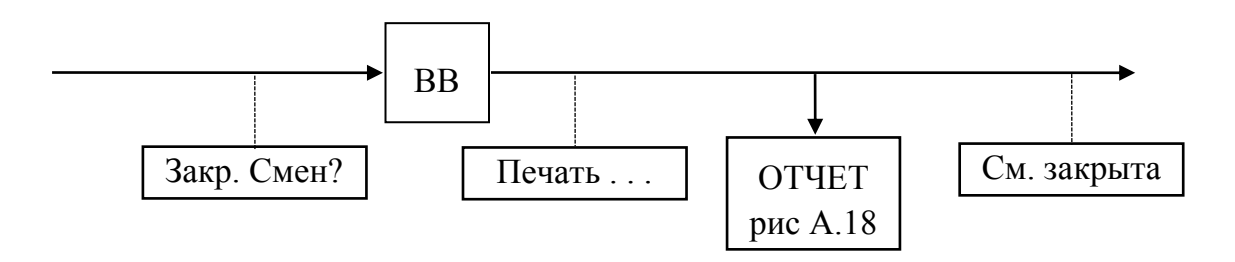

Если при выводе Z -отчета закончилась бумага, то после заправки новой бумаги печать документа начинается сначала после нажатия клавиши «ВВ

**2 . 5 . 5 О т ч е т ы**

Данный подрежим позволяет вывести на печать следующие виды отчетов: Хотчет, отчет по кассирам, отчет по маршруту, отчет по группам, почасовой отчет, итоговый отчет.

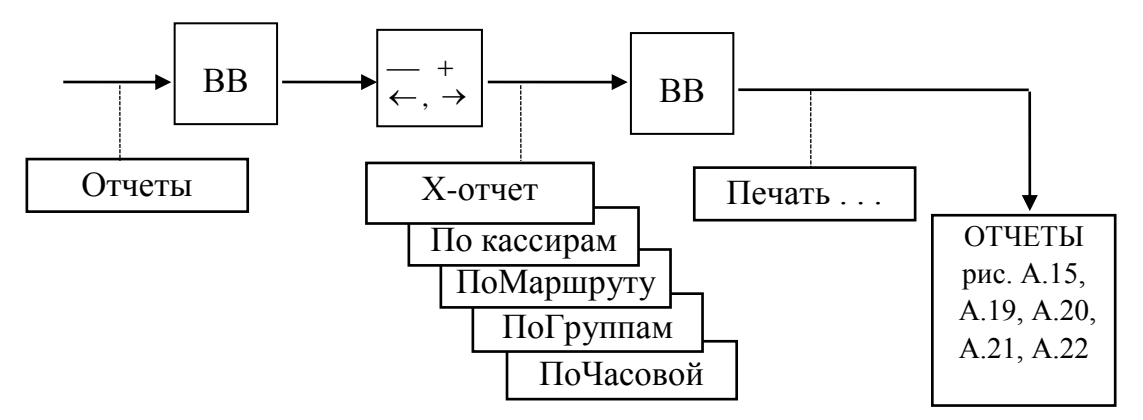

П р и м е ч а н и я

1. Отчет по маршруту требует дополнительного ввода информации о номере маршрута. Логика работы по выбору номера маршрута аналогична выбору маршрута при открытии смены (п. 2.4.2.1 настоящего руководства) .

2. Почасовой отчет требует дополнительного ввода информации о времени, для которого формируется данный отчет. Информация вводится с цифровой клавиатуры машины в ответ на приглашение «С часа: » и «До часа: ».

Данный подрежим служит для корректировки текущего времени внутренних часов машины. Корректировку времени можно осуществить только при закрытой смене.

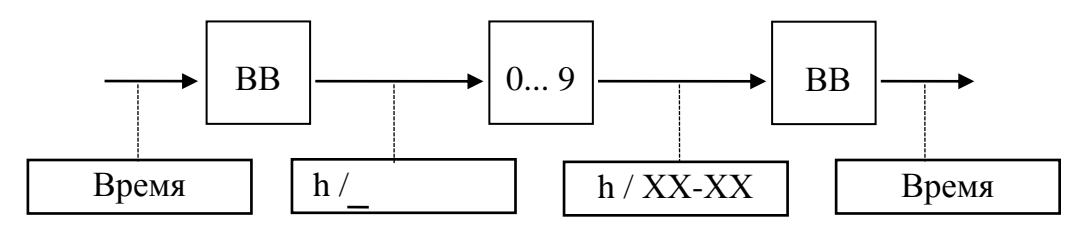

#### **2 . 5 . 7 О с т а т о к с м е н**

Выводит количество оставшихся смен.

#### **3 С о з д а н и е б а з ы д а н н ы х м а р ш р у т о в**

Под базой данных понимают базу маршрутов, каждый со своей покилометровой матрицей и наименованиями остановок..

#### **ВНИМАНИЕ!**

**Запись баз данных в ККМ возможна только при закрытой смене, т.е. только после оформления Z - отчета.**

База маршрутов создается с использованием последовательного порта и персонального компьютера. Покилометровая матрица, а также наименования остановок каждого маршрута (для пригородных и междугородних маршрутов) создаются с помощью программы «BusRoute», устанавливаемой на персональный компьютер, который необходимо подключить к ККМ (разъем на левой панели) при помощи соответствующего кабеля (схема кабеля приведена ниже).

Затем необходимо произвести запись маршрута в память машины. Во время записи на индикатор выдается сообщение «Запись …».

Более подробные инструкции по программированию базы маршрутов содержатся в инструкции к программному обеспечению «BusRoute».

Кабель для работы с последовательным портом машины может быть заказан в нужном количестве на заводе - изготовителе (при заказе ККМ), кабель также может быть изготовлен в центре технического обслуживания по приведенной схеме. Для кабеля используются разъемы: TP4P4C – для подключения к ККМ, DB–9M - для подключения к ПЭВМ.

#### Распайка кабеля:

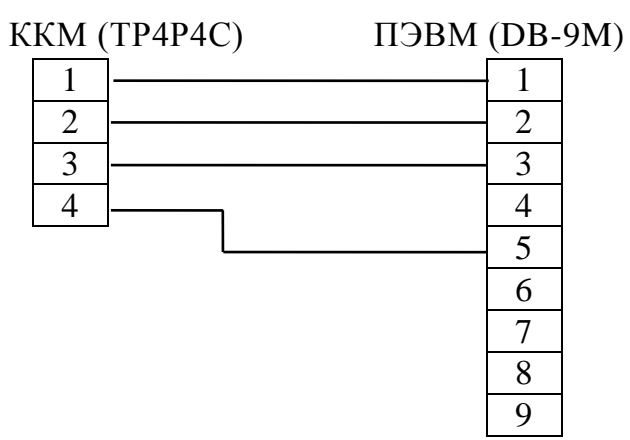

П р и м е ч а н и е - Для получения более подробной информации о работе с последовательным портом машины и созданию баз данных можно обращайтесь в ЦТО вашего кассового аппарата.

#### **4 Техническое о б с л у ж и в а н и е м а ш и н ы**

На техническое обслуживание должна ставиться каждая машина с момента ее ввода в эксплуатацию.

Техническое обслуживание выполняют электромеханики по ремонту и обслуживанию счетно-вычислительных машин, прошедшие специальную подготовку и имеющие удостоверение на право технического обслуживания и ремонта машины, соответствующего ЦТО.

Электромеханик должен иметь квалификационную группу по электробезопасности не ниже третьей для электроустановок до 1000 В.

Периодичность технического обслуживания и ремонта:

 техническое обслуживание машины должно проводиться с интервалом времени 1 месяц;

 ремонт машины должен проводиться через следующие интервалы времени: средний ремонт - через 2,5 года, капитальный ремонт - через 5 лет;

 для обеспечения технического обслуживания и ремонта машины должен быть разработан график согласно циклу, указанному в формуляре на машину

трудоемкость технического обслуживания и ремонта (приблизительно), ч:

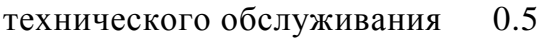

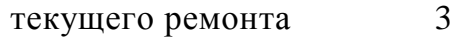

среднего ремонта 6

капитального ремонта 12

 техническое обслуживание следует выполнять по графику во время плановой остановки машины независимо от ее состояния.

При этом электромеханик должен выполнять следующие работы:

 протереть клавиши, лицевую панель, индикатор ветошью обтирочной ТУ 63-178.77-82;

 снять крышку с ТПУ машины, осмотреть, очистить от пыли и грязи ТПУ (при снятой бумажной ленте);

 протереть записывающую поверхность ТПГ чистой мягкой тканью для очистки ее от налипших частиц термочувствительного вещества бумаги;

 произвести чистку ТПУ удалением пыли при помощи пылесоса, кисточкой, места скопления пыли протереть чистой ветошью обтирочной ТУ 63-178.77-82;

Текущий ремонт заключается в восстановлении эксплуатационных характеристик изделия. При производстве текущего ремонта рекомендуется следующий порядок работы:

провести самопроверку машины;

– если самопроверка не дала кода неисправности, проверить работоспособность машины по тесту. По виду выявленного отказа или сбоя установить характер неисправности, ремонт производить заменой несправной составной части на исправную, взятую из комплекта запасных частей;

 после устранения неисправности выполнить действия, предусмотренные тестом;

 исправную машину опломбировать и установить на рабочее место, сделать соответствующие отметки в формуляре.

Машина, находящаяся в эксплуатации, должна быть всегда опломбированной.

#### **5 Т е к у щ и й р е м о н т**

#### **5 . 1 В о з м о ж н ы е н е и с п р а в н о с т и и с п о с о б ы и х**

#### **у с т р а н е н и я**

В процессе работы проводится постоянный автоматический контроль над состоянием машины. При обнаружении какого-либо несоответствия или ошибки, в работе оператора выдается звуковой сигнал и на индикатор выдается соответствующее сообщение.

Любое нажатие клавиш, не описанных в алгоритме работы машины, нарушение последовательности нажатия клавиш или нажатие на две или более клавиши одновременно не производит никаких действий.

Для выявления возможных неисправностей в машине предусмотрена самопроверка. При включении ККМ производится проверка достоверности информации и тестирование аппаратных средств:

а) проверка индикатора;

б) исправность работы ОЗУ;

в) достоверность блока контрольной информации в РПЗУ;

г) достоверность информации в ПЗУ программ;

д) связь с ФП;

е) тестирование СКНО

ж) проверка заряда аккумулятора.

П р и м е ч а н и е - Любая операция записи в накопитель ФП и РПЗУ сопровождается контрольным чтением со сравнением в течение всего времени работы ККМ. В случае неудовлетворительного завершения одного из тестов на индикаторе высвечивается наименование неисправности, при возникновении которых происходит блокировка машины.

## ВНИМАНИЕ!

В случае возникновения блокировки машины следует обращаться к специалисту центра технического обслуживания (ЦТО).

Описание неисправностей, приводящих к блокировке приведено в таблице 1.

Таблица 1

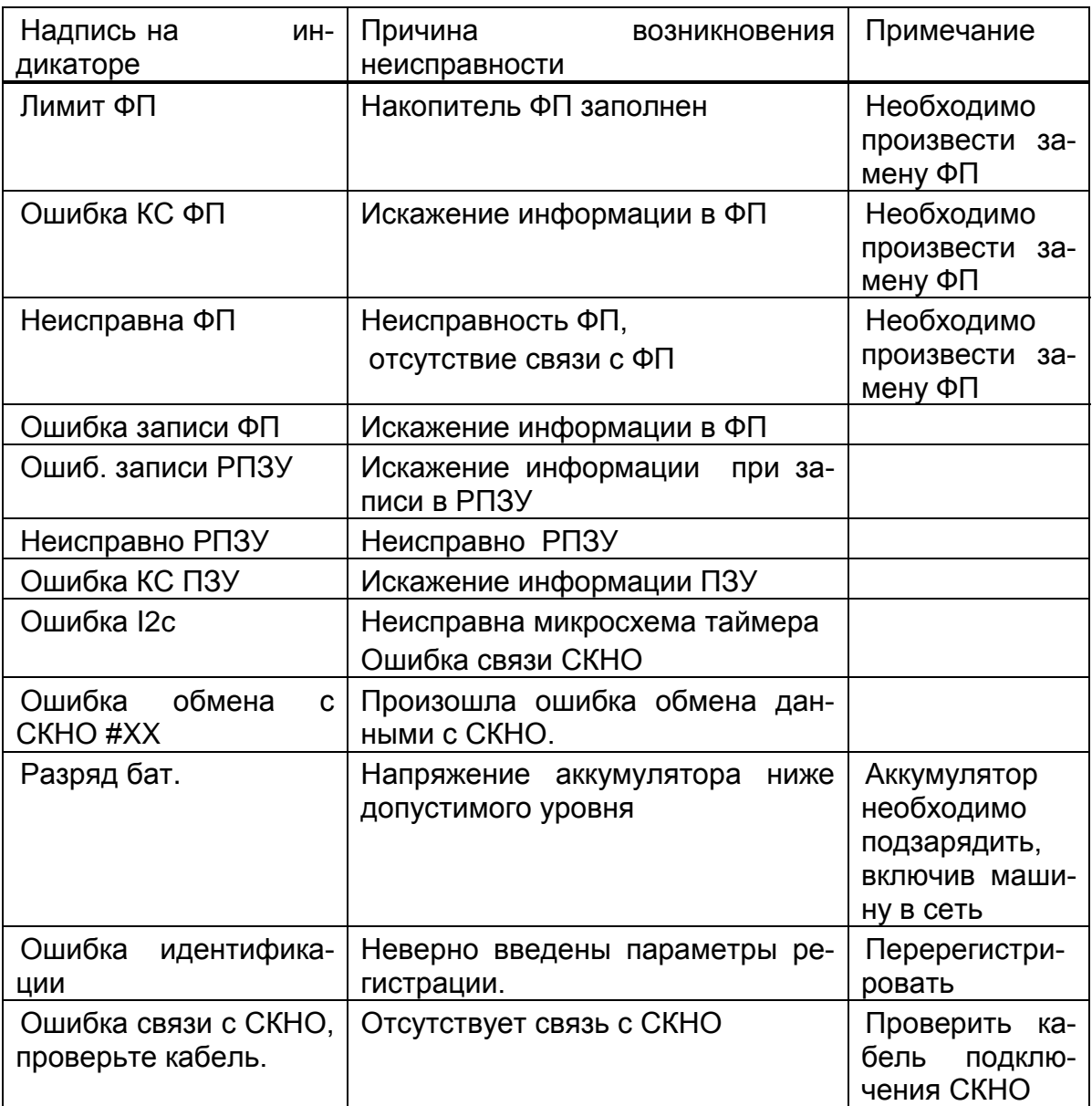

В процессе работы ККМ выдаются нижеследующие предупреждающие сообщения, которые служат для обращения внимания оператора на его некорректные действия. При этом полная блокировка работы машины не происходит. Перечень этих сообщений приведен в таблице 2.

Таблица 2

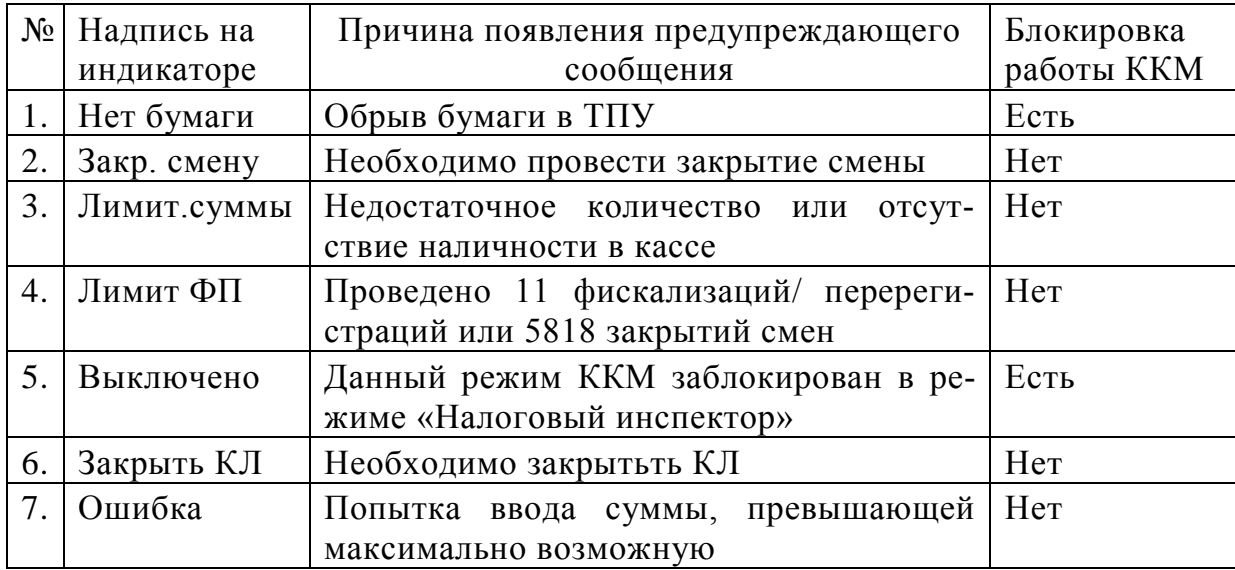

Неисправности в цепях питания вызывают неправильную работу как всей машины, так и ее отдельных частей (узлов).

Неисправности в ТПУ приводят к отсутствию печати или искажению печатаемой информации.

Неисправности в клавиатуре приводят к полной или частичной невозможности ввода информации в машину.

Неисправность индикатора приводит к искажению индицируемой информации или ее отсутствию.

Неисправности в БУФП приводят к нарушению работы составных частей машины и всей ККМ в целом.

При появлении неисправности необходимо провести ее анализ на основании логики работы машины, выполняемой операции и провести соответствующий тест самопроверки. Ряд неисправностей выявляется при проведении автоматического тестирования, которое осуществляется каждый раз после включения питания.

После локализации места неисправности и установления ее причины произвести замену вышедших из строя элементов или регулировку механических узлов. Все эти работы должны проводиться специалистами центра технического обслуживания (ЦТО).

Перечень возможных неисправностей приведен в таблице 3.

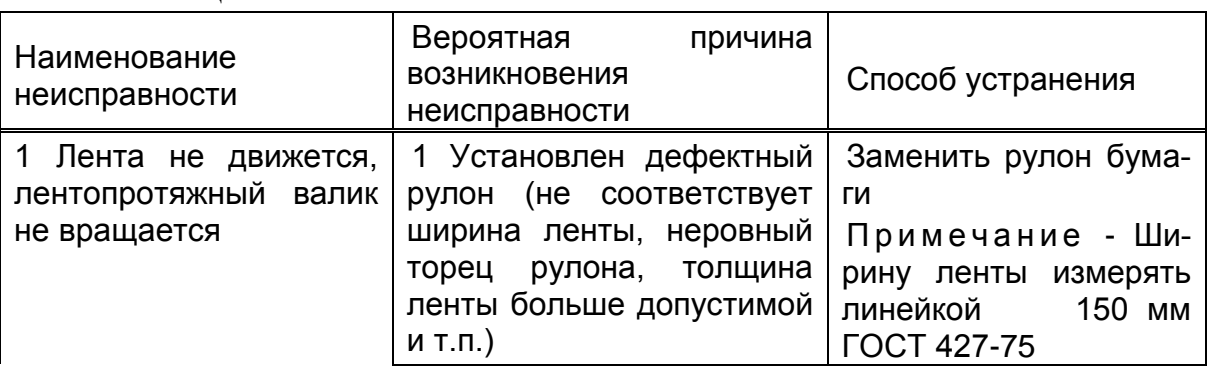

Таблица 3

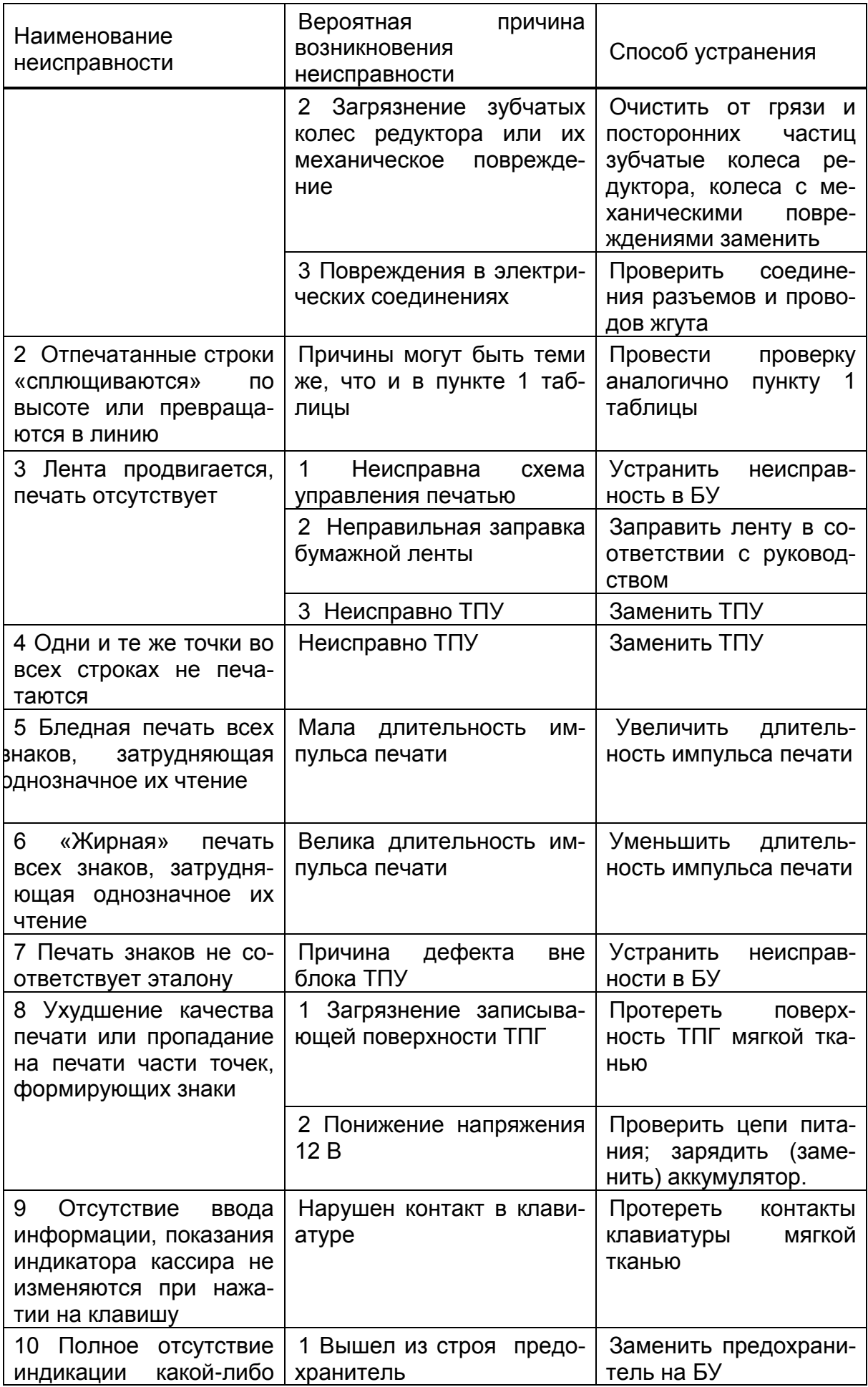

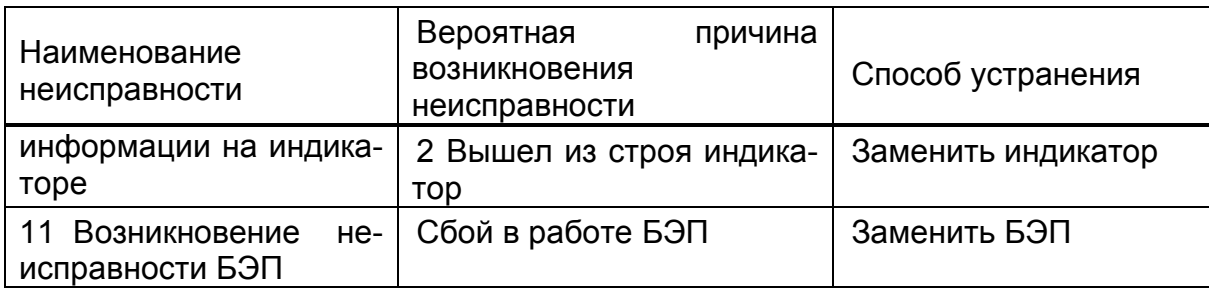

## **5 . 2 З а м е н а ф и с к а л ь н о й п а м я т и м а ш и н ы**

Если в процессе работы на машине было выдано сообщение об ошибке в модуле накопителя фискальной памяти «ЛИМИТ ФП», необходимо произвести замену фискальной памяти ККМ.

## **6 П р а в и л а х р а н е н и я и т р а н с п о р т и р о в а н и я**

Машина должна храниться в складских помещениях при температуре воздуха от плюс 5 до 35С, относительной влажности воздуха не более 85%. В помещениях для хранения машины не должно быть агрессивных примесей вызывающих коррозию.

Термин «хранение» относится только к хранению в складских помещениях потребителя или поставщика и не распространяется на хранение в железнодорожных складах.

Складирование упакованных машин должно производиться не более чем в 5 ярусов по высоте. Расстояние между складированными машинами, стенами и полом должно быть не менее 10 см.

Не допускается хранение машины потребителем в упаковочном ящике свыше 9 месяцев со дня ее изготовления. По истечении 6 месяцев необходимо произвести распаковку машины и произвести подзарядку встроенного аккумулятора путем подключения машины к сети переменного тока (220  $\div$  230) В на время (12  $\div$  16) часов или к внешнему источнику постоянного тока с напряжением 14 В и средним током нагрузки не менее 0, 2 А.

Распаковку машины в зимнее время необходимо производить в отапливаемых помещениях , предварительно выдержав ее не распакованной в этом помещении в течение 6 часов.

Транспортирование должно производиться транспортом всех видов, в соответствии с действующими правилами перевозки грузов.

Во время погрузочно-разгрузочных работ и транспортирования ящики с машинами не должны подвергаться резким ударам и воздействию атмосферных осадков.

7. 1 ККМ «КАСБИ – 03МФ» не представляет опасности для жизни, здоровья людей и окружающей среды, кроме входящей в ее состав герметичной свинцово – кислотной аккумуляторной батареи 12В 1,2 А/ч.

**ВНИМАНИЕ! Не пытайтесь разбирать батарею!** Серная кислота, содержащаяся в батареях, может вызвать ожоги. При попадании кислоты на кожу или одежду промойте их большим количеством воды. **Не кладите батарею в огонь** – она может разгерметизироваться или взорваться.

8. 2 В состав ККМ входят блоки БУФП, ТПУ, индикатор, в которых имеются элементы, содержащие драгоценные и цветные металлы, корпус ККМ выполнен из пластика АБС (Таблица 4).

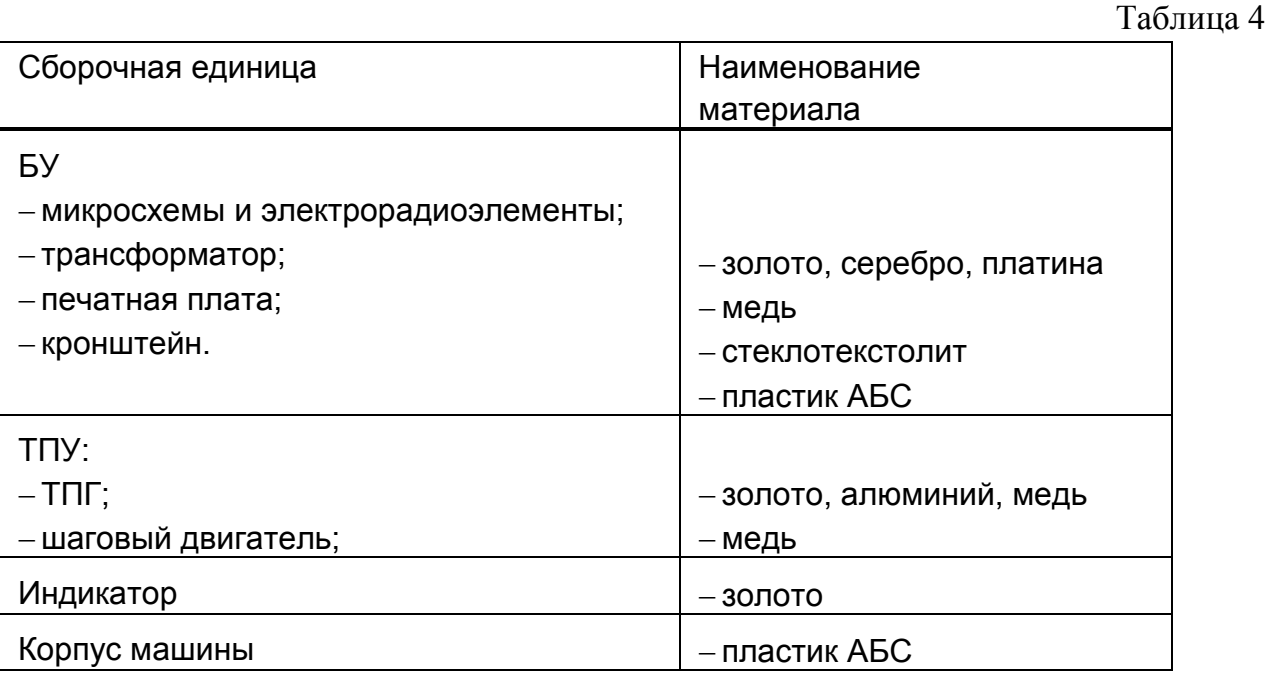

В случае непригодности использования вышеперечисленных узлов, блоков и деталей изделия в ремонтных и других работах, они подлежат демонтажу, разборке и утилизации через организации вторсырья.

7. 3 Аккумуляторные батареи, емкость которых не может быть восстановлена, должны подвергаться переработке на специализированных предприятиях.

## **П р и л о ж е н и е А О б р а з ц ы п е ч а т а е м ы х д о к у м е н т о в**

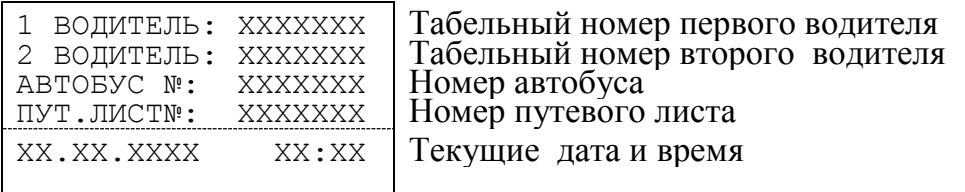

Рисунок А. 1 - Квитанция «Параметры открытия смены»

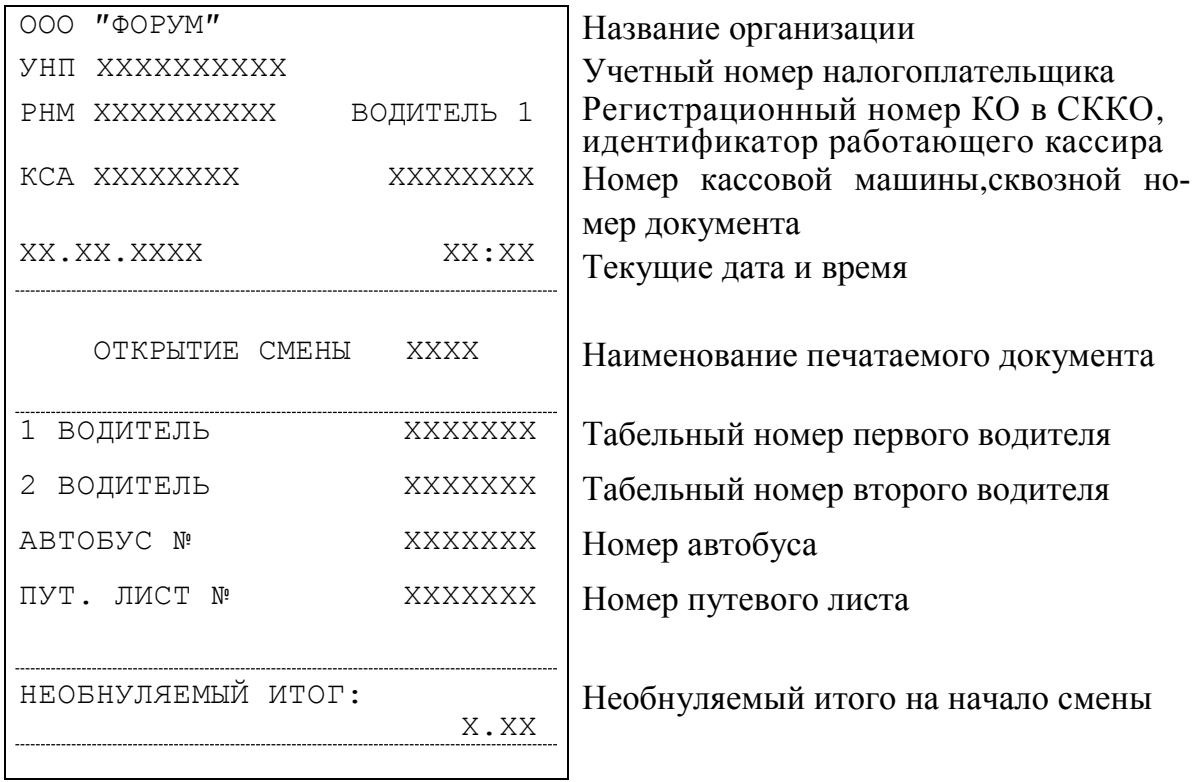

Рисунок А. 2 - Открытие смены

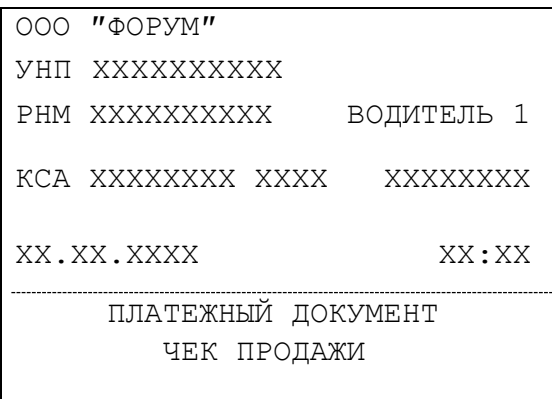

Название организации Учетный номер налогоплательщика РНМ ХХХХХХХХХХХ ВОДИТЕЛЬ 1 **Регистрационный номер КО в СККО**, идентификатор работающего кассира Номер кассовой машины,номер операции в смене,сквозной номер документа Текущие дата и время

Наименование печатаемого документа

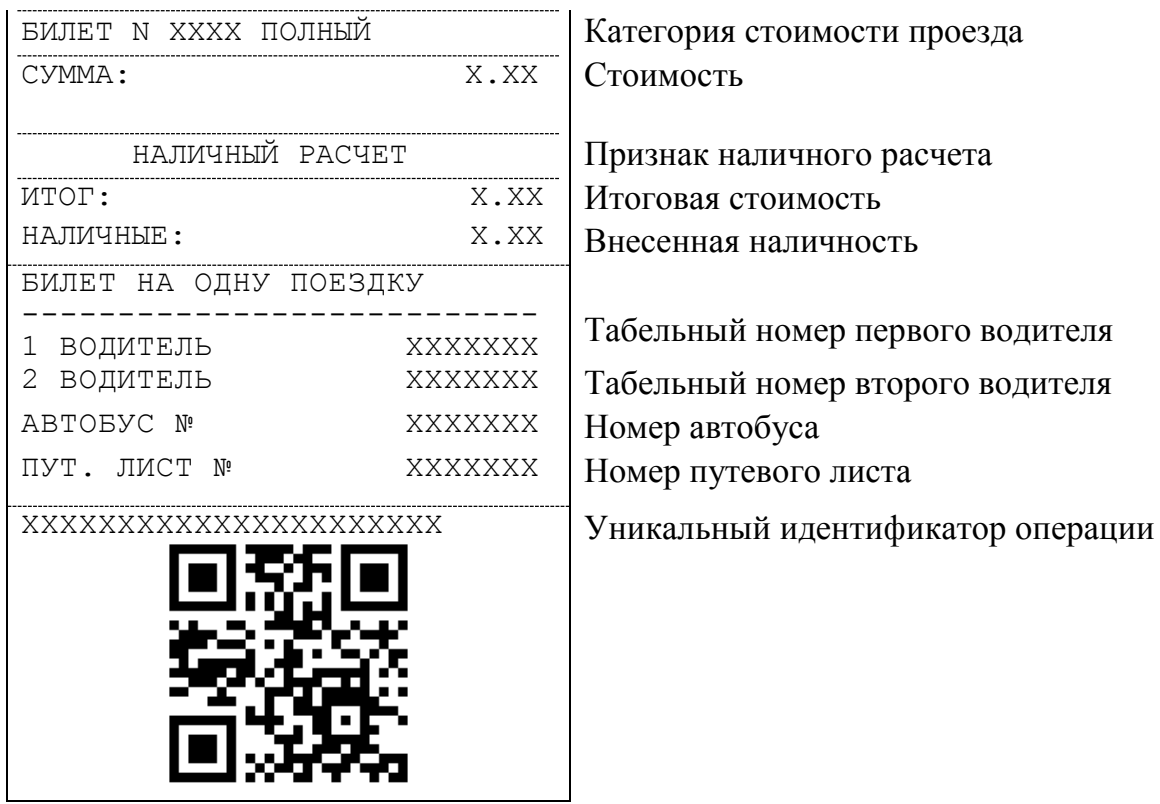

Рисунок А. 3 - Билет при оформлении в подрежиме «Ручной ввод сумм»

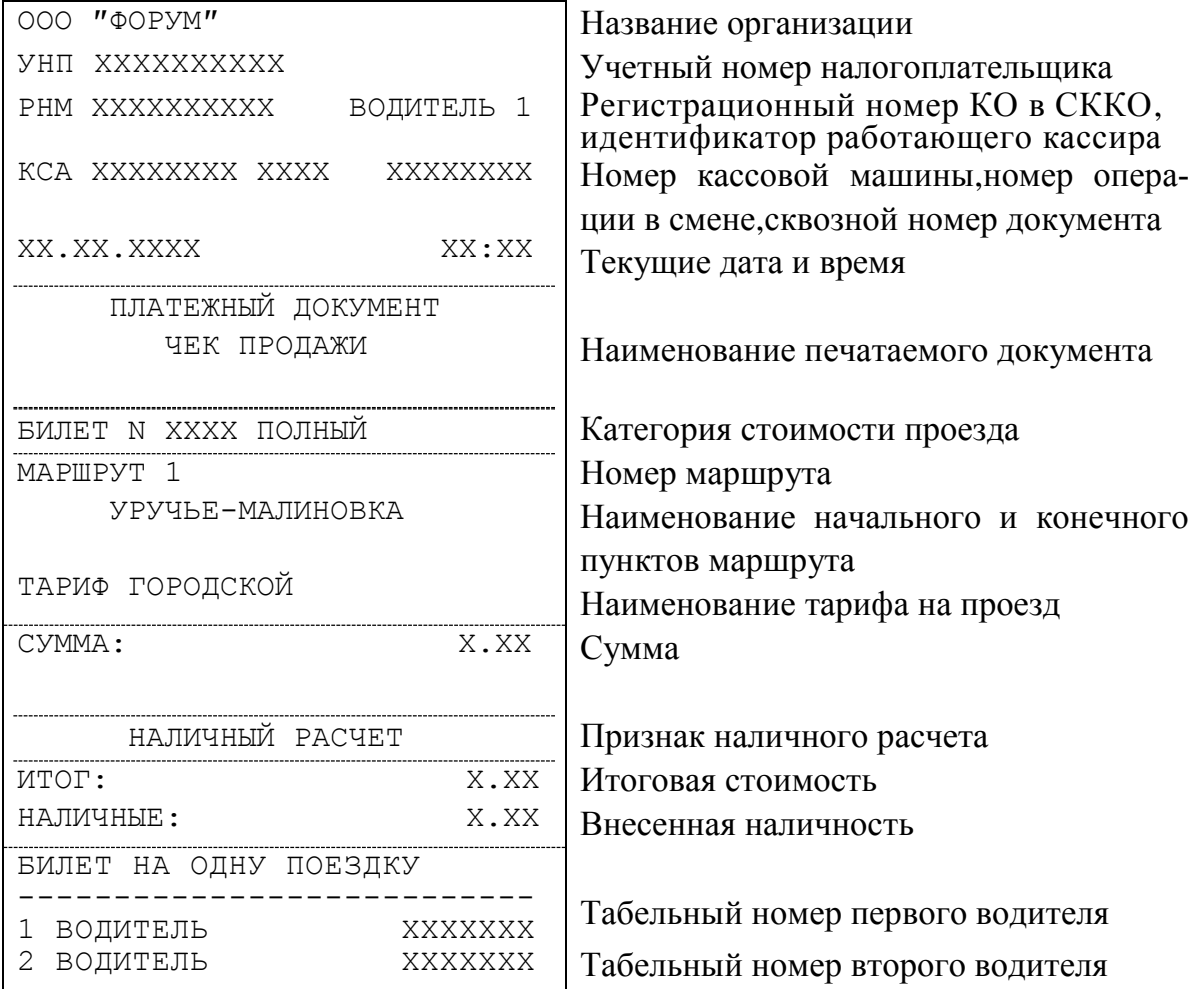

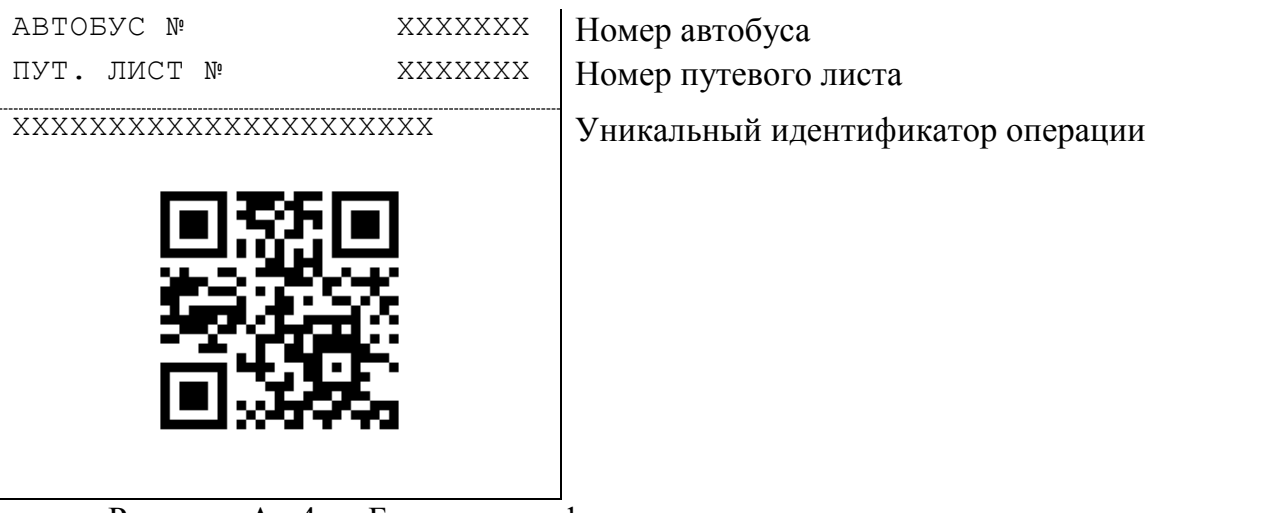

Рисунок А. 4 – Билет при оформлении в подрежиме запрограммированных городских маршрутов

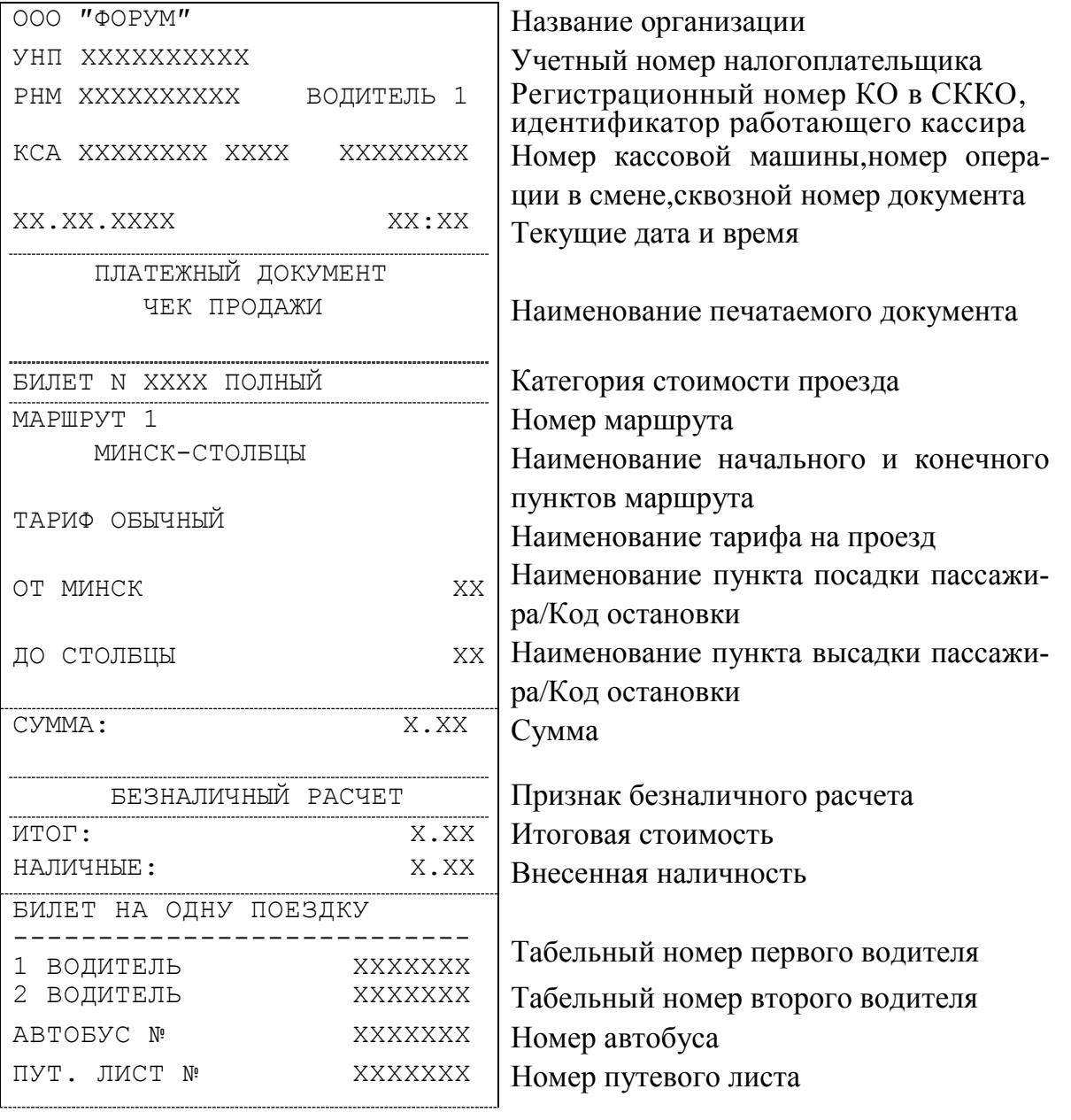

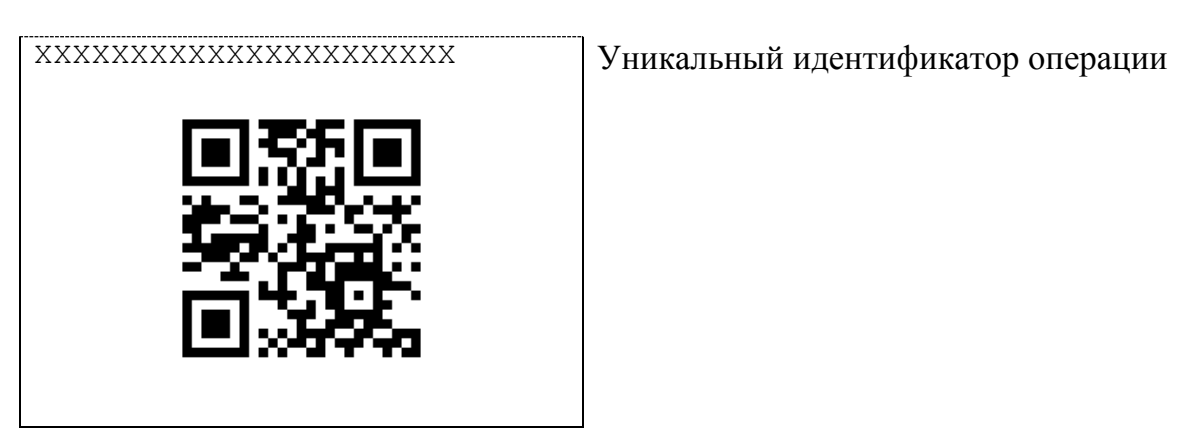

Рисунок А. 5 - Билет при оформлении в подрежиме запрограммированных пригородных и междугородних маршрутов

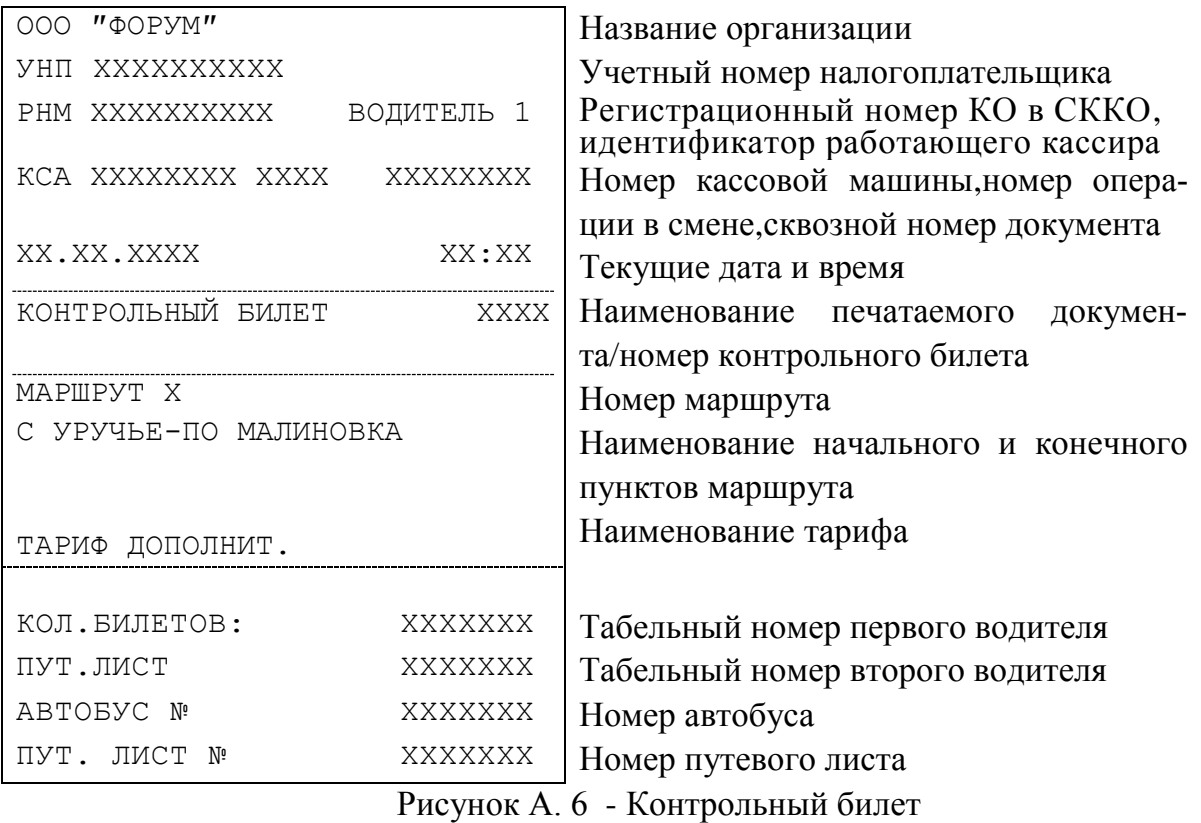

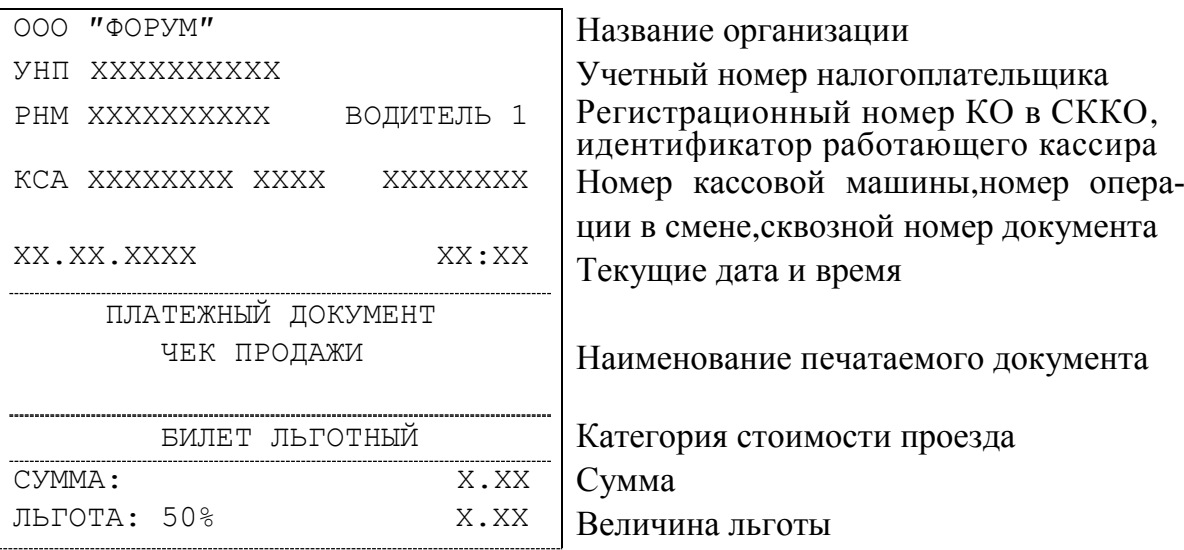

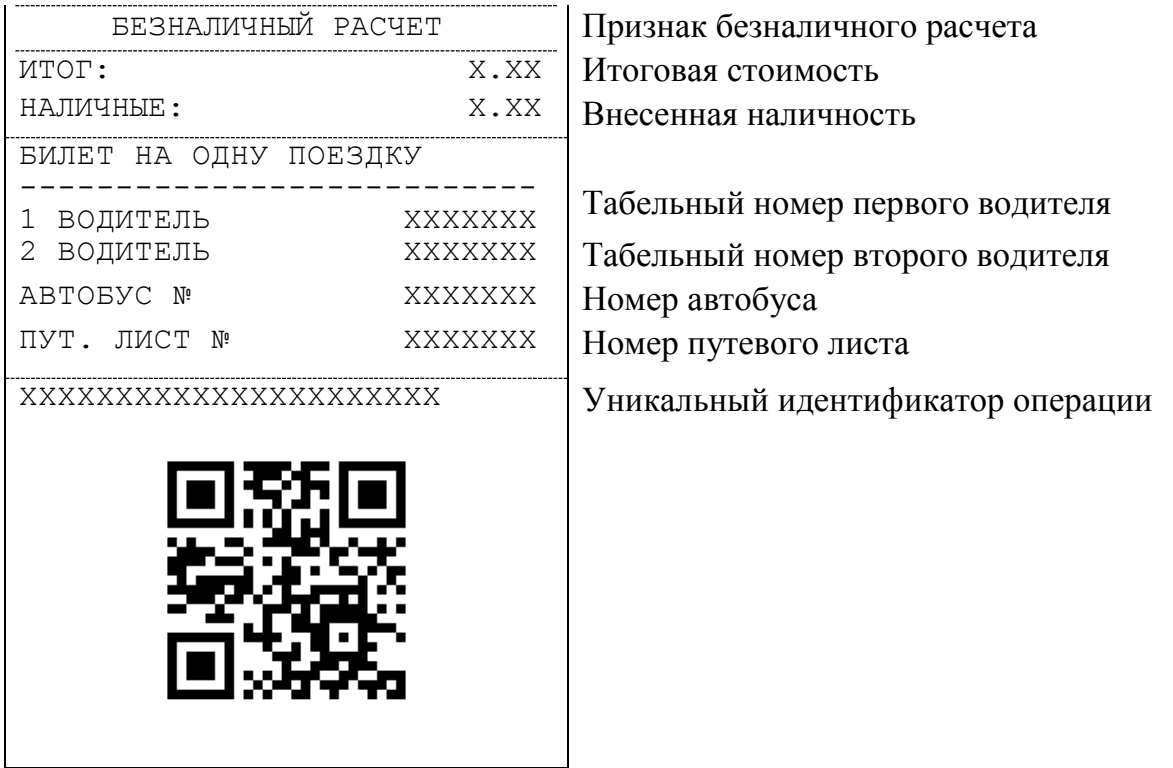

Рисунок А. 7 - Льготный билет

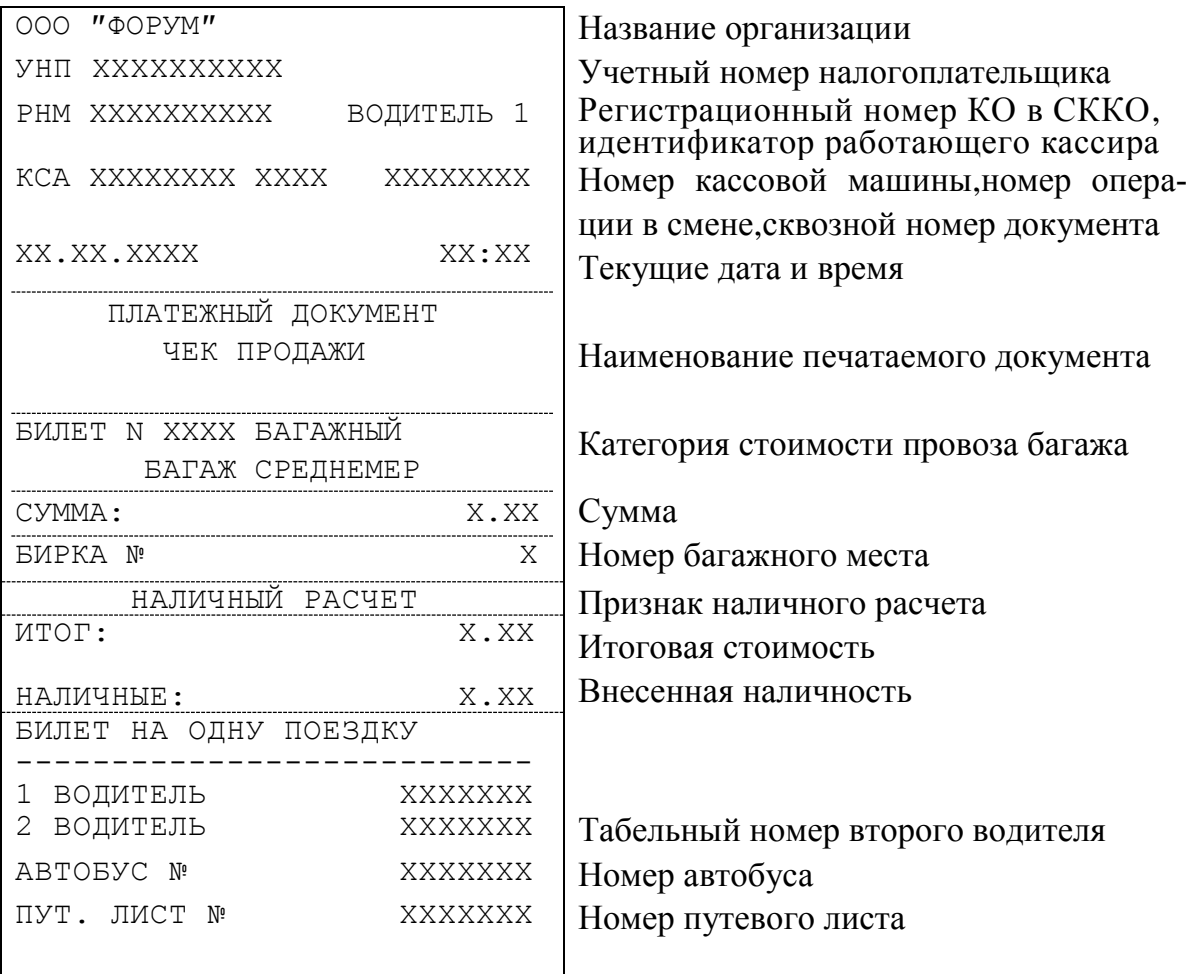

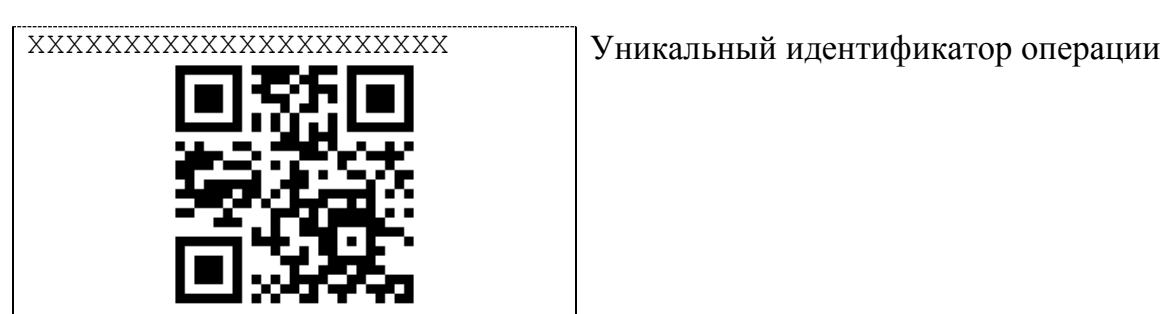

Рисунок А. 8 – Билет среднемерного багажа

| 000 " <b>OOPYM</b> "        | Название организации                                                   |
|-----------------------------|------------------------------------------------------------------------|
| YHII XXXXXXXXXX             | Учетный номер налогоплательщика                                        |
| PHM XXXXXXXXXX ВОДИТЕЛЬ 1   | Регистрационный номер КО в СККО,<br>идентификатор работающего кассира  |
| KCA XXXXXXXX XXXX XXXXXXXXX | Номер кассовой машины, номер опера-                                    |
| XX.XX.XXXX                  | ции в смене, сквозной номер документа<br>XX:XX<br>Текущие дата и время |
| ПЛАТЕЖНЫЙ ДОКУМЕНТ          |                                                                        |
| ЧЕК ПРОДАЖИ                 | Наименование печатаемого документа                                     |
| БИЛЕТ N ХХХХ ПОЛНЫЙ         | Категория стоимости проезда                                            |
| CYMMA:                      | 10.00<br>Стоимость                                                     |
| НАЛИЧНЫЙ РАСЧЕТ             | Признак наличного расчета                                              |
| <b>MTOT:</b>                | 10.00<br>Итоговая стоимость                                            |
| НАЛИЧНЫЕ:                   | 20.00<br>Внесенная наличность                                          |
| СДАЧА:                      | 10.00<br>Сдача                                                         |
| БИЛЕТ НА ОДНУ ПОЕЗДКУ       |                                                                        |
| 1 ВОДИТЕЛЬ                  | Табельный номер первого водителя<br>XXXXXXX                            |
| 2 ВОДИТЕЛЬ                  | XXXXXXX<br>Табельный номер второго водителя                            |
| ABTOEYC Nº                  | Номер автобуса<br>XXXXXXX                                              |
| ПУТ. ЛИСТ №<br>XXXXXXX      | Номер путевого листа                                                   |
| XXXXXXXXXXXXXXXXXXXXX       | Уникальный идентификатор операции                                      |
|                             |                                                                        |
|                             |                                                                        |
|                             |                                                                        |
|                             |                                                                        |
|                             |                                                                        |

Рисунок А. 9 - Билет при оформлении с автоматическим подсчетом сдачи

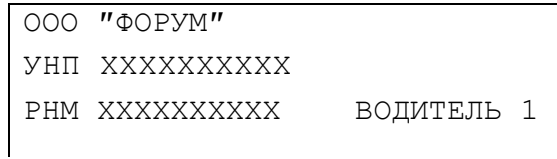

Название организации УНП ХХХХХХХХХХ Учетный номер налогоплательщика РНМ ХХХХХХХХХХХ ВОДИТЕЛЬ 1 **Регистрационный номер КО в СККО**, идентификатор работающего кассира

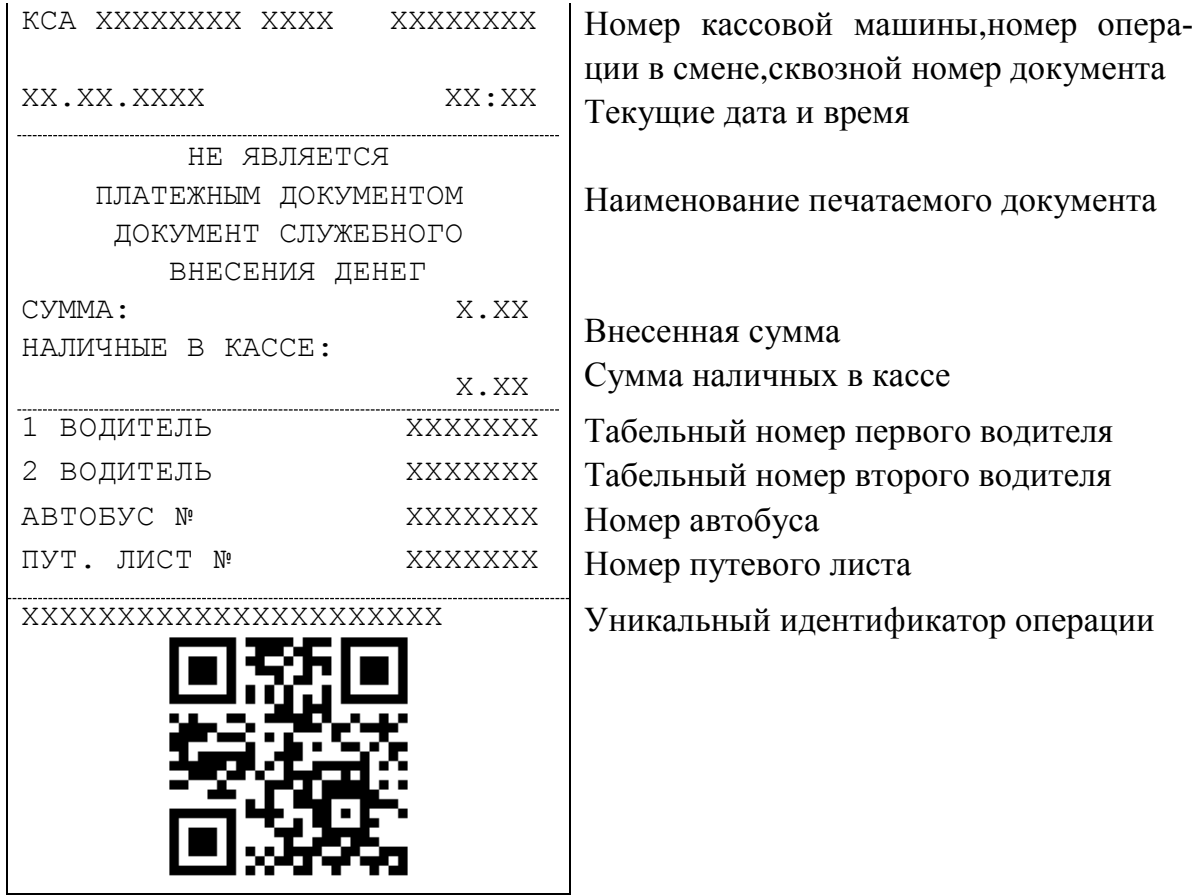

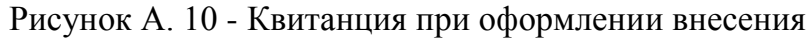

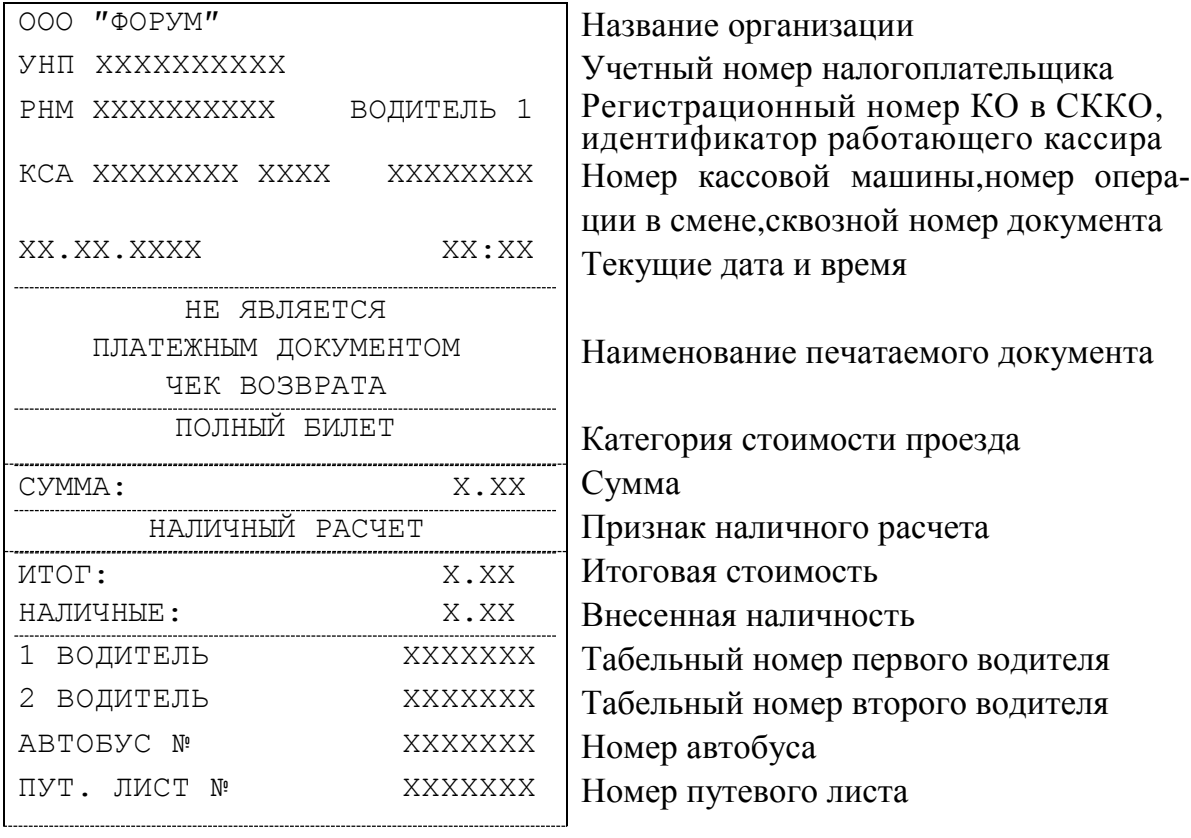

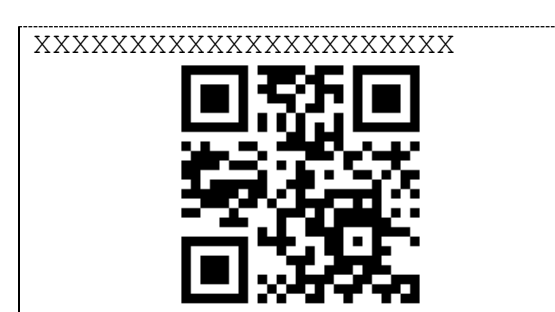

ХХХХХХХХХХХХХХХХХХХХХХ Уникальный идентификатор операции

Рисунок А. 11 - Квитанция при оформлении возврата

| 000 "ФОРУМ"           |            | Название организации                                                  |
|-----------------------|------------|-----------------------------------------------------------------------|
| YHII XXXXXXXXXX       |            | Учетный номер налогоплательщика                                       |
| PHM XXXXXXXXXX        | ВОДИТЕЛЬ 1 | Регистрационный номер КО в СККО,<br>идентификатор работающего кассира |
| KCA XXXXXXXX XXXX     | XXXXXXXX   | Номер кассовой машины, номер опера-                                   |
| XX.XX.XXXX            | XX:XX      | ции в смене, сквозной номер документа<br>Текущие дата и время         |
| HE <i>A</i> BJAETCA   |            |                                                                       |
| ПЛАТЕЖНЫМ ДОКУМЕНТОМ  |            | Наименование печатаемого документа                                    |
| ДОКУМЕНТ СЛУЖЕБНОГО   |            |                                                                       |
| СНЯТИЯ ДЕНЕГ          |            |                                                                       |
| CYMMA:                | X.XX       | Внесенная сумма                                                       |
| НАЛИЧНЫЕ В КАССЕ:     |            | Сумма наличных в кассе                                                |
|                       | X.XX       |                                                                       |
| 1 ВОДИТЕЛЬ            | XXXXXXX    | Табельный номер первого водителя                                      |
| 2 ВОДИТЕЛЬ            | XXXXXXX    | Табельный номер второго водителя                                      |
| ABTOEYC Nº            | XXXXXXX    | Номер автобуса                                                        |
| ПУТ. ЛИСТ №           | XXXXXXX    | Номер путевого листа                                                  |
| XXXXXXXXXXXXXXXXXXXXX |            | Уникальный идентификатор операции                                     |

Рисунок А. 12 - Квитанция при оформлении снятия

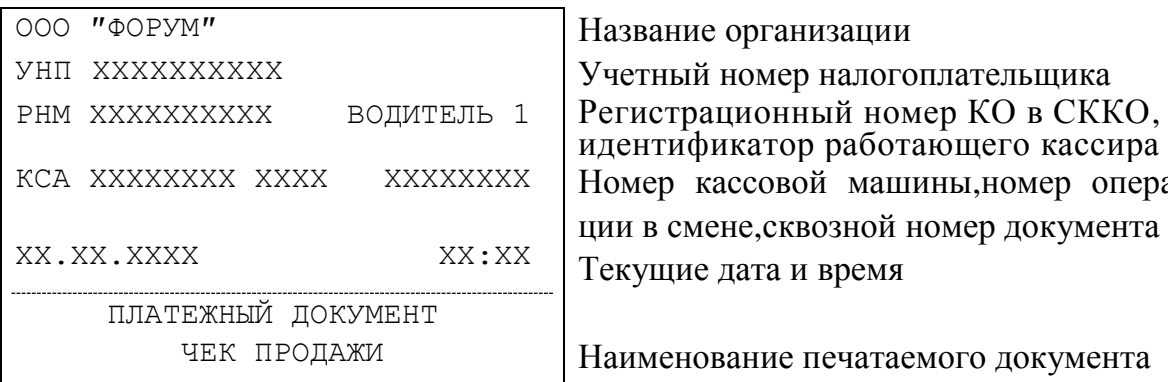

е организации номер налогоплательщика идентификатор работающего кассира ассовой машины,номер операене, сквозной номер документа дата и время

вание печатаемого документа

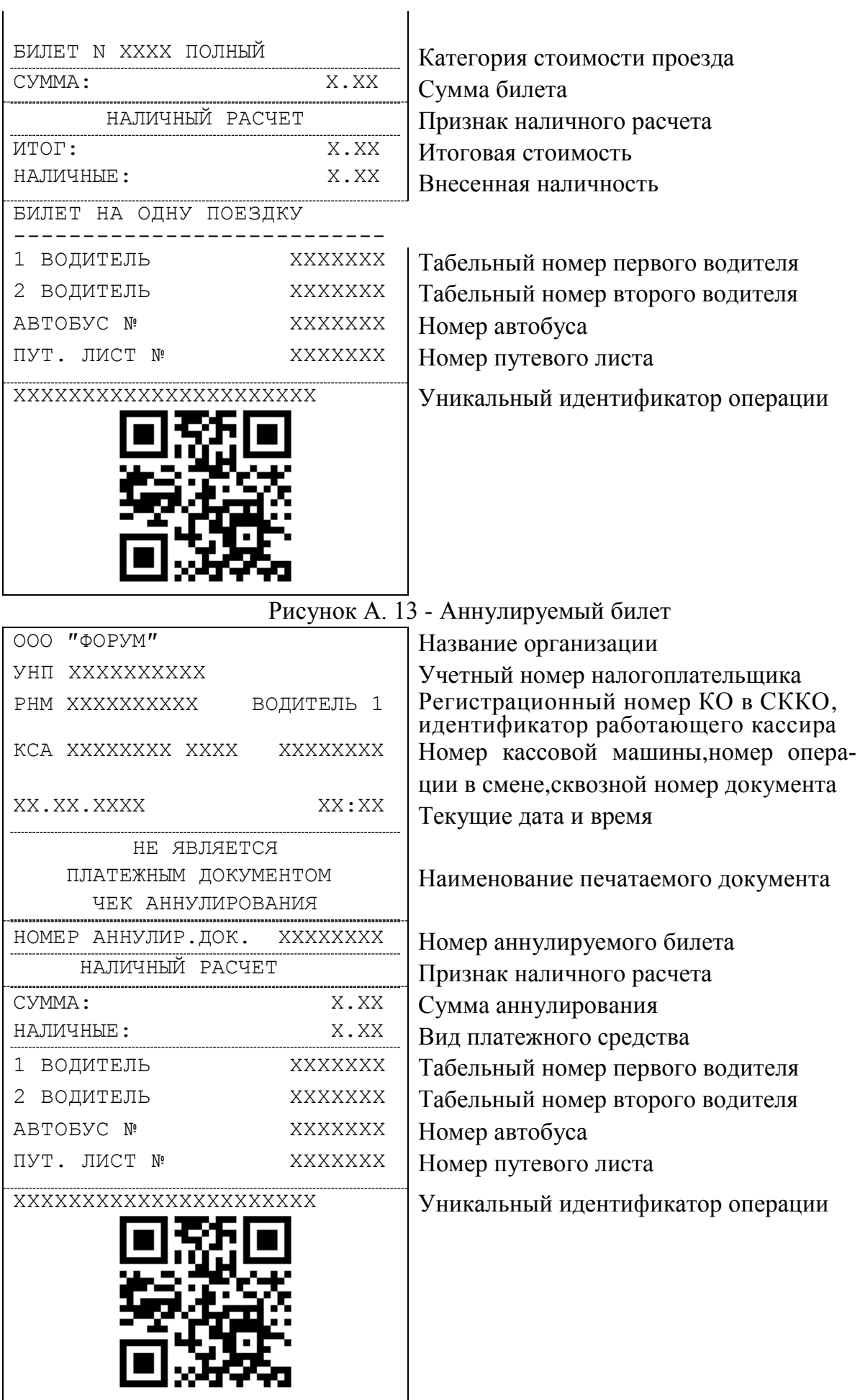

# Рисунок А. 14 - Квитанция при оформлении аннулирования

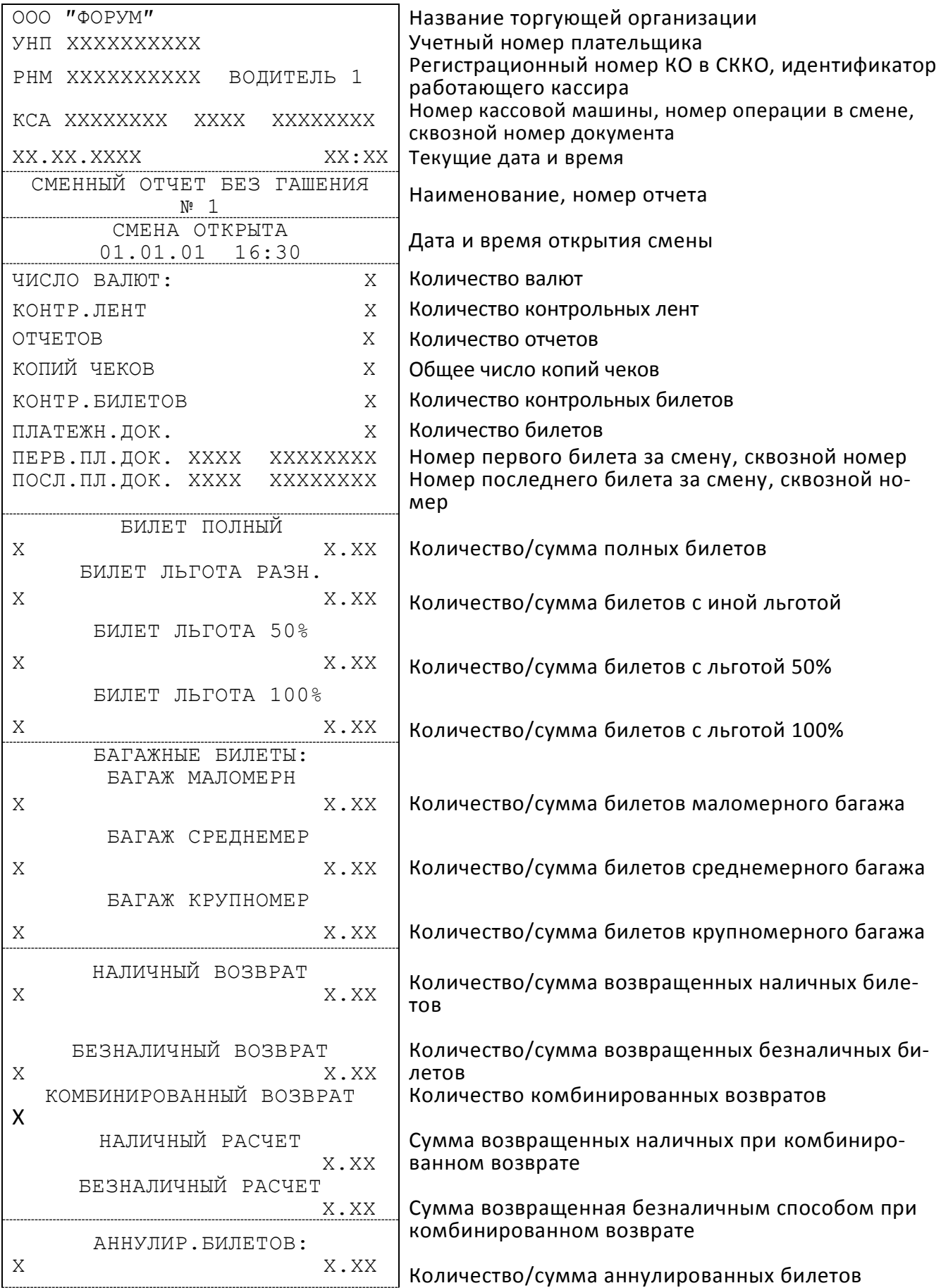

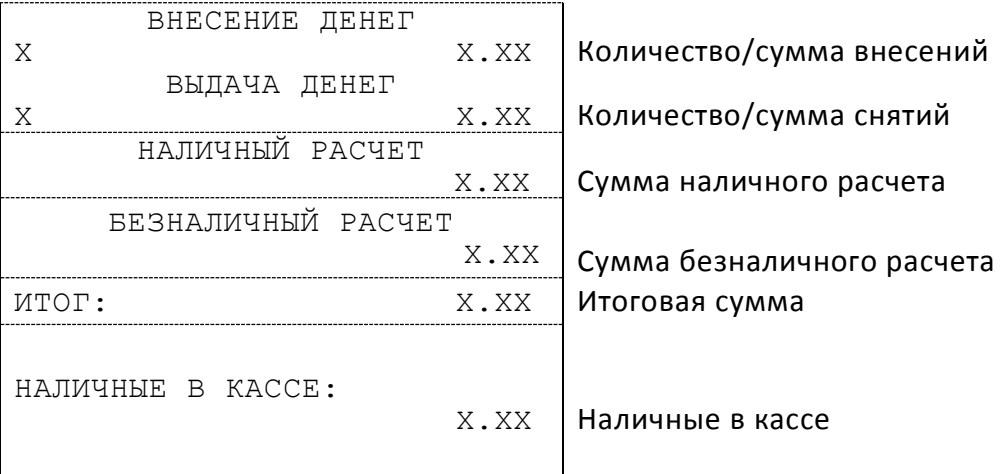

Рисунок А. 15 -  $X$  – отчет

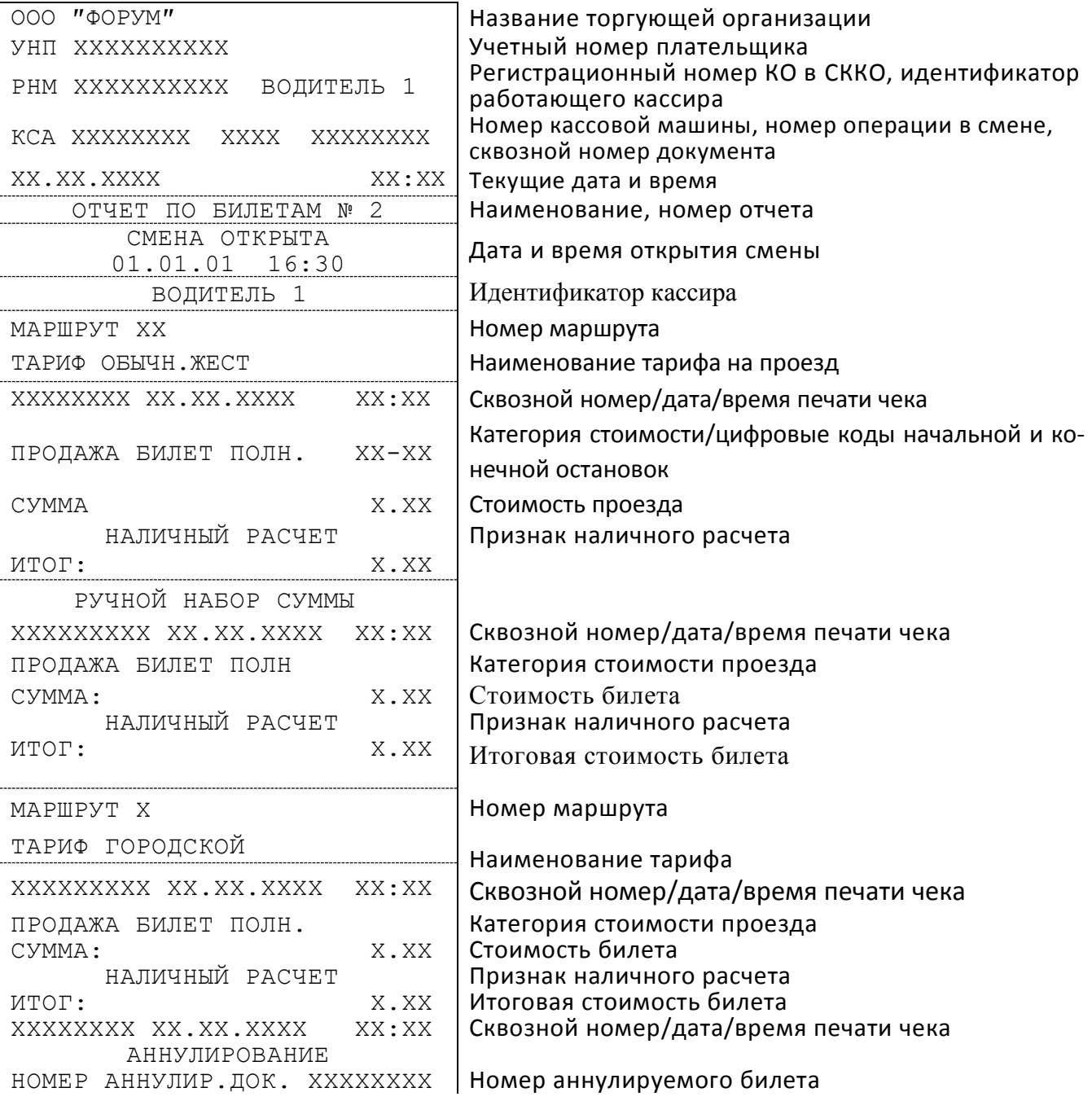

| CYMMA:<br>НАЛИЧНЫЙ РАСЧЕТ | X.XX   | Сумма аннулируемого билета                                           |
|---------------------------|--------|----------------------------------------------------------------------|
| <b>MTOT:</b>              | X.XX   | Признак наличного расчета<br>Итоговая стоимость аннулируемого билета |
| МАРШРУТ Х                 |        | Номер маршрута                                                       |
| ТАРИФ ГОРОДСКОЙ           |        | Наименование тарифа                                                  |
| XXXXXXXX XX.XX.XXXX       | XX:XX  | Сквозной номер/дата/время печати чека                                |
| <b>BO3BPAT</b>            |        |                                                                      |
| <b>CYMMA</b>              | X.XX   | Сумма возвращенного билета                                           |
| НАЛИЧНЫЙ РАСЧЕТ           |        | Признак наличного расчета                                            |
| MTOT:                     | X.XX   | Итоговая сумма возвращенного билета                                  |
| XXXXXXX XX.XX.XXXX        | XX: XX | Сквозной номер/дата/время печати чека                                |
| ВНЕСЕНИЕ ДЕНЕГ            |        |                                                                      |
| <b>CYMMA</b>              | X.XX   | Сумма внесенных денег                                                |
| XXXXXXXX XX.XX.XXXX       | XX:XX  | Сквозной номер/дата/время печати чека                                |
| ВЫДАЧА ДЕНЕГ              |        |                                                                      |
| <b>CYMMA</b>              | X.XX   | Сумма снятых денег                                                   |
| <b>MTOT:</b>              | X.XX   | Итоговая сумма оплат                                                 |
| НАЛИЧНЫЙ ВОЗВРАТ          |        |                                                                      |
| КОЛИЧЕСТВО                | X      | Количество возвращенных билетов                                      |
| CYMMA:                    | X.XX   | Сумма возвращенных билетов                                           |
| АННУЛИР.БИЛЕТОВ:          |        |                                                                      |
| КОЛИЧЕСТВО:               | X      | Количество аннулированных билетов                                    |
| CYMMA:                    | X.XX   | Сумма аннулируемых билетов                                           |
| НАЛИЧНЫЕ В КАССЕ:         |        |                                                                      |
|                           | X.XX   | Наличные в кассе                                                     |

Рисунок А. 16 – Отчет по билетам

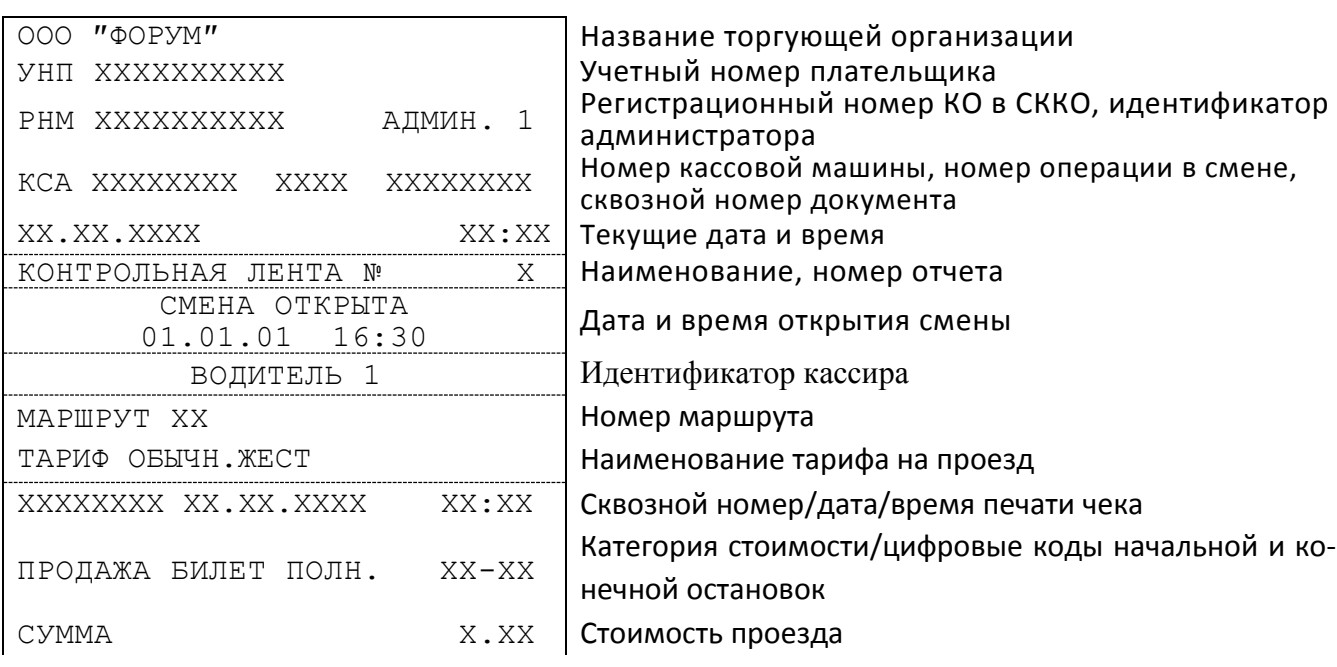

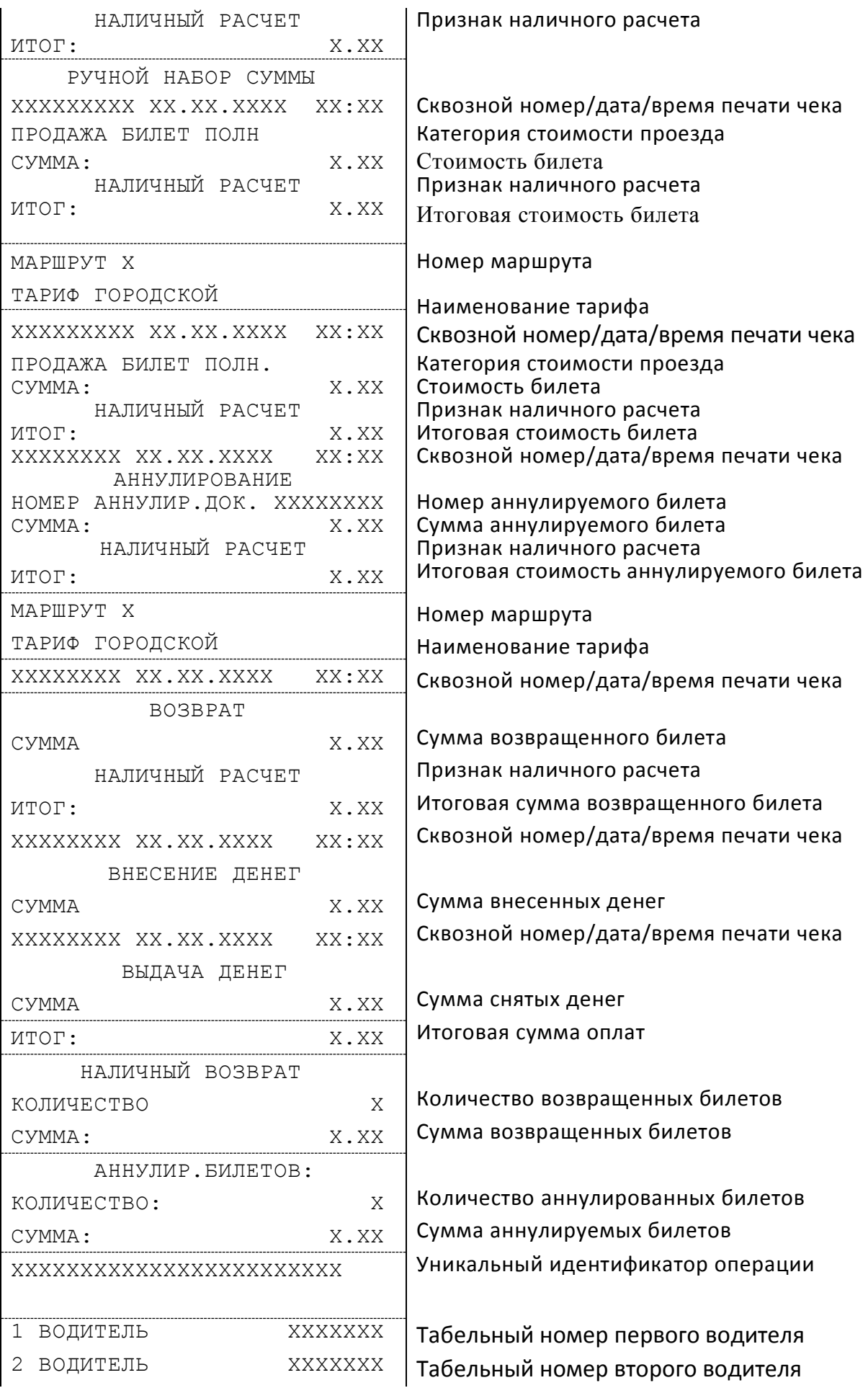

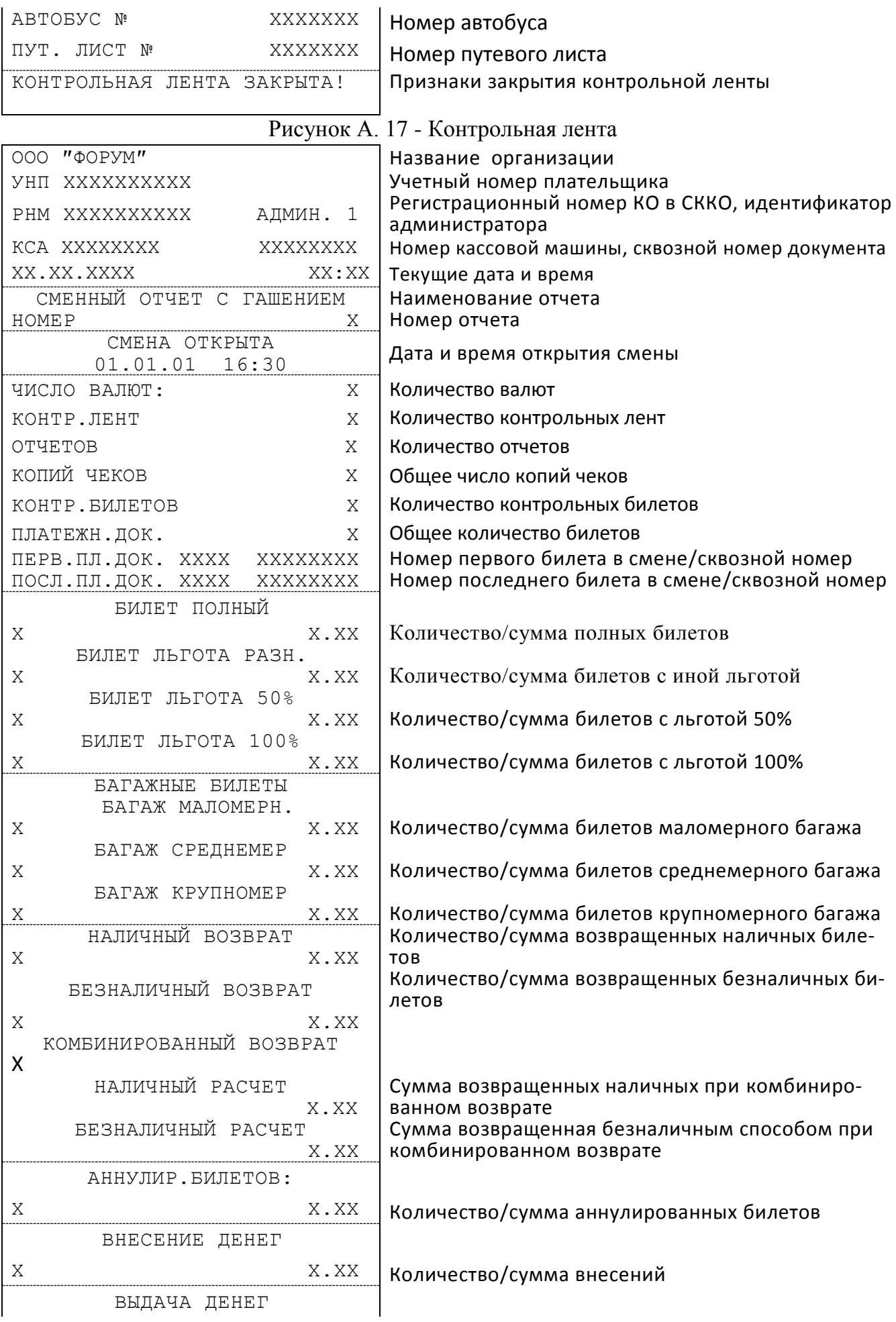

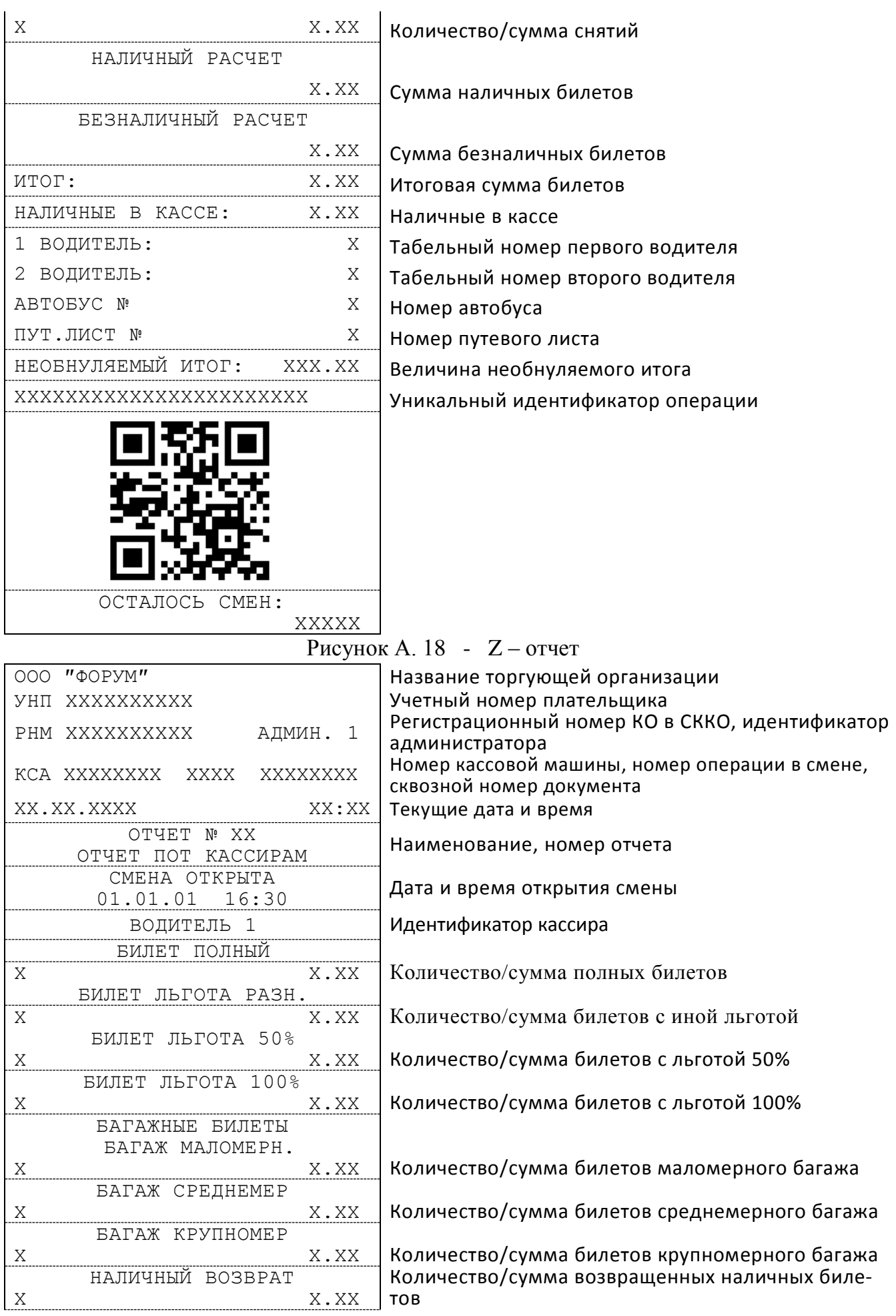

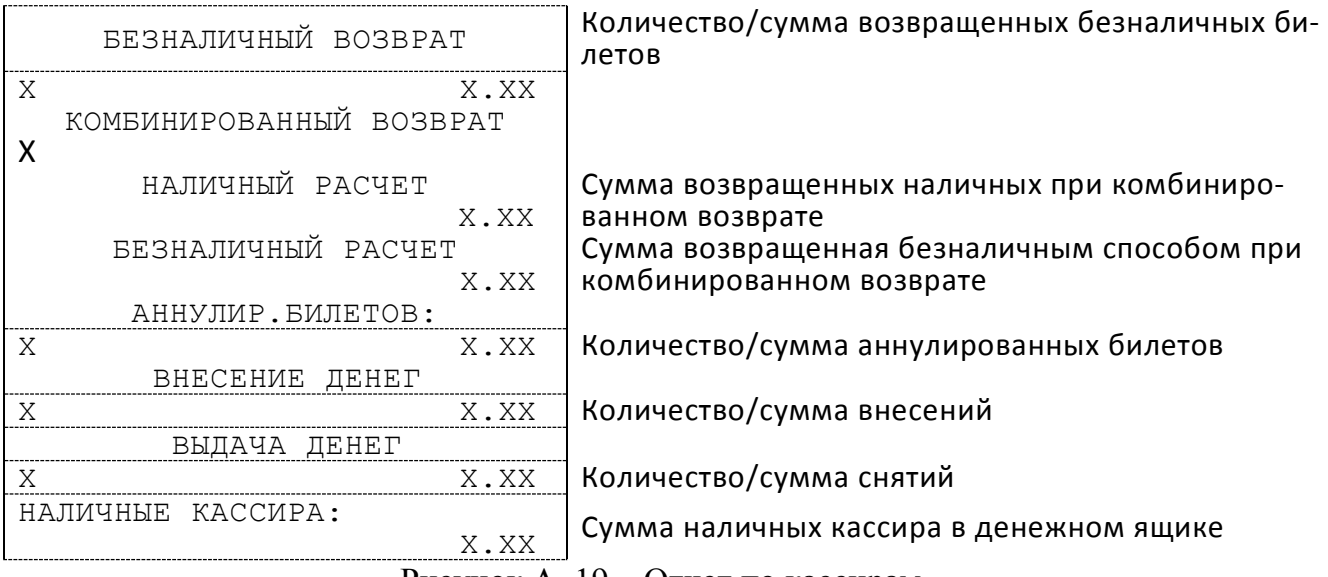

Рисунок А. 19 – Отчет по кассирам

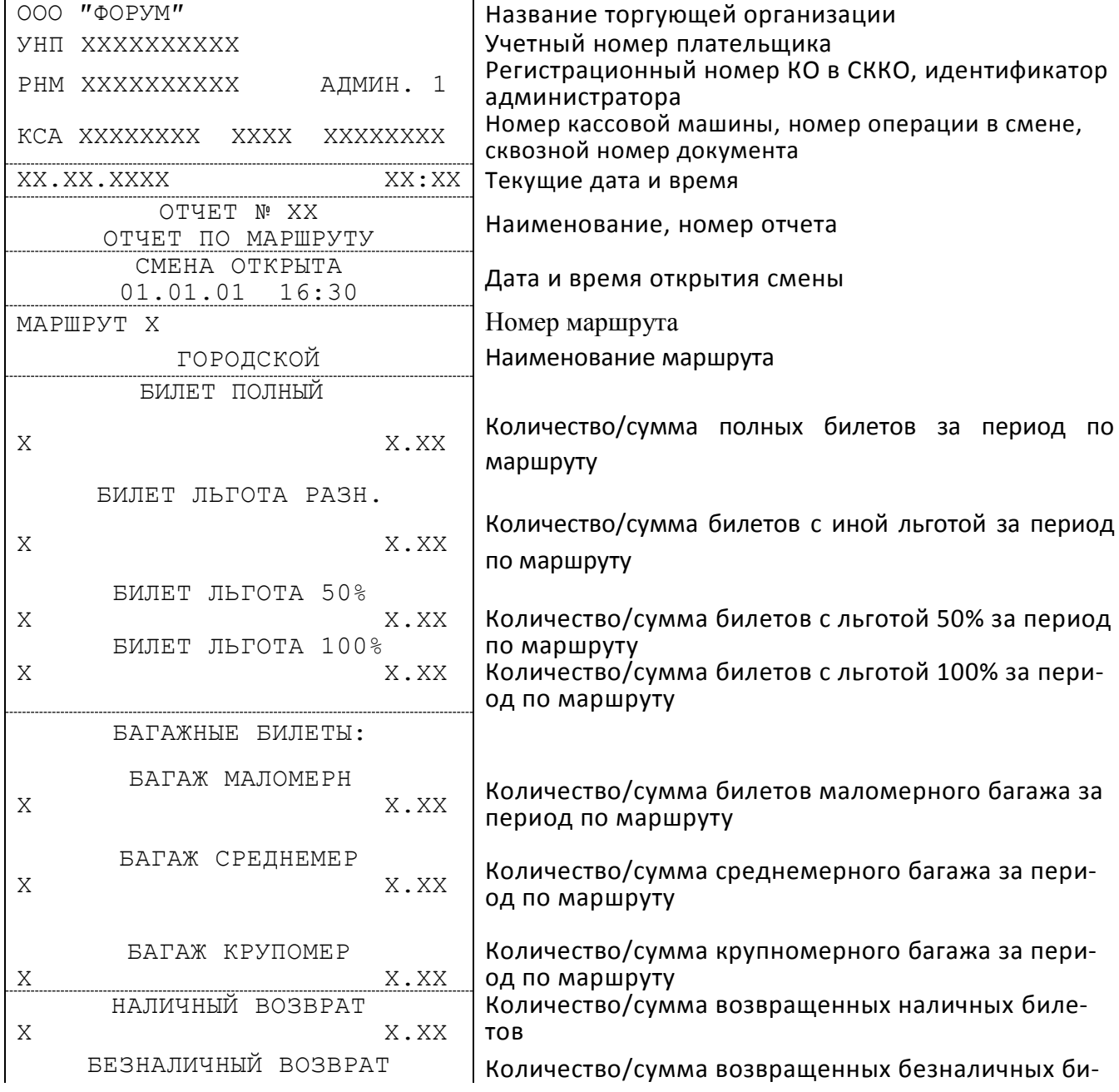

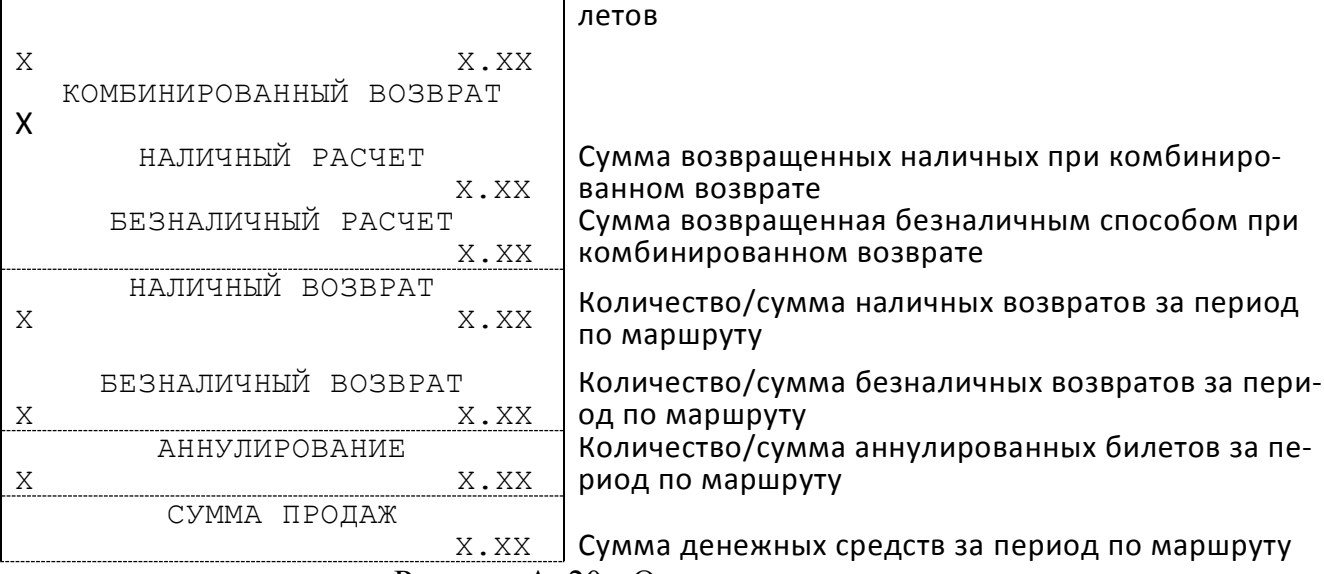

Рисунок А. 20 - Отчет по маршруту

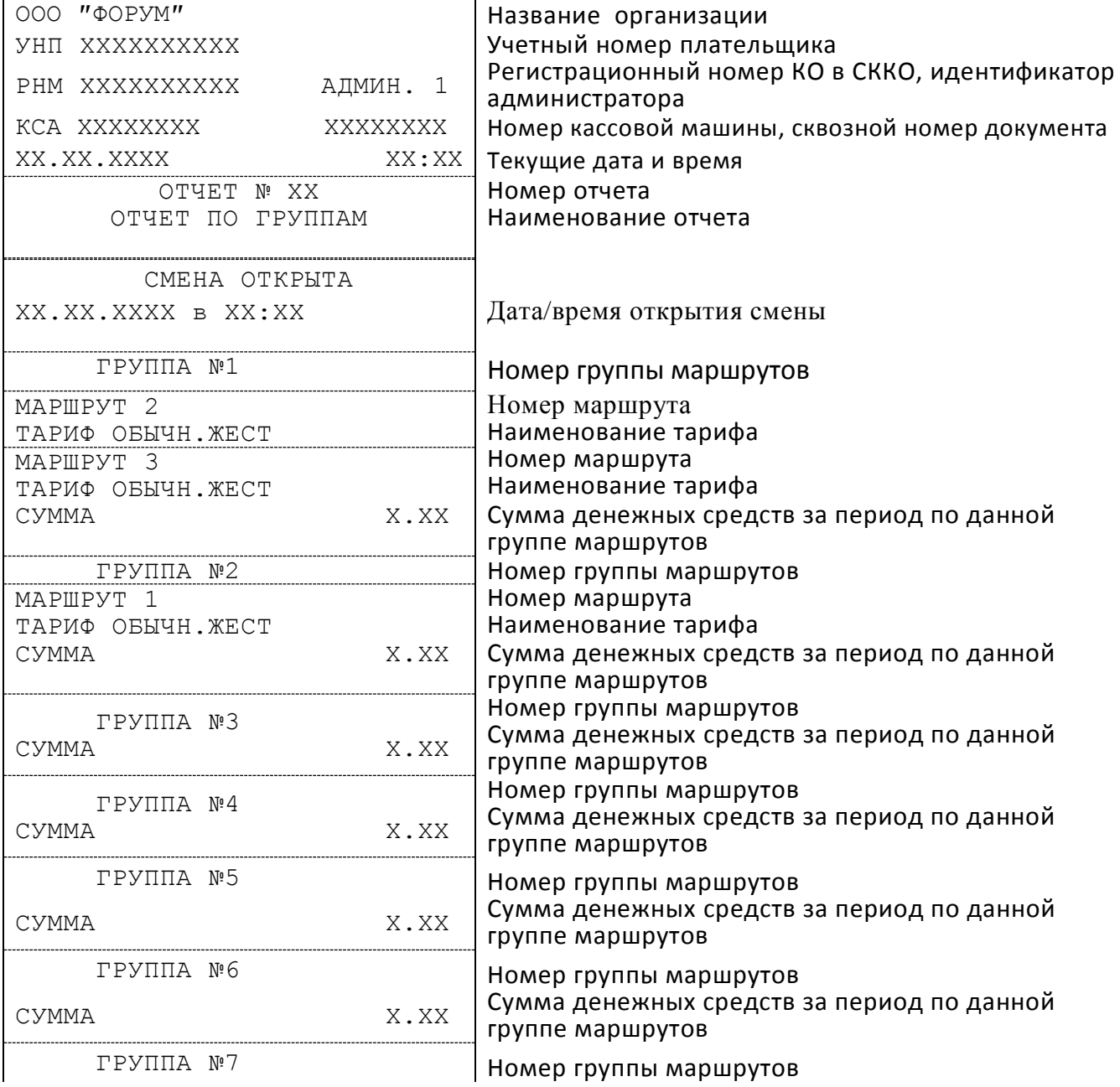

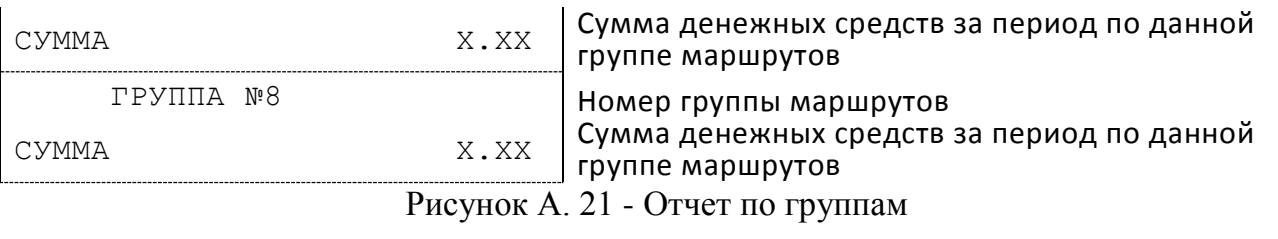

| 000 "ФОРУМ"                             | Название организации                                             |
|-----------------------------------------|------------------------------------------------------------------|
| YHII XXXXXXXXXX                         | Учетный номер плательщика                                        |
| PHM XXXXXXXXXX<br>АДМИН. 1              | Регистрационный номер КО в СККО, идентификатор<br>администратора |
| KCA XXXXXXXX<br>XXXXXXXX                | Номер кассовой машины, сквозной номер документа                  |
| XX.XX.XXXX<br>XX:XX                     | Текущие дата и время                                             |
| OTYET Nº XX                             | Номер отчета                                                     |
| ПОЧАСОВОЙ ОТЧЕТ                         | Наименование отчета                                              |
| С ХХ ДО ХХ ЧАСОВ                        |                                                                  |
|                                         |                                                                  |
| БИЛЕТ ПОЛНЫЙ                            |                                                                  |
| X<br>X.XX                               | Количество/сумма полных билетов                                  |
| БИЛЕТ ЛЬГОТА РАЗН.<br>X.XX              | Количество/сумма билетов с иной льготой                          |
| Χ<br>БИЛЕТ ЛЬГОТА 50%                   |                                                                  |
| X.XX<br>Χ                               | Количество/сумма билетов с льготой 50%                           |
| <b>БИЛЕТ ЛЬГОТА 100%</b>                |                                                                  |
| $\mathbf X$ . $\mathbf X\mathbf X$<br>Χ | Количество/сумма билетов с льготой 100%                          |
| БАГАЖНЫЕ БИЛЕТЫ                         |                                                                  |
| БАГАЖ МАЛОМЕРН.<br>X.XX<br>Χ            | Количество/сумма билетов маломерного багажа                      |
| БАГАЖ СРЕДНЕМЕР                         |                                                                  |
| Χ<br>X.XX                               | Количество/сумма билетов среднемерного багажа                    |
| <b>БАГАЖ КРУПНОМЕР</b>                  |                                                                  |
| X.XX<br>Χ                               | Количество/сумма билетов крупномерного багажа                    |
| НАЛИЧНЫЙ ВОЗВРАТ                        | Количество/сумма возвращенных наличных биле-                     |
| Χ<br>X.XX                               | <b>TOB</b><br>Количество/сумма возвращенных безналичных би-      |
| БЕЗНАЛИЧНЫЙ ВОЗВРАТ                     | летов                                                            |
| Χ<br>X.XX                               |                                                                  |
| КОМБИНИРОВАННЫЙ ВОЗВРАТ                 |                                                                  |
| X<br>НАЛИЧНЫЙ РАСЧЕТ                    |                                                                  |
| X.XX                                    | Сумма возвращенных наличных при комбиниро-<br>ванном возврате    |
| БЕЗНАЛИЧНЫЙ РАСЧЕТ                      | Сумма возвращенная безналичным способом при                      |
| X.XX                                    | комбинированном возврате                                         |
| НАЛИЧНЫЙ ВОЗВРАТ                        | Количество/сумма возвращенных наличных биле-                     |
| Χ<br>X.XX                               | TOB                                                              |
| БЕЗНАЛИЧНЫЙ ВОЗВРАТ                     |                                                                  |
| X.XX<br>Χ                               | Количество/сумма возвращенных безналичных би-                    |
|                                         | летов                                                            |
| АННУЛИР.БИЛЕТОВ:                        |                                                                  |
| X.XX<br>X                               | Количество/сумма аннулированных билетов                          |
| СУММА ЗА ПЕРИОД:                        |                                                                  |
| X.XX                                    | Сумма денежных средств за период                                 |
|                                         |                                                                  |

Рисунок А. 22 – Почасовой отчет

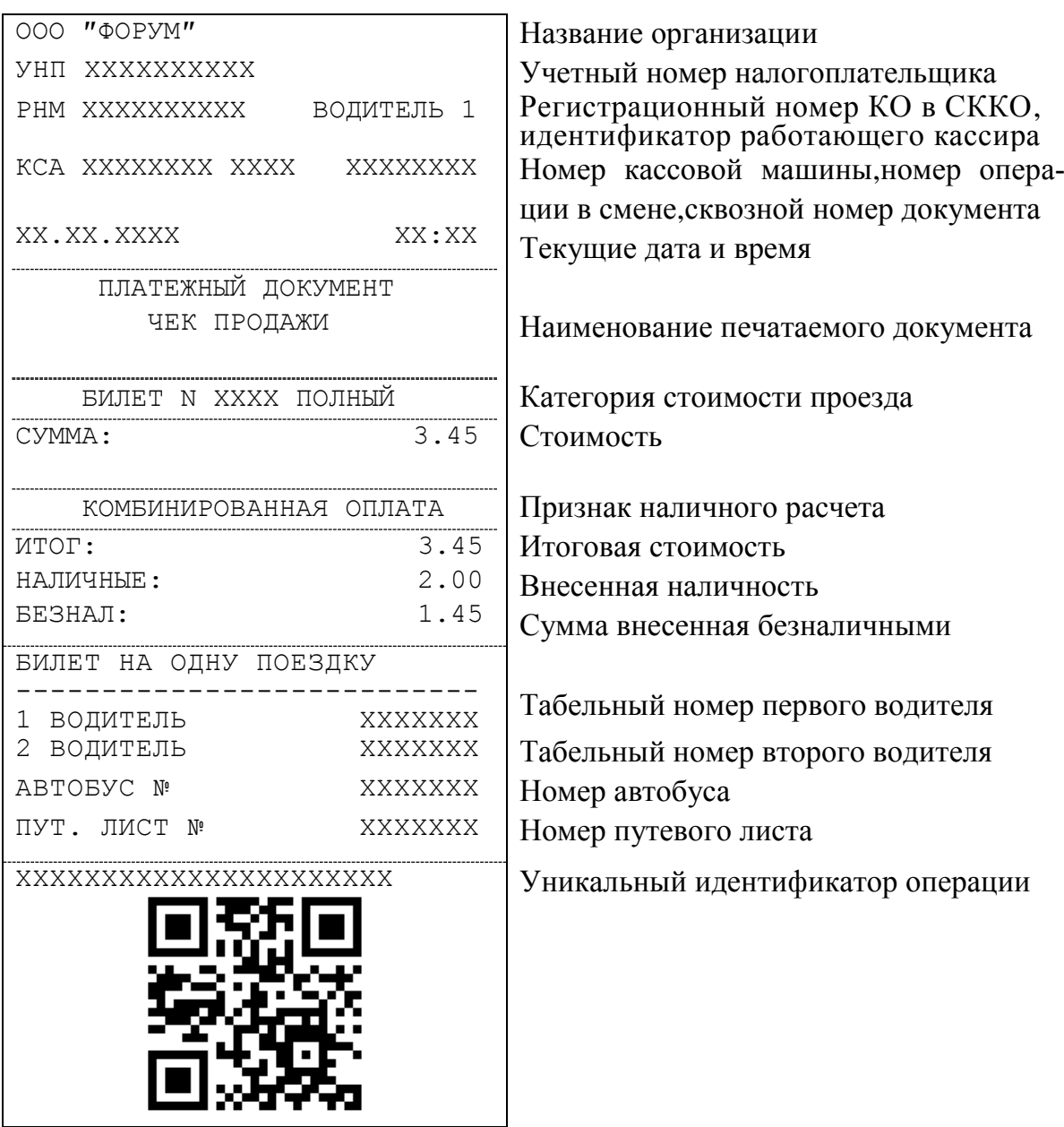

Рисунок А. 23 – Документ регистрации комбинированной оплаты

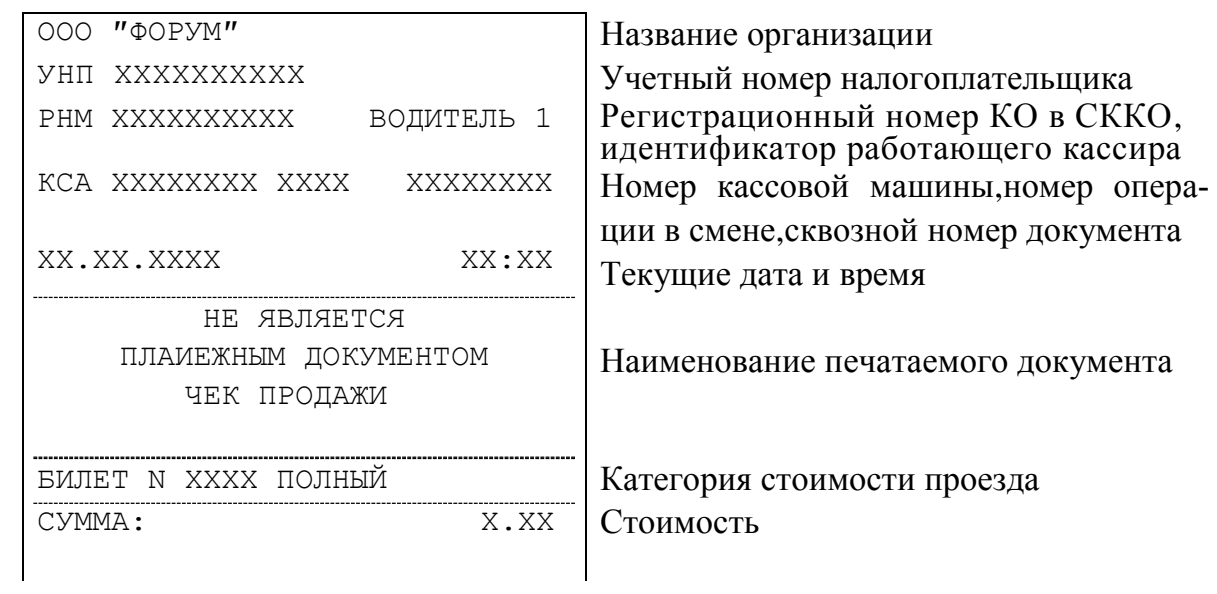

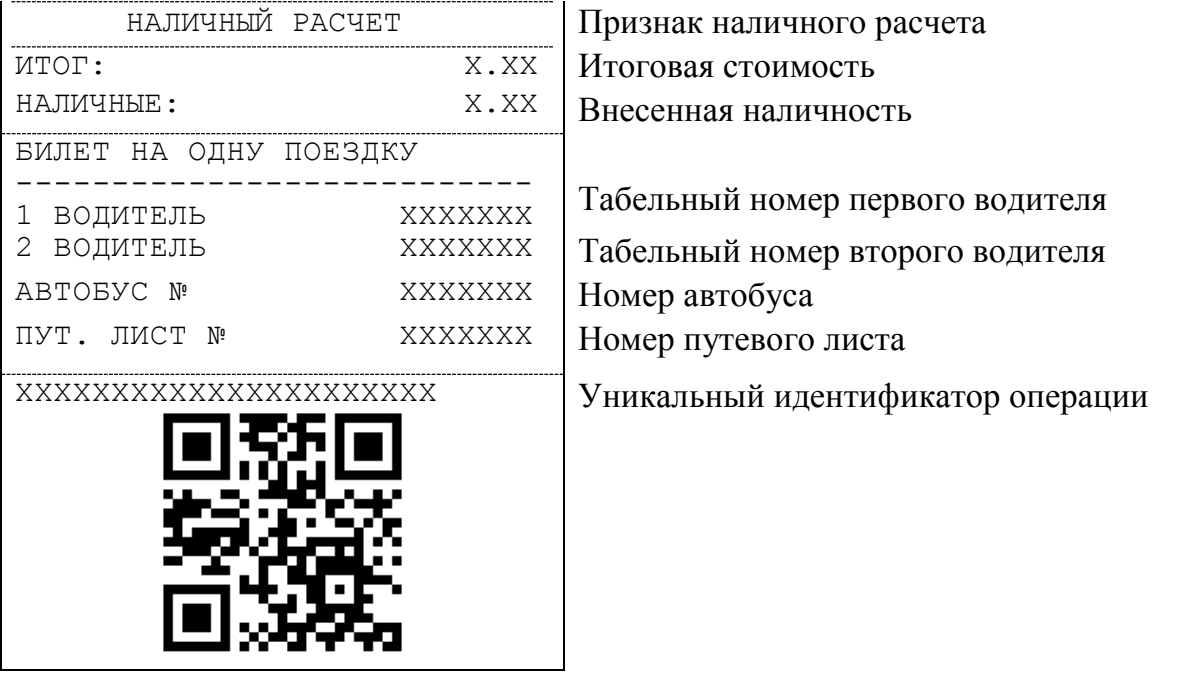

Рисунок А. 24 - Копия билета при оформлении в подрежиме «Ручной ввод сумм»